UNIVERSIDADE FEDERAL DO PARANÁ

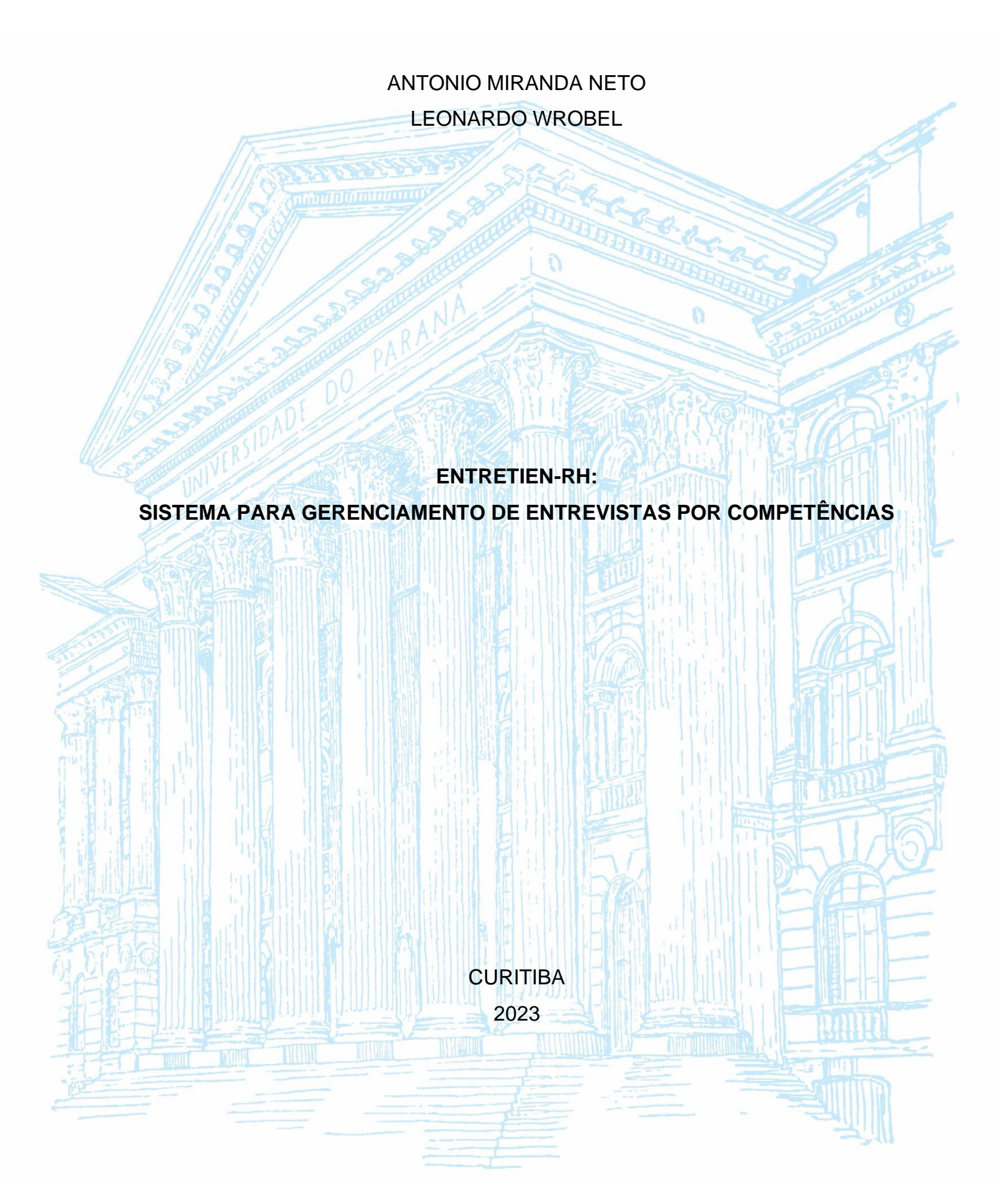

ANTONIO MIRANDA NETO LEONARDO WROBEL

#### **ENTRETIEN-RH:**

# **SISTEMA PARA GERENCIAMENTO DE ENTREVISTAS POR COMPETÊNCIAS**

Trabalho de Conclusão de Curso apresentado ao curso de Tecnologia em Análise e Desenvolvimento de Sistemas, da Universidade Federal do Paraná, como requisito parcial à obtenção de do título de Tecnólogo em Análise e Desenvolvimento de Sistemas.

Orientador: Prof. Dr. João Eugenio Marynowski

**CURITIBA** 2023

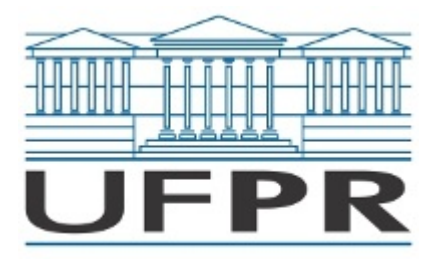

UNIVERSIDADE FEDERAL DO PARANÁ SETOR DE EDUCAÇÃO PROFISSIONAL E TECNOLÓGICA Rua Alcides Vieira Arcoverde 1225, - - Bairro Jardim das Américas, Curitiba/PR, CEP 81520-260 Telefone: 3360-5000 - http://www.ufpr.br/

Ata de Reunião

# **TERMO DE APROVAÇÃO**

ANTONIO MIRANDA NETO LEONARDO WROBEL

# **ENTRETIEN-RH: SISTEMA PARA GERENCIAMENTO DE ENTREVISTAS POR COMPETÊNCIAS**

Monografia aprovada como requisito parcial à obtenção do título de Tecnólogo em Análise e Desenvolvimento de Sistemas, do Setor de Educação Profissional e Tecnológica da Universidade Federal do Paraná.

> Prof. João Eugenio Marynowski Orientador – SEPT/UFPR

Prof. Pedro Rodrigues Torres Junior SEPT/UFPR

Prof. Razer Anthom Nizer Rojas Montaño SEPT/UFPR

**Curitiba, 06 de Julho de 2023.**

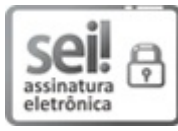

Documento assinado eletronicamente por **JOAO EUGENIO MARYNOWSKI**, **PROFESSOR DO MAGISTERIO SUPERIOR**, em 06/07/2023, às 20:12, conforme art. 1º, III, "b", da Lei 11.419/2006.

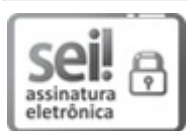

Documento assinado eletronicamente por **PEDRO RODRIGUES TORRES JUNIOR**, **PROFESSOR DO MAGISTERIO SUPERIOR**, em 06/07/2023, às 21:49, conforme art. 1º, III, "b", da Lei 11.419/2006.

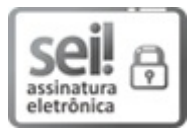

Documento assinado eletronicamente por **RAZER ANTHOM NIZER ROJAS MONTANO**, **PROFESSOR DO MAGISTERIO SUPERIOR**, em 07/07/2023, às 17:16, conforme art. 1º, III, "b", da Lei 11.419/2006.

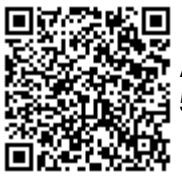

A autenticidade do documento pode ser conferida [aqui](https://sei.ufpr.br/sei/web/controlador_externo.php?acao=documento_conferir&id_orgao_acesso_externo=0) informando o código verificador **5734860** e o código CRC **0CC47F86**.

**Referência:** Processo nº 23075.042436/2023-01 SEI nº 5734860

## **AGRADECIMENTOS**

Agradecemos aos familiares e amigos pelo suporte, e nominalmente à Luísa Predabon Costa e à Maria Luiza Miranda. Também agradecemos à Jessika Fernanda Alves Barbosa, psicóloga especialista em Recrutamento e Seleção (R&S), que contribuiu com seus conhecimentos na área ajudando-nos a entender melhor os fluxos de trabalho, termos e práticas corretas.

#### **RESUMO**

O presente trabalho se propõe a produzir um sistema para gestão de entrevistas por competência em processos de Recrutamento e Seleção (R&S), sendo direcionado para empresas, profissionais de RH e eventuais candidatos em avaliação. O sistema foi desenvolvido a partir de três componentes: o *backend* responsável por orquestrar as operações da aplicação e se comunicar com as bases de dados; o componente *web*, onde os usuários realizam o acesso aos recursos principais, como painéis informativos e telas para alteração de informações cadastradas; e o componente para a realização das videochamadas. O processo resultou no Entretien-RH, um sistema unificado que permite a interação entre seus atores de forma independente, realização remota do processo de entrevista em videochamadas e integridade destas interações.

Palavras-chave: R&S. RH. Recursos Humanos. Entrevistas. Kotlin. Sprint. Boot. Java. Openvidu. VueJS. PostgreSQL.

#### **ABSTRACT**

The present study aims to develop a system for managing interviews in Recruitment and Selection processes (R&S), being directed to companies, HR professionals and candidates under evaluation. The system was developed through three components: the backend responsible for orchestrating the application's operations and communicating with the databases; the web component, where users access key resources, such as information panels and screens for changing registered information; and the component for making video calls. The process resulted in Entretien-RH, a unified system that allows interaction between its actors independently, remote performance of the interview process in video calls and integrity of these interactions.

Palavras-chave: R&S. RH. Human Resources. Interviews. Kotlin. Sprint. Boot. Java. Openvidu. VueJS. PostgreSQL.

## **LISTA DE FIGURAS**

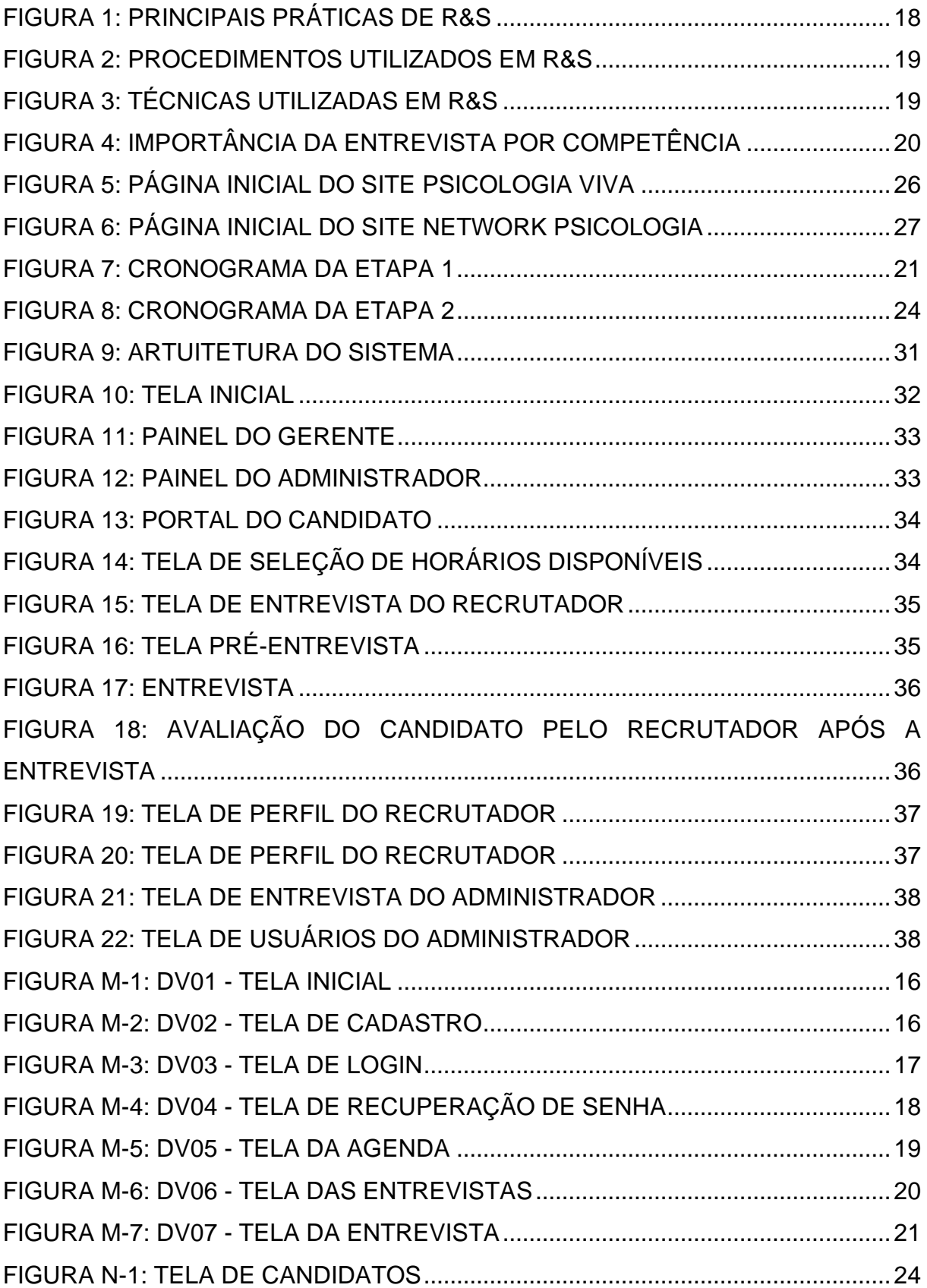

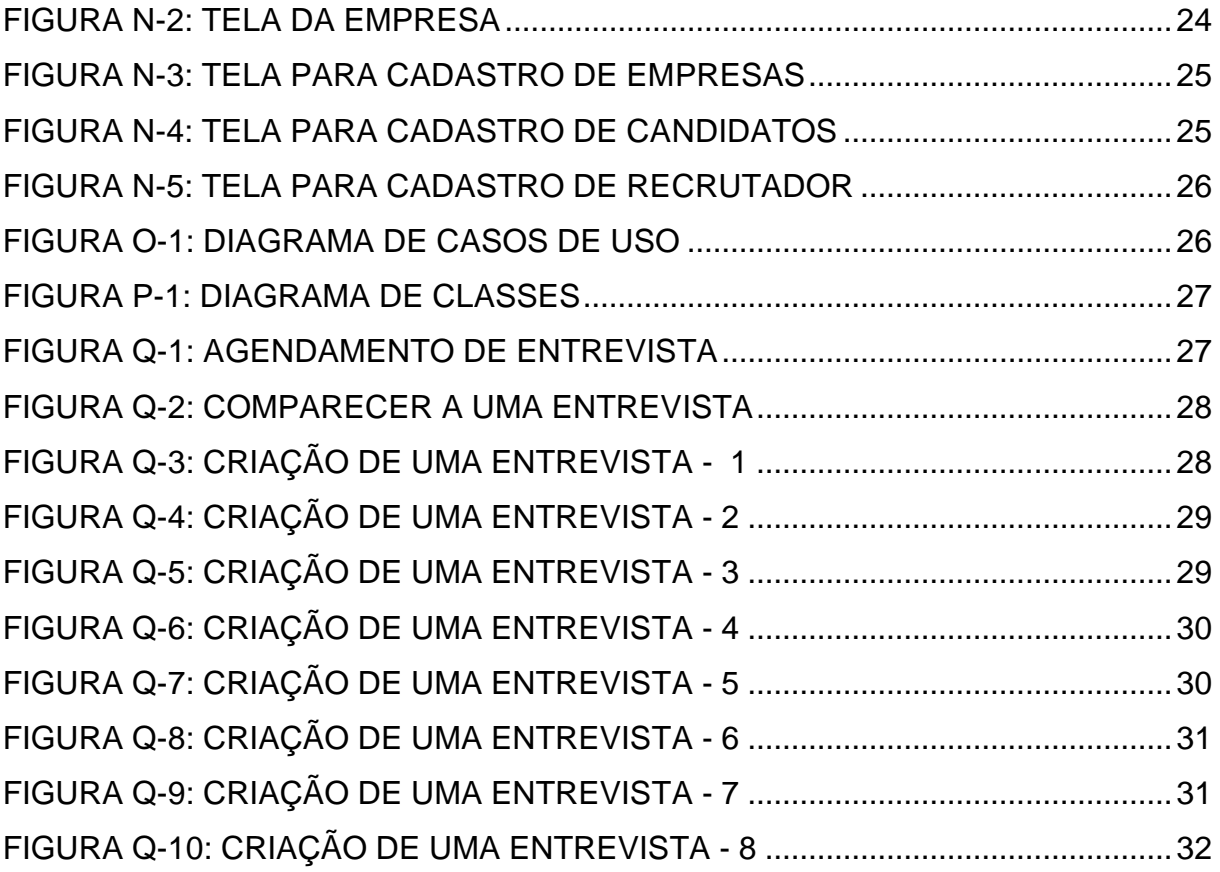

## **LISTA DE QUADROS**

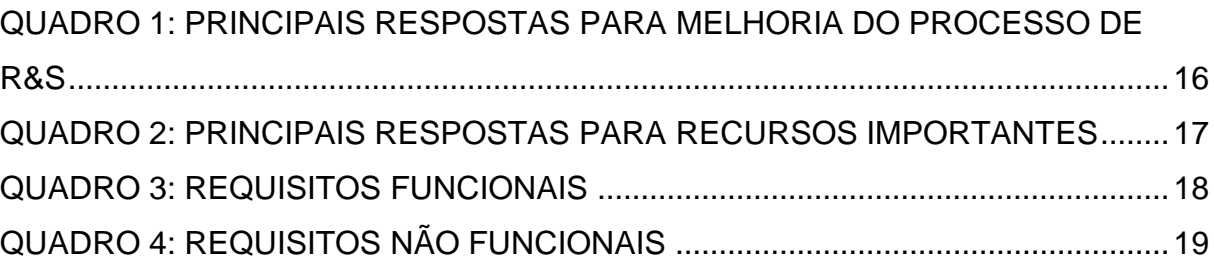

# **SUMÁRIO**

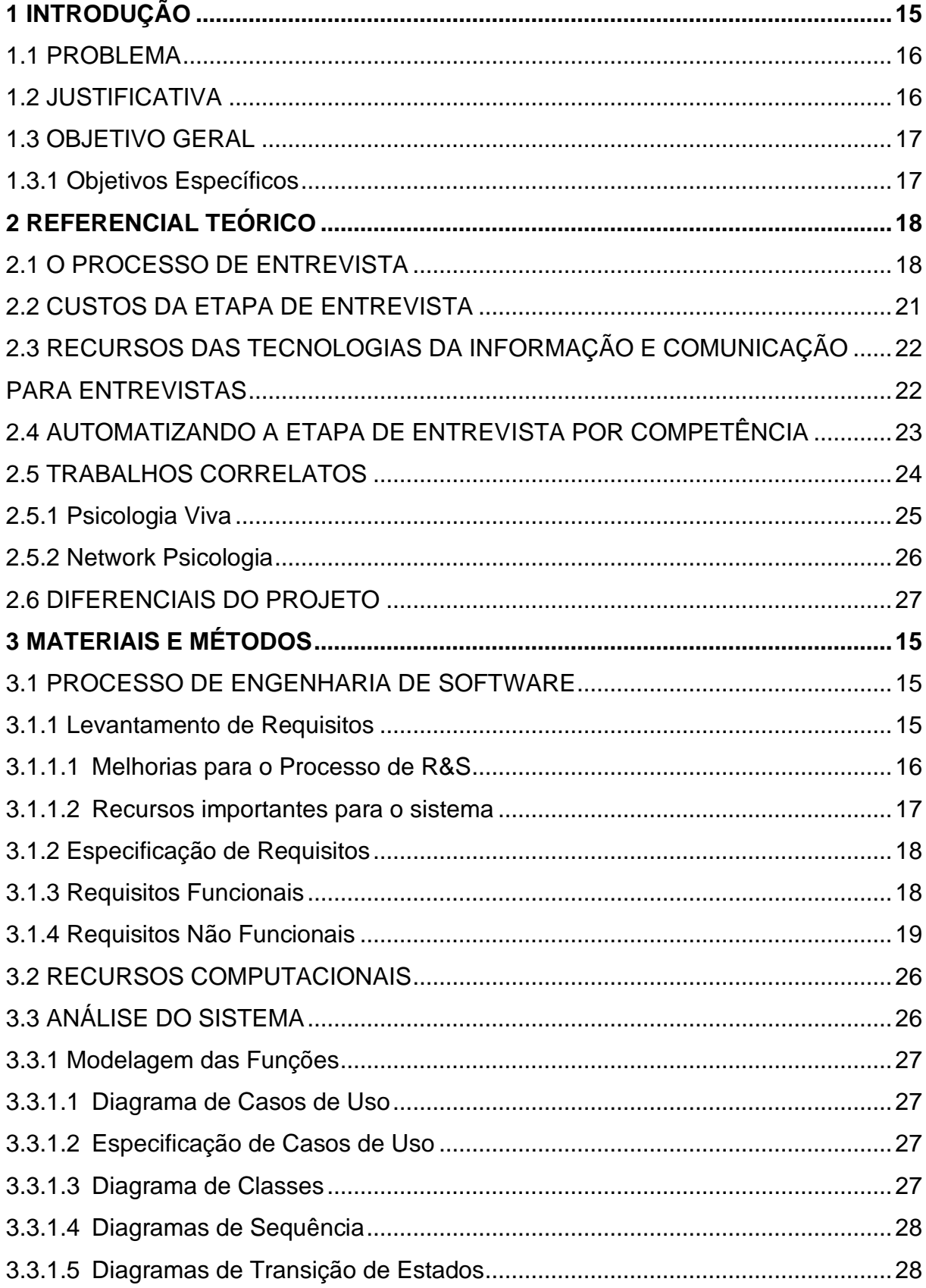

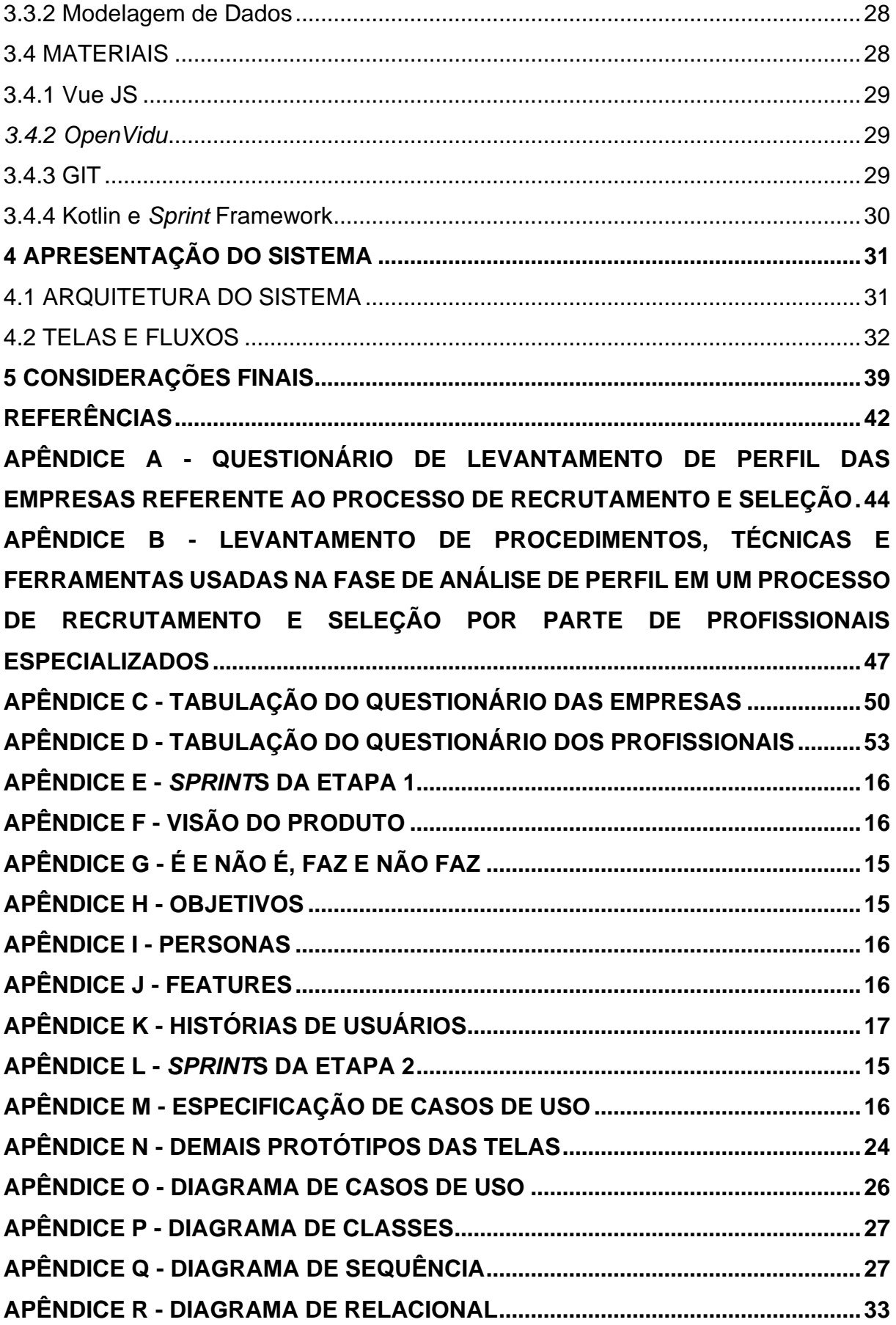

**APÊNDICE S - [DIAGRAMA DE TRANSIÇÃO DE ESTADOS DE ENTREVISTA....34](#page-89-0)**

## <span id="page-13-0"></span>**1 INTRODUÇÃO**

A etapa de Recrutamento e Seleção (R&S) tem um papel muito importante para o crescimento de uma empresa, pois é através dela que o empreendimento contrata nova força de trabalho. Proporcionalmente ao investimento requerido para a realização de um processo de seleção, de acordo com Braga (2018), a etapa de entrevistas consome cerca de 30% do orçamento para R&S, podendo ser vista como um investimento de alto custo. Levando em consideração o custo total do processo, e o mesmo resultando em uma contratação malsucedida, qual seria o impacto negativo na saúde financeira de uma empresa? Os custos, para Ferreira et al. (2018), podem chegar a valores que correspondem até 175% do salário anual do cargo que necessita de recontratação.

As maiores dificuldades nesta fase de entrevista por competência normalmente estão vinculadas ao baixo poder de investimento, principalmente das pequenas e microempresas, onde a falta de infraestrutura adequada e ausência de profissional qualificado se apresentam em grupo, o que torna o processo muito mais penoso, pois o custo de contratar um funcionário que venha a não ser o que se espera é muito alto. Porém, o custo é justificado quando a contratação é bem-sucedida. Para que esse processo tenha melhor custo-benefício, seria interessante a redução dos custos ao mesmo tempo em que a qualidade das contratações aumenta, diminuindo o custo em eventuais contratações malsucedidas e aumentando a margem de lucro ao contratar um profissional dentro do perfil desejado (CHIAVENATO, 2009).

Mesmo não sendo a fase mais cara do processo, é uma fase crucial. Requer infraestrutura e profissionais qualificados, comparado aos métodos tradicionais utilizados. Uma solução computacional, que reduza o nível de infraestrutura física e aumente a possibilidade de conectar profissionais qualificados com custo acessível, mostra-se uma boa alternativa aos serviços convencionais oferecidos no mercado. Uma das maiores dificuldades para o desenvolvimento é quebrar o paradigma para o uso de novas formas de executar esses serviços por parte das empresas, que muitas vezes têm pouca proximidade com soluções tecnológicas.

Pode-se dizer que a desconfiança é um fator externo que deve ser considerado no desenvolvimento, para que torne o produto final o mais natural e intuitivo. Para isso, propõe-se uma solução computacional, utilizando ferramentas de tecnologia da informação e comunicação, ajudando nas necessidades dessas empresas, de contratar melhor e poder, assim, ter uma equipe mais qualificada, sem altos custos de contratação.

#### <span id="page-14-0"></span>1.1 PROBLEMA

A partir dos dados apresentados anteriormente, nota-se uma janela de oportunidades para atuação em empresas de menor porte - onde há a necessidade de profissionais de RH para a realização de entrevistas por competência, observando restrições técnicas e orçamentárias que podem ser contornadas com a utilização de sistemas informatizados. A questão então passa a ser: como otimizá-las utilizando os recursos da área de Tecnologia da Informação e Comunicação - TICs?

O problema pode ser abordado mais especificamente na relação de criar uma maneira de conectar os profissionais de RH de forma autônoma e independente com empreendimentos que ainda não contam com estrutura para tal. A análise das questões relacionadas compete ao entendimento dos fluxos passíveis de otimização via sistema da entrevista por competência dentro do processo de Recrutamento e Seleção, quais são as informações que devem ser disponibilizadas para os seus usuários - além de como e em qual momento. Também compete ponderar a respeito de como integrar tudo isso e quais tecnologias são úteis e coerentes dentro do escopo de trabalho.

#### <span id="page-14-1"></span>1.2 JUSTIFICATIVA

Propõe-se a elaboração de uma plataforma que ajude a instrumentar e informatizar aspectos da etapa de entrevista por competência no processo de (R&S), mediando a relação entre empresas, candidatos e profissionais qualificados ao processo de R&S, com intuito de automatizar o processo de entrevistas por competência com esses profissionais. As consequências negativas supracitadas do momento em que vagas não são preenchidas de forma adequada (CHIAVENATO, 2009) impactam financeiramente os empreendimentos que não podem contar com estrutura adequada, apresentam uma questão que pode ser aperfeiçoada através de um sistema próprio. As dificuldades observadas através de pesquisa realizada neste estudo são fatores relevantes que levam as empresas participantes a não executarem de maneira adequada uma etapa importante em seu processo de R&S, causadas pela falta de estrutura interna e profissionais capacitados. Com isso, a plataforma em pauta possibilitaria que empresas, candidatos e profissionais qualificados interajam de forma simples e dinâmica a fim de satisfazer seus objetivos.

## <span id="page-15-0"></span>1.3 OBJETIVO GERAL

A partir de uma visão mais geral, os esforços devem ser integrados a partir do seguinte norte: "entregar uma plataforma para otimizar entrevistas por competência no processo de Recrutamento e Seleção (R&S) de novos talentos, utilizando os recursos da área de Tecnologia da Informação e Comunicação".

## <span id="page-15-1"></span>1.3.1 Objetivos Específicos

O objetivo maior pode ser dividido em visões menores e específicas para que seja possível observar e abordar os problemas de maneira mais organizada, seja através de garantir:

- Interação entre os atores da entrevista por competência, possibilitando a independência entre estes;
- Videochamada para o processo de entrevista por competência;
- Garantia da integridade das ações das entrevistas por competências no processo de R&S;
- Unificação de todo o processo em uma única plataforma.

## <span id="page-16-1"></span>**2 REFERENCIAL TEÓRICO**

Este capítulo apresenta a fundamentação teórica de todos os elementos relacionados à documentação do trabalho, expondo literaturas relevantes a respeito dos temas processo de entrevista, custos da etapa de entrevista, recursos da TI disponíveis e formas de otimização.

## <span id="page-16-2"></span>2.1 O PROCESSO DE ENTREVISTA

O RH atua em diversas funções, mas todas elas relacionadas ao principal ativo de uma empresa, que são os trabalhadores - pessoas envolvidas em todos os processos da empresa, desde a limpeza até a alta chefia. Uma das funções do setor de RH é o R&S. Dentre as etapas do processo de R&S, a mais importante é a entrevista e também a mais utilizada, como apresenta a FIGURA 1, que apresenta as principais práticas utilizadas pelas empresas através de um gráfico.

<span id="page-16-0"></span>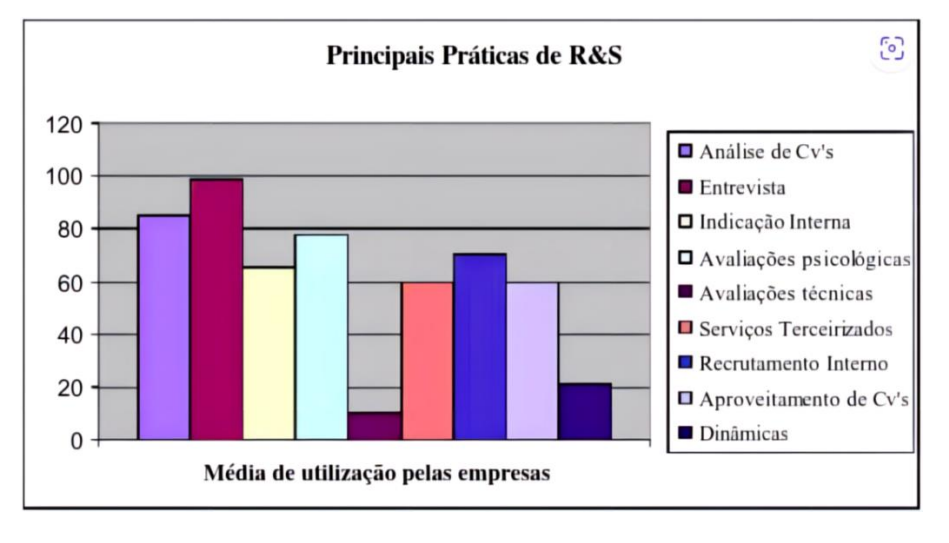

#### FIGURA 1: PRINCIPAIS PRÁTICAS DE R&S

FONTE: Andrade, K. M. (2009).

Pôde-se comprovar tais dados através de um questionário aplicado a profissionais de psicologia e de RH, com e sem especialização em R&S, por meio de formulário digital, disponível entre 05/07/2020 a 31/07/2020, e conta com 10 respostas no período mencionado anteriormente.

Na FIGURA 2 estão dispostos os dados de uma amostragem de 10 pessoas que podiam escolher dentre múltiplas opções, o que mostra que as entrevistas estão presentes em 100% dos casos como procedimento utilizado pelos profissionais. A seguir, na FIGURA 3, pode-se constatar que a entrevista por competência é a técnica mais utilizada dentre as opções disponíveis: Testes psicológicos, Avaliação Comportamental, Dinâmicas e Entrevista por competência. Isso reforça a percepção da sua importância dentro do processo de R&S.

<span id="page-17-0"></span>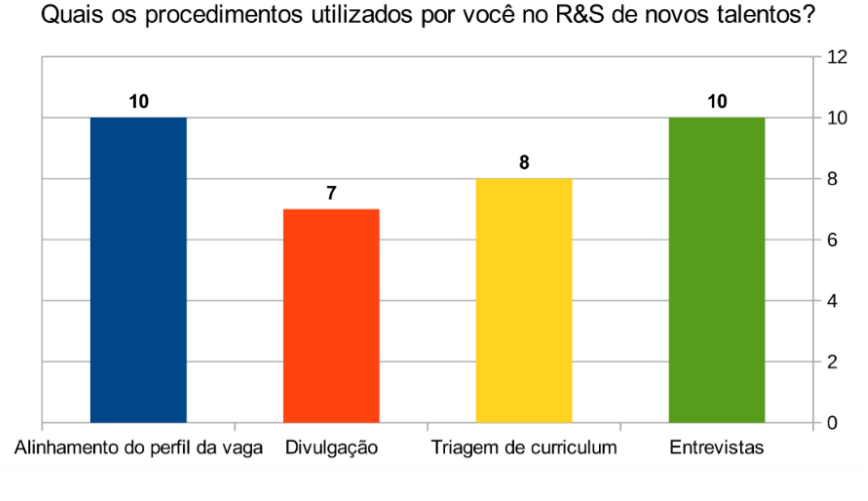

#### FIGURA 2: PROCEDIMENTOS UTILIZADOS EM R&S

FONTE: Autores (2023)

<span id="page-17-1"></span>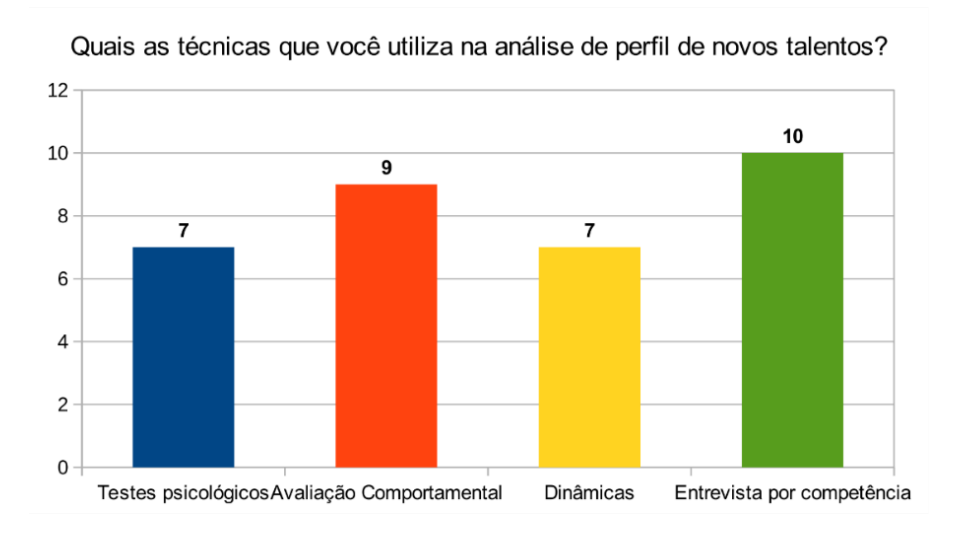

#### FIGURA 3: TÉCNICAS UTILIZADAS EM R&S

FONTE: Autores (2023).

O objetivo dessas perguntas no questionário foi de extrair informações que pudessem minimamente corroborar com as percepções dos autores, e que fossem além das revisões de literatura. A FIGURA 4 mostra uma pequena variação no grau de importância da entrevista por competência no processo de R&S por parte dos profissionais, porém não chega a interferir na sua grande importância.

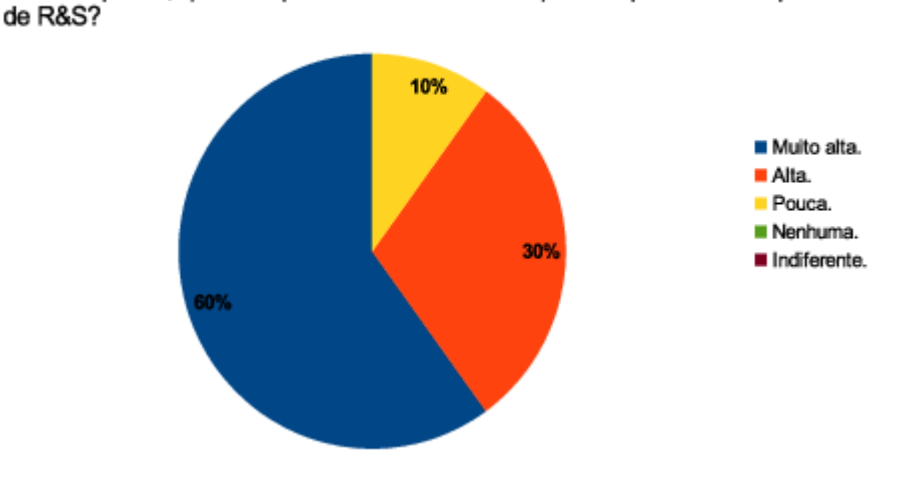

FIGURA 4: IMPORTÂNCIA DA ENTREVISTA POR COMPETÊNCIA

<span id="page-18-0"></span>Na sua opinião, qual a importância da entrevista por competências no processo

FONTE: Autores (2023).

Andrade (2009, p.8), em seu texto, refere-se à importância da etapa de entrevista no processo de R&S:

> As principais práticas em recrutamento e seleção que a maioria das empresas vêm praticando nos últimos oito anos foram sistematizadas. Dentre essas atividades principais estão a análise curricular e a entrevista, processos básicos e primordiais para o processo de recrutamento externo.

A entrevista por competência é uma etapa do processo de R&S em que o entrevistador visa buscar maior entendimento sobre o perfil profissional do candidato. Para Chiavenato (2009, p.183), "a entrevista envolve necessariamente duas pessoas que iniciam um processo de relacionamento interpessoal com intensa interação e dinamismo". Entende-se, então, a importância que a etapa de entrevista tem dentro do processo de R&S. Devida a tamanha interferência que faz em todo o processo e

também ao futuro da empresa, é totalmente justificável que a etapa seja considerada a mais importante neste estudo.

#### <span id="page-19-0"></span>2.2 CUSTOS DA ETAPA DE ENTREVISTA

Pequenas e médias empresas muitas vezes não dispõem de uma estrutura interna de RH, o que faz com que apareçam duas opções: desenvolver o processo de R&S de forma amadora, sem profissionais gabaritados, ou contratar os serviços de uma empresa tradicional de RH - alternativas que muitas vezes geram resultados insatisfatórios. Para Ferreira et al. (2013), "se for um negócio pequeno ou inicial, contratar a pessoa errada pode levar abaixo a empresa inteira, um custo fora do planejamento de qualquer empresa representa um alto risco a sua gestão".

No caso da primeira opção, pode ser feita a contratação de um funcionário que não é adequado para o perfil desejado, e uma contratação errada pode custar um valor altíssimo para a empresa. Em relação à segunda opção, o custo para se ter uma contratação de qualidade pode estar fora do orçamento da empresa, e assim ela ter que, pagando caro, correr o risco de fazer uma contratação equivocada por não dispor de recursos para uma melhor avaliação.

Nos dois casos, a empresa que necessita do serviço tem maior chance de ficar no prejuízo quanto mais frágil economicamente ela é. Ainda segundo Ferreira et al. (2018, p. 16), "Empresas 'menores' precisam estabelecer laços fortes de confiança com seus *stakeholders*, no que diz respeito a crédito, forma de pagamento, dentre outros fatores".

Para os profissionais de RH, o tempo gasto em organizar o local da entrevista, as folhas de avaliações e até mesmo o tempo perdido por não execução da etapa, por ausência do candidato, aumenta os custos do processo de R&S, mais especificamente o custo por contratação. Para um psicólogo, por exemplo, manter um escritório funcionando para atendimento requer um capital, até que se fortaleça no mercado. Como no caso anterior, a fragilidade econômica tende a oprimir o desenvolvimento. No caso dos recrutados, os problemas de transporte, entrevistas em horários e locais de difícil acesso, e todo o estresse envolvido no processo e o tempo dedicado são recorrentes, dificultando os processos convencionais.

No artigo de Braga (2018), são mensurados os custos da contratação de um colaborador e os dados elaborados pelo *Huffington Post*. O processo é dividido em 5 etapas: Divulgação e Atração, Filtragem, Pré-seleção, Entrevistas e Conclusão do processo. A divulgação consome em média 1h30min e seu custo médio é de R\$ 68,23; a filtragem, com tempo médio gasto de 24h e seu custo em torno de R\$ 1.099,44; a pré-seleção, 4h e R\$ 183,24; já as entrevistas demoram cerca de 15h e custam aproximadamente R\$ 687,15; a conclusão consome 8h e custa R\$ 366,48. Através da quantificação dos valores proporcionalmente ao valor total, é possível dizer que a etapa de entrevistas equivale a aproximadamente 30% do custo e do valor gasto no processo, representando quase 1/3 do custo total do processo de R&S.

# <span id="page-20-1"></span><span id="page-20-0"></span>2.3 RECURSOS DAS TECNOLOGIAS DA INFORMAÇÃO E COMUNICAÇÃO PARA ENTREVISTAS

Apesar da consolidação da *internet* na vida da população, em que a maioria sequer pensa em viver sem seu uso, é importante destacar o quanto essa tecnologia, ao passar dos anos, vem modificando a vida das pessoas, das empresas, das cidades e do mundo como um todo, em todos os processos da vida pessoal, social, profissional e empresarial. A *internet*, ao longo dos últimos 30 anos, vem surpreendendo cada vez mais. Para Silva (2001, p.113), a *internet*:

> É algo que praticamente ninguém previa e nem mesmo era comentado há dez anos: o comércio eletrônico - ou seja, a emergência explosiva da internet como importante e, talvez, com o tempo, o mais importante canal de distribuição de bens, serviços e, surpreendentemente, empregos nas áreas administrativa e gerencial. É ela que está provocando transformações profundas na economia, nos mercados e nas estruturas de indústrias inteiras; nos produtos, serviços e em seus fluxos; na segmentação, nos valores e no comportamento dos consumidores; nos mercados de trabalho e de emprego.

Além da *internet*, os produtos tecnológicos cada vez mais estão presentes no cotidiano das pessoas. Tecnologias como *smartphones, tablets, notebooks*, computadores, e o mais recente *gadget smartwatch*, são dispositivos que podem favorecer a automação dos processos de R&S bem como a etapa de Entrevistas.

Atualmente a tecnologia está tão evoluída que o telefone celular que antes era usado somente para a comunicação oral, já é usado para enviar mensagens eletrônicas, tirar fotos, filmar, gravar lembretes, jogar, ouvir músicas e até mesmo como despertador, mas não para por aí, nos últimos anos, tem ganhado recursos surpreendentes até então não disponíveis para aparelhos portáteis, como *GPS*, videoconferências e instalação de programas variados, que vão desde ler *e-book* (livro eletrônico) a usar remotamente um computador qualquer, quando devidamente configurado. (RAMOS, 2000, p.4)

Através dos recursos das Tecnologias da Informação e Comunicação (TICs), hoje é possível criar um ambiente virtual muito mais dinâmico e de baixo custo para auxiliar em todas as áreas atuantes do RH, e não ficaria de fora a etapa de Entrevistas. Através do poder de distribuição da *internet* e das tecnologias disponíveis, desde linguagens de programação, aparelhos eletrônicos e profissionais qualificados, é possível interligar essas tecnologias a fim de fornecer uma solução mais customizada e acessível a empresas que hoje estão fora do mercado competitivo, por diversos fatores apresentados ao longo deste trabalho.

## <span id="page-21-0"></span>2.4 AUTOMATIZANDO A ETAPA DE ENTREVISTA POR COMPETÊNCIA

Com o auxílio dos recursos das TICs, pode-se utilizar diversos deles para automatizar a etapa de entrevista por competência, fazendo o uso da *web*, bem como o desenvolvimento de aplicações para a *web*, dispositivos eletrônicos que dão suporte a uma videoconferência, e formulários para avaliação online. Não é recente que o processo de R&S vem buscando formas inovadoras para facilitar as suas etapas, podemos observar em textos datados de 2000 casos reais de entrevistas sendo realizadas através de videochamada em tempo real, numa busca de alternativas para facilitar os processos. Silva (2001) relata:

Lippi (2000), também na Gazeta Mercantil, relata casos ligados à Web, sob o título Uso da internet nas contratações se sofistica. Ela narra o caso de um profissional que enviou seu currículo para um site de recolocação de executivos, interessado na vaga de diretor de marketing de uma grande empresa da área de tecnologia. Tempos depois, esse profissional recebeu em casa, através do correio, um pacote. Dentro dele havia um equipamento de vídeo que poderia ser acoplado a um aparelho de telefone ou computador. A entrevista com o presidente da empresa foi feita em sua casa, em tempo real. Entrevistador e candidato fizeram uma *conference call* e a conversa foi toda gravada em CD. O profissional foi posteriormente selecionado, comparecendo à empresa uma única vez, para a entrevista final.

É evidente que o uso das TICs só vem agregando a todas as áreas e não seria diferente na procura da automatização da etapa de entrevistas no processo de R&S. Como pode ser visto também, não é recente a busca por inovação nessa etapa. Utilizando-se desses recursos, pode-se ofertar um sistema *web* para execução da etapa de entrevistas por competência com profissionais qualificados a empresas que não têm condições de executar todos os processos de R&S com qualidade, seja por falta de infraestrutura, tempo e/ou poder econômico.

## <span id="page-22-0"></span>2.5 TRABALHOS CORRELATOS

A análise de trabalhos correlatos é muito importante para o desenvolvimento de uma solução mais refinada. Através desse método, é possível identificar pontos fortes e fracos dos modelos disponíveis no mercado e assim elaborar uma opção mais atraente, com o objetivo de não cometer os mesmos erros, aprimorando as soluções já existentes ou desenvolvendo novas soluções e conceitos.

Durante a pesquisa para o desenvolvimento deste trabalho, encontraram-se soluções que tinham como objetivo automatizar algumas fases do processo de R&S, algumas automatizando as etapas de entrevistas. Contudo, essas soluções se utilizam de tecnologia assíncrona, em que o candidato responde algumas perguntas em formato de vídeo para perguntas também feitas em vídeo. Essas soluções não têm o objetivo de substituir as entrevias em tempo real, mas uma nova proposta para triagem de candidatos.

Diante disso, ainda são necessárias, dentro do processo, as entrevistas em tempo real - objeto de estudo deste trabalho de conclusão de curso, por isso não foram citados como trabalhos correlatos, todavia, mencionar essas soluções mostram a tendência existente no mercado em buscar novas soluções com uso das TICs.

Na pesquisa de trabalhos correlatos não foi possível identificar uma solução equivalente no mercado, entretanto foi possível encontrar dois casos interessantes que serão abordados individualmente na sequência deste capítulo. O primeiro caso da Psicologia Viva (PSICOLOGIA VIVA, 2019), que através das TICs fornece consultas em tempo real com profissionais de psicologia. No segundo caso, que corresponde a empresa Network Psicologia (NETWORK PSICOLOGIA, 2020), que oferece serviços de consultoria em RH, incluindo o serviço correspondente ao objeto de estudo deste trabalho, mas não disponibiliza soluções computacionais dentro de uma plataforma própria.

#### <span id="page-23-0"></span>2.5.1 Psicologia Viva

Esse portal é voltado para atendimento clínico, com diversos especialistas, inclusive os de R&S (FIGURA 5). Existem 3 perfis de agendamento: particular, plano de saúde e corporativo. No perfil particular, a pessoa escolhe e paga pelo atendimento que deseja, escolhe o dia, horário, de acordo com o profissional desejado. No perfil de plano de saúde o processo é o mesmo, mas apenas para os profissionais que atendem pelo plano de saúde. O último é para utilização da empresa, para atendimento aos seus funcionários. A forma de agendamento dos 3 perfis são as mesmas, apenas respeitando os critérios de cada perfil no que diz respeito aos profissionais disponíveis.

A plataforma dispõe de opções para atendimento online e presencial, apesar disso, o foco da análise é o atendimento online. O atendimento é disponibilizado direto pela plataforma, sem precisar que o usuário necessite utilizar outros meios para realização do serviço. O atendimento é realizado em uma sala virtual com opções de áudio, vídeo e texto, compartilhamento de tela, análise de conexão e opções de bloqueio de vídeo e áudio, caso necessário.

FIGURA 5: PÁGINA INICIAL DO SITE PSICOLOGIA VIVA

<span id="page-24-0"></span>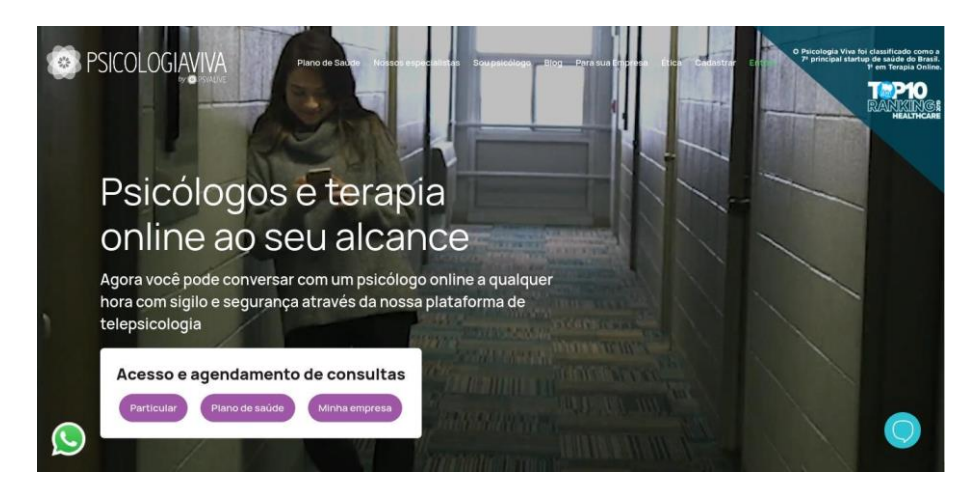

FONTE: Site PSICOLOGIA VIVA (2023).

#### <span id="page-24-1"></span>2.5.2 Network Psicologia

A empresa é especializada em 3 áreas: orientação profissional, atendimento psicológico e consultoria de RH para empresas (FIGURA 6). Dentro dessas áreas são disponibilizados diversos serviços, todos voltados para o trabalho. Seus serviços podem ser contratados tanto por um usuário comum, sem intermédio da empresa, quanto por uma empresa, para submeter seus indicados para utilização dos serviços contratados. Não foi possível identificar área de acesso exclusivo para profissionais, empresas, candidatos e/ou pacientes, o que sugere não ter uma plataforma com soluções computacionais disponível diretamente.

Como o objeto de análise é o atendimento online, ficou claro quando analisado este ponto, que a empresa utiliza soluções computacionais externas, por exemplo, *Skype, WhatsApp, Google Meet*. A falta de fornecimento de uma plataforma digital que forneça esses tipos de soluções restringe sua área de atuação, pois torna o processo mais burocrático e menos dinâmico, além de não ter uma gerência de todo o processo sob demanda.

<span id="page-25-0"></span>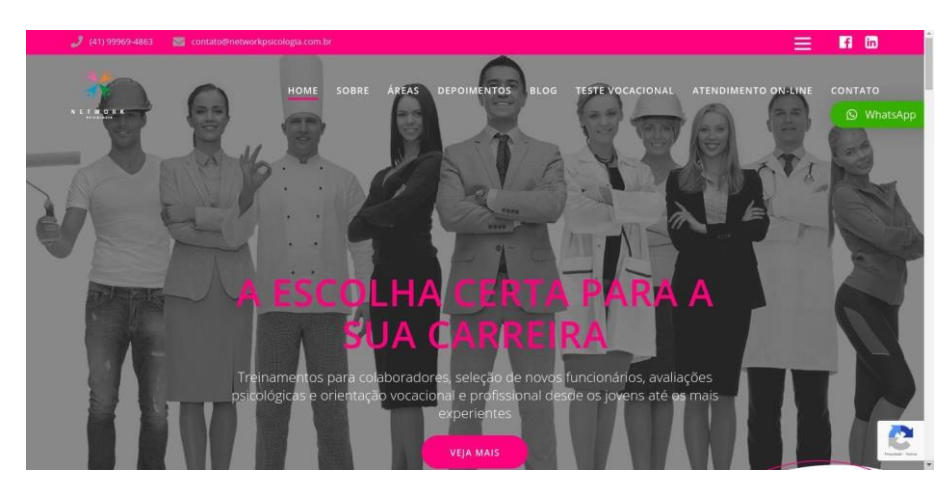

FIGURA 6: PÁGINA INICIAL DO SITE NETWORK PSICOLOGIA

FONTE: Site NETWORK PSICOLOGIA (2023).

## <span id="page-25-1"></span>2.6 DIFERENCIAIS DO PROJETO

De acordo com o estudo feito na seção anterior, as soluções encontradas não representam os objetivos deste projeto. É de grande importância ressaltar que mesmo não tendo o mesmo objetivo, de uma forma ou de outra, alguns aspectos podem ser observados dentro desses trabalhos, como no primeiro caso, com a utilização de videochamada em tempo real para atendimento de pacientes, e no segundo caso, com o oferecimento de atendimento especializado em R&S - por exemplo, entrevista por competência que, no caso apresentado, se utiliza de ferramentas de terceiros para fornecer o serviço. O objetivo é fornecer uma solução que seria a mescla de alguns pontos observados nos dois trabalhos relatados. Fornecendo uma solução computacional sob demanda, para gerenciamento e execução de entrevistas em tempo real com profissionais especializados em R&S.

## <span id="page-26-0"></span>**3 MATERIAIS E MÉTODOS**

Para a elaboração da aplicação proposta diversas técnicas e ferramentas foram utilizadas, a apresentação destes e da metodologia usada, detalhando os processos relacionados a Engenharia de Software deste projeto são listados nas subseções que se seguem. Também se expõe os artefatos da Engenharia de Software relacionados aos requisitos para o desenvolvimento do sistema proposto neste trabalho, seu objetivo - além de enunciar o Levantamento de Requisitos, é a Especificação de Requisitos.

#### <span id="page-26-1"></span>3.1 PROCESSO DE ENGENHARIA DE SOFTWARE

Requisitos são detalhados em um documento chamado Especificação de Requisitos de Software (tradução literal para *Software Requirements Specifications*), cuja aplicabilidade - resumidamente - é definir funções executadas pelo software que será desenvolvido, detalhando artefatos necessários para a execução destas funções, bem como especificidades pertinentes ao desenvolvimento, procurando respeitar aspectos de qualidade e as exigências e restrições do contexto da aplicação a ser produzida.

#### <span id="page-26-2"></span>3.1.1 Levantamento de Requisitos

Para o levantamento de requisitos deste projeto, além da pesquisa bibliográfica e trabalhos correlatos, também foram utilizados questionários, tanto para validar algumas hipóteses já citadas neste trabalho (ver Seção 2), mas também para fazer o levantamento de requisitos para o desenvolvimento do software proposto. Foram aplicados dois questionários, com objetivo de analisar dois perfis, o perfil dos profissionais e o perfil das empresas. Os modelos podem ser verificados em APÊNDICE A e APÊNDICE B, respectivamente. Ambos os questionários utilizaram perguntas fechadas e abertas, para que pudessem abranger tanto uma pesquisa quantitativa quanto qualitativa.

A seguir, serão apresentadas as questões mais importantes e as respostas mais relevantes para o levantamento de requisitos contidas nos questionários aplicados às empresas e aos profissionais. Ao todo foram coletadas 13 amostras de

perfis de empresas, de forma anônima, e 10 amostras para o questionário aplicado aos profissionais. Para a coleta de respostas, os formulários foram criados utilizando a plataforma da *Microsoft*, que disponibiliza uma ferramenta de formulários online chamada *Forms*. O questionário APÊNDICE A foi aberto no dia 05/06/2020 e ficou no ar até o dia 15/08/2020. O questionário APÊNDICE B foi aberto no dia 03/07/2020 e ficou no ar até o dia 30/08/2020.

A estratégia de divulgação para coleta dos dados foi utilizar redes sociais (*Facebook, LinkedIn*) e divulgar em fóruns e grupos com temas relacionados à psicologia e gestão de RH. Os resultados na íntegra podem ser observados em APÊNDICE C e APÊNDICE D para empresas e profissionais, respectivamente.

<span id="page-27-1"></span>3.1.1.1 Melhorias para o Processo de R&S

No QUADRO 1 são apresentadas indicações de melhoria para o processo de R&S. Diante das respostas, é possível perceber a necessidade de profissionais qualificados para a melhoria do processo de R&S, aumentando a probabilidade de acerto na escolha de um novo funcionário.

#### QUADRO 1: PRINCIPAIS RESPOSTAS PARA MELHORIA DO PROCESSO DE R&S

<span id="page-27-0"></span>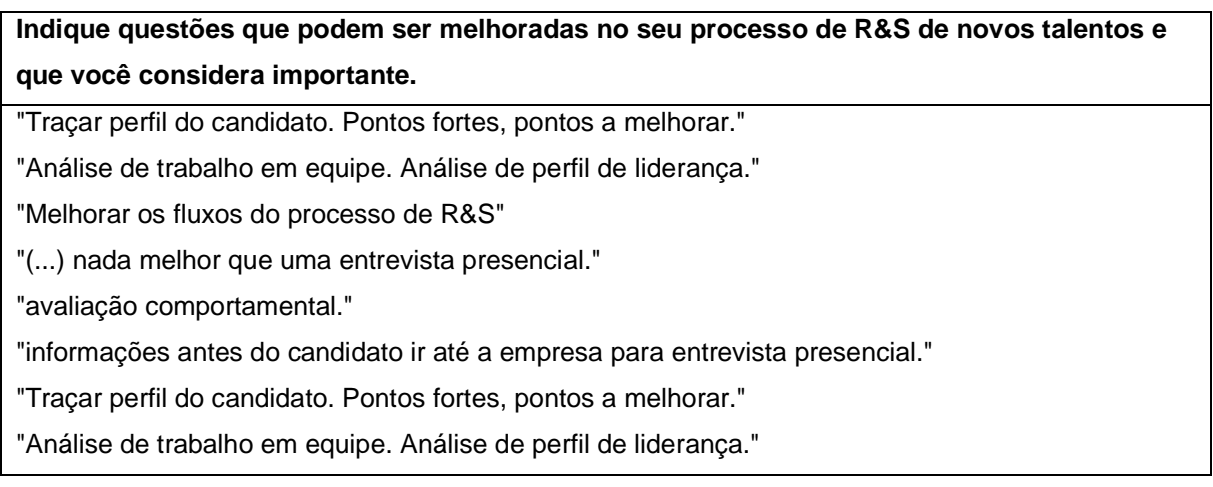

FONTE: Os Autores (2023).

A presença de um profissional qualificado durante o processo de R&S é muito importante, como descrito ao longo deste trabalho, e ainda mais importante é a qualificação do profissional na hora de avaliar o perfil do candidato, pois isso interfere

diretamente na escolha do novo funcionário. Em seguida, pode-se analisar o QUADRO 2 que contém as principais respostas dos entrevistados em ambos os questionários, (APÊNDICE A e APÊNDICE B), quando interpelados sobre quais recursos consideram importantes.

## <span id="page-28-1"></span>3.1.1.2 Recursos importantes para o sistema

A mesma pergunta foi feita nos dois questionários aplicados, e as respostas, listadas na tabela, não fazem distinção de qual questionário foi retirado. Seu objetivo é ilustrar, de forma rápida e direta, aquilo que consideram recursos importantes em um sistema digital destinado a fase de entrevista, dentro do processo de R&S.

#### QUADRO 2: PRINCIPAIS RESPOSTAS PARA RECURSOS IMPORTANTES

# <span id="page-28-0"></span>**Quais recursos você considera importante ter disponível em um sistema digital destinado a fase de entrevista dentro do processo de R&S?**

"Disponibilidade, confiabilidade, credenciamento e relatório de tudo e como foi."

"Áudio e vídeo."

"Vídeo chamada, questionários, ligações."

"Compartilhamento de arquivos e telas."

"Compartilhar tela; Vídeo; Áudio; Bate papo."

"Campo para anotações sigilosas; Campo separado para descrição de cada competência."

Possibilidade de solicitar que o candidato cadastre suas informações no sistema (fica muito mais rápido assim); Link direto para envio de e-mail e mensagem no *WhatsApp*; possibilidade de gravação da entrevista."

"Uma plataforma que consiga captar informações do candidato antes da entrevista presencial.

Ex: Resultado de testes psicológicos, informações sobre as experiências profissionais e se o

candidato já participou de algum processo seletivo do Grupo."

"Um campo de anotação e observações. Videochamada. (...)"

FONTE: Os Autores (2023).

A paridade entre as respostas facilita muito o levantamento de requisitos, torna o processo mais rápido e menos custoso - fatores de suma importância. A discrepância, além de dificultar o processo de levantamento de requisitos, pode gerar requisitos mal definidos e até mesmo requisitos errados, o que pode, no futuro, gerar problemas na qualidade do software desenvolvido.

## <span id="page-29-1"></span>3.1.2 Especificação de Requisitos

A especificação dos requisitos foi dividida em duas categorias: Requisitos Funcionais (RF) e Requisitos Não Funcionais (RNF), dispostos em QUADRO 3 e QUADRO 4, respectivamente. Neste caso, RF consiste em funcionalidades e características a serem implementadas no sistema e RNF consiste em restrições e/ou comportamento esperado.

## <span id="page-29-2"></span>3.1.3 Requisitos Funcionais

<span id="page-29-0"></span>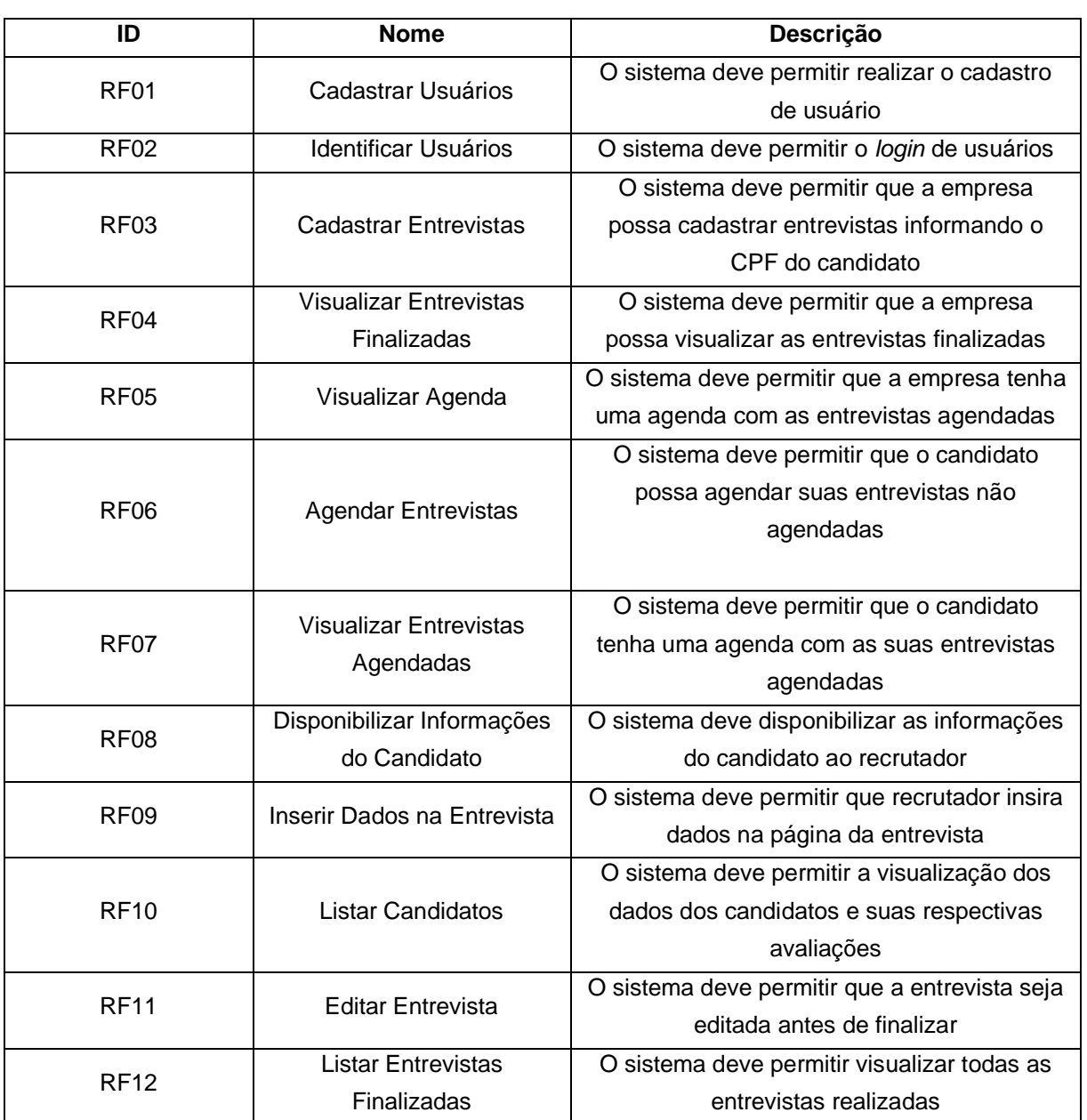

## QUADRO 3: REQUISITOS FUNCIONAIS

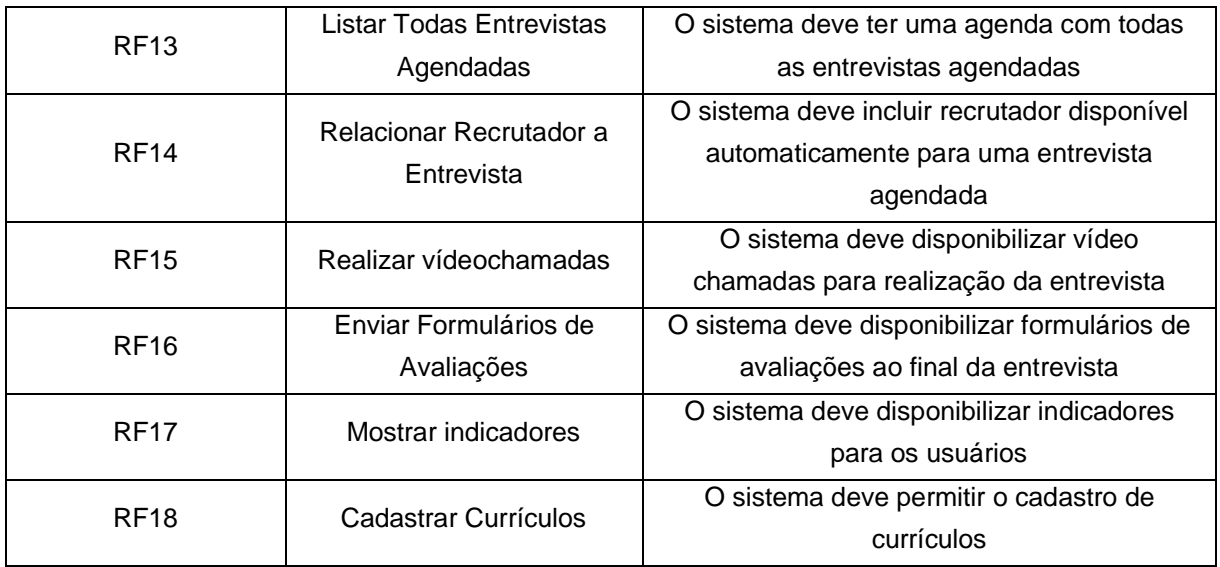

FONTE: Os Autores (2023).

## <span id="page-30-1"></span>3.1.4 Requisitos Não Funcionais

#### QUADRO 4: REQUISITOS NÃO FUNCIONAIS

<span id="page-30-0"></span>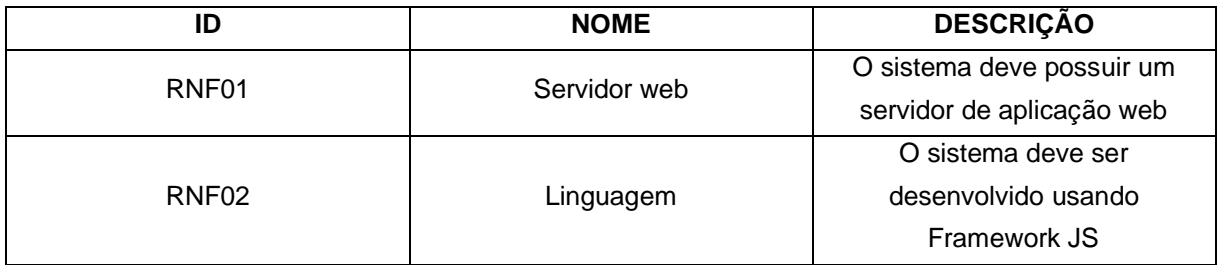

FONTE: Os Autores (2023).

## 3.2 GERÊNCIA DE PROJETO

Dentro da Engenharia de Software existem diversas técnicas de como gerenciar projetos de softwares, desde as mais tradicionais, por exemplo, o modelo em cascata, que tem como premissa o desenvolvimento por etapas, e cada etapa depende da finalização da etapa anterior. Para o gerenciamento deste projeto, a escolha foi por um modelo mais moderno e que responda melhor ao desenvolvimento de software ágil. O modelo escolhido para a gestão e planejamento deste trabalho inclui tanto o desenvolvimento do software proposto, mas também a construção deste documento.

A gerência deste projeto foi dividida em duas etapas, tendo em vista que a etapa 1 corresponde à construção deste documento e a etapa 2 corresponde ao desenvolvimento do software proposto. A metodologia escolhida para esse processo de gerenciamento foi a metodologia ágil denominada Scrum, que será abordada com mais detalhes no tópico seguinte.

#### 3.2.1 Scrum

A metodologia Scrum foi escolhida por ser simples de entender, pela familiaridade construída no decorrer do curso de Tecnologia em Análise e Desenvolvimento de Sistemas da Universidade Federal do Paraná, abordada em várias disciplinas, e também pela extensa quantidade de material disponível para consulta.

> Scrum é um framework estrutural que está sendo usado para gerenciar o desenvolvimento de produtos complexos desde o início de 1990. Scrum não é um processo ou uma técnica para construir produtos; em vez disso, é um framework dentro do qual você pode empregar vários processos ou técnicas. O Scrum deixa claro a eficácia relativa das práticas de gerenciamento e desenvolvimento de produtos, de modo que você possa melhorá-las. (SCHWABER e SUTHERLAND, 2013).

A teoria do Scrum, segundo o livro Scrum Guide - O Guia Definitivo para o Scrum: As regras do Jogo, de Ken Schwaber & Jeff Sutherland (2013), é fundamentada no empirismo, que se baseia em 3 pilares: Transparência, Inspeção, Adaptação. A transparência tem como propósito a visibilidade do que está sendo feito por todos, isso melhora o entendimento dos processos sendo executados por parte dos envolvidos no projeto. A finalidade da inspeção é a de que sempre deve-se estar atento aos processos e ao progresso do desenvolvimento, podendo detectar variações e viabilizar o terceiro pilar, adaptação. O intuito desta é adaptar o desenvolvimento para as variações encontradas, e quanto antes essa adaptação é feita menor será o impacto.

O Scrum divide o projeto em ciclos intitulados como s*print*. Cada s*print* ou iteração tem um tempo de duração definido arbitrariamente pelo time de desenvolvimento de acordo com o projeto e seus integrantes - o ideal é que não seja maior que 4 semanas e nem menor que 1 semana, mas não é uma obrigatoriedade. Para a etapa 1 foi definido o tempo da iteração de 4 semanas, isso quer dizer que cada s*print* dura 4 semanas (FIGURA 7) e ao final deverão ser entregues os artefatos previamente definidos. Assim também ocorre com a etapa 2, porém seu tempo de iteração é de 3 semanas (FIGURA 8).

#### 3.2.2 Etapas do Projeto

Neste tópico são abordados os cronogramas e as s*prints* de cada etapa para este projeto, baseando-se na metodologia Scrum citada anteriormente e adaptada para as características do presente estudo.

#### 3.2.2.1 Etapa 1 - Cronograma e Planejamento das *Sprints*

Como pode ser observado, a FIGURA 7 representa de forma simples como será o planejamento das iterações para a etapa 1. Para a elaboração desse cronograma foi estabelecida uma data de início e de término, foram determinadas quantas horas por dia de trabalho e o tempo de cada iteração, resultando na quantidade de iterações (s*prints*) dessa etapa. Os pontos por iteração não serão considerados nesta etapa pelas características da construção deste documento, mas serão abordados na etapa 2 (Subseção 3.2.2.6).

#### FIGURA 7: CRONOGRAMA DA ETAPA 1

<span id="page-32-0"></span>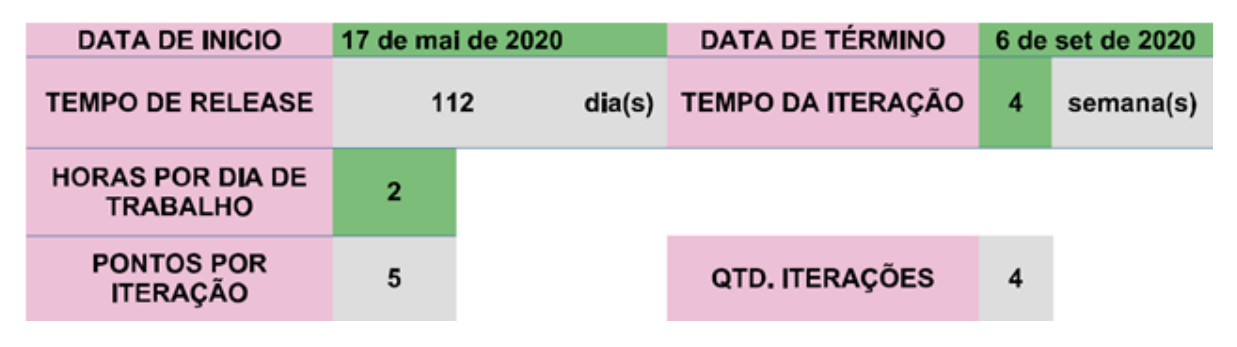

FONTE: Os Autores (2023).

Após a definição do tempo de cada iteração e a quantidade de iterações, foram divididos os trabalhos da construção deste documento em cada uma das s*prints*, que podem ser vistas com detalhe em APÊNDICE E.

Na primeira s*print* ficaram definidas 4 atividades a serem desenvolvidas, extremamente importantes para o início da construção deste documento. A primeira atividade foi a pesquisa bibliográfica, que deu embasamento para toda a fundamentação teórica do projeto (Seção 2). A segunda atividade foi a construção de um pré-projeto que ajudou a delimitar a construção dos tópicos. Na terceira, foi elaborada uma tabela de citações para facilitar o uso das mesmas. E a quarta atividade foi elaborar o questionário para as empresas (APÊNDICE A).

Em continuidade com a última atividade da primeira s*print*, foi iniciada a elaboração do questionário para profissionais, seguida da construção da Seção 1 e também da pesquisa por trabalhos correlatos.

Após a conclusão das atividades anteriores, deu-se início à construção da Seção 2. Nesta iteração foi feita toda estruturação da fundamentação teórica utilizando os materiais produzidos nas iterações anteriores.

Finalização da primeira etapa com a construção de toda a Seção 3 e entrega do material construído até o momento. Nesta etapa foram produzidos os materiais que sustentam do desenvolvimento do software: definição e especificação dos requisitos, a análise do sistema, incluindo a modelagem de dados e de funções, bem como a construção dos diagramas para suporte na implementação durante a etapa 2. Também foram definidas as tecnologias e linguagem para o desenvolvimento da aplicação.

#### 3.2.2.2 Etapa 2 - Cronograma e Planejamento das *Sprint*s

Para iniciar o planejamento desta etapa, foi decidido elaborar um produto mínimo viável ou MVP, sigla em inglês para *Minimum Viable Product.* O MVP é "uma nova forma de criar e evoluir produtos, entregando somente o mínimo viável (...)" (CAROLI, 2018, p. 26). A construção do MVP para esse software baseou-se no método *Lean Inception*, que tem por objetivo estabelecer uma visão geral do produto a ser construído. Dessa maneira, a equipe envolvida pôde compreender melhor os objetivos do produto, os usuários principais e suas funcionalidades, ajudando a estimar o tempo de duração do projeto e estabelecer estratégias para o desenvolvimento e entrega de cada iteração (CAROLI, 2018).

O primeiro passo foi estabelecer a visão do produto (APÊNDICE F). Para isso, fez-se necessário definir alguns pontos, como quem irá usar o produto; qual o problema será resolvido; o nome do produto; definir qual a categoria desse produto, o que é esse produto; definir seu principal objetivo e o motivo para que possam usá-lo; definir a concorrência e enfatizar seu diferencial. Após a definição de todos esses atributos, a visão do produto a ser desenvolvido é muito mais clara e isso permite avançar ao segundo passo do método (APÊNDICE G), esse passo visa estabelecer o que esse produto é e o que ele não é, o que ele faz e também o que ele não faz. Esse passo é muito importante para clarear ainda mais a visão do produto a ser desenvolvido e leva a definição do MVP ao próximo passo. O terceiro passo foi definir 3 objetivos que podem resumir o que é este produto (APÊNDICE H).

Até esse momento, a equipe já deve ter clareza na definição do produto, a maioria das dúvidas em relação ao produto já devem ter surgido e sido sanadas, e isso dá suporte para a continuidade a definição do MVP, que apesar de ter uma visão definida do produto, não se encerra nesse momento, pois ainda são necessários alguns passos importantes, que fazem total diferença na elaboração do MVP. Os passos seguintes definem com maior riqueza de detalhes o perfil dos usuários (APÊNDICE I), as *features* do produto (APÊNDICE J), as quais são obtidas através de uma relação personas vs. objetivos.

O último passo, e não menos importante, é a construção das histórias de usuários (APÊNDICE K), uma espécie de detalhamento das *features* produzidas no passo anterior. Para cada uma das *features*, deve-se elaborar uma ou mais histórias de usuários e para cada história de usuário são estimados pontos de história. Para esse projeto ficou estabelecido o padrão 1, 2, 3 para definição dos pontos, sendo que 1 corresponde à fácil, 2 são as histórias cuja complexidade é considerada média e 3 para aquelas consideradas difíceis.

Após a conclusão dos passos anteriores, chegou-se à quantidade total de pontos de histórias, assim foi possível fazer todas as estimativas para a etapa 2, como ilustrado na FIGURA 8, onde foi definida a data de início e de término, tal como uma iteração de 3 semanas com uma carga horária de trabalho diária de 5 horas. Para melhor compreensão dos pontos de história, para essa etapa ficou definido que cada ponto de história corresponde a 8 horas de trabalho. Assim sendo, ficou definida a quantidade de pontos a cada iteração, e a quantidade de iterações da etapa 2.

<span id="page-35-0"></span>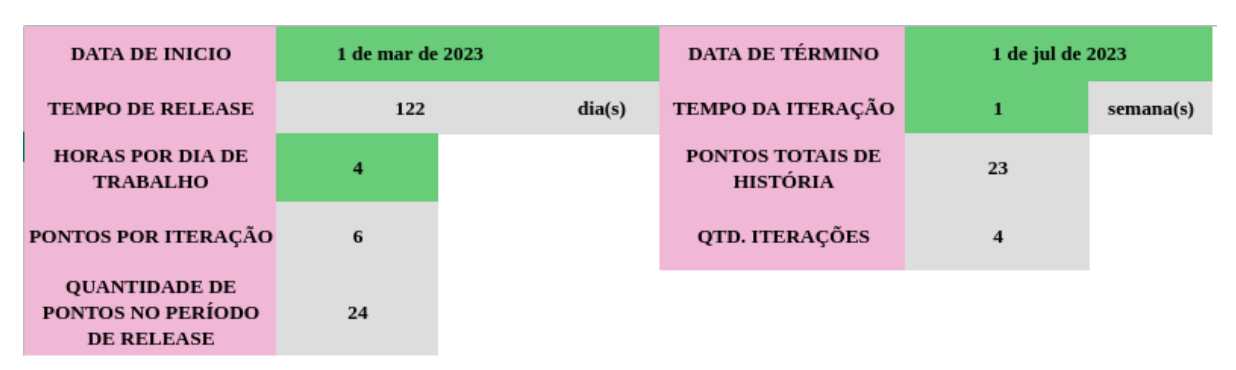

#### FIGURA 8: CRONOGRAMA DA ETAPA 2

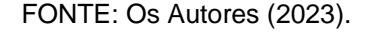

Como consequência da produção de todo material detalhado anteriormente, deu-se início ao detalhamento das s*print*s, respeitando os parâmetros presentes na FIGURA 8. Para a estruturação de cada iteração, respeitou-se a quantidade de pontos por iteração presente na figura anterior, assim sendo, as histórias de cada iteração não ultrapassaram essa quantidade, e arbitrariamente foram definidas prioridades para inclusão das histórias - as de maior prioridade inseridas sempre no início e as de menor prioridade ficando nas iterações finais. As s*print*s podem ser observadas em detalhes no APÊNDICE L.

O Cronograma é uma etapa fundamental para o desenvolvimento de projetos, permitindo uma organização sistemática das atividades relacionadas, estabelecendo prazos, responsabilidades e metas. Com todos esses tópicos correlacionados é possível construir uma visão holística do projeto, permitindo uma gestão mais eficiente e objetiva, para isso os autores se beneficiaram do uso das ferramentas de desenvolvimento ágeis como Scrum para divisão das *sprints* e Kanban para a movimentação de tarefas no dia-a-dia das *sprints* para que os autores pudessem facilmente identificar quais tarefas estão disponíveis para desenvolvimento, quais estão na etapa de revisão de código, disponíveis para testes e quais estão finalizadas.

Para tanto, o cronograma estabelecido para o desenvolvimento do sistema proposto neste projeto teve início em 01/03/2023, com prazo máximo para entrega até 01/07/2023. Além das datas estabelecidas, o processo de desenvolvimento do sistema contou com um total de 14 histórias de usuários e 23 *story points* em histórias de usuários de *backend*, *frontend* e *Openvidu CE,* que após desenvolvidas e todas se relacionando de forma eficiente, resultaram em um produto de *software* capaz de
gerenciar e executar entrevistas por competência remotas com profissionais qualificados.

Para chegar a um total de 15 histórias de usuários para iniciar o desenvolvimento do sistema proposto, foi necessário passar por um processo de *brainstorm* utilizando uma técnica de Visão do Produto, onde são especificadas diversas características do produto, como: o que ele é, o que faz, objetivos, perfil de usuários e principais funcionalidades. Todas são correlacionadas entre si e como fruto têm-se as histórias de usuários que foram priorizadas e dispostas em 4 *sprints,* tendo início com a primeira *sprint* em 01/03/2023 e finalizando com a última *sprint* em 01/07/2023.

A primeira *sprint* foi iniciada no dia 01/03/2023 e encerrada em 31/03/2023 apresentada no APÊNDICE L responsável por entregar as histórias de código #H01, #H02 e #H03 dispostas no APÊNDICE K, que envolve a criação dos projetos *backend* e *frontend,* repositórios no G*itHub* e implementação das tarefas de cadastro de usuários, criação de entrevista para o manager, cadastro de horários de atendimento para o recrutador e agendamento da entrevista para o candidato. O aluno Antonio Miranda Neto responsabilizava-se pelas tarefas relacionadas ao *frontend,* e o aluno Leonardo Wrobel pelas tarefas relacionadas ao *backend.*

A segunda *sprint* iniciada em 03/04/2023 e encerrada em 26/05/2023, apresentada no APÊNDICE L, responsável por entregar as histórias de código #H04, #H05 e #H06, com suas descrições no APÊNDICE K, envolve: calendário com as datas de agendamento disponíveis; edição de dados; escolha do profissional para executar o serviço. As tarefas dessa *sprint* foram muito importantes para o avanço no desenvolvimento - apesar de serem poucas tarefas, tinham muita complexidade, e os autores tiveram que lidar com as dificuldades envolvidas. Nesse momento, decidiram horizontalizar as responsabilidades, que antes eram *backend* com Leonardo Wrobel e *frontend* com Antonio Miranda, agora tornam-se responsabilidade de ambos.

Terceira *sprint,* iniciada em 29/05/2023 e encerrada em 16/06/2023, presente no APÊNDICE L, entregou ao seu final: uma visualização para o recrutador de suas entrevistas agendadas; a não necessidade dos usuários, candidato e recrutador, instalarem nenhum software para participar da videochamada; visualização para o gerente da empresa das informações dispostas pelo recrutador após finalizar a avaliação das competências da entrevista. Tudo foi demonstrado nas histórias de código #H07, #H08, #H09 e #H10, registradas no APÊNDICE K, ressaltando a coparticipação dos autores em nas mesmas histórias, focando nas tarefas disponíveis, sejam elas *backend* ou *frontend*.

A quarta *sprint* foi iniciada em 19/06/2023 e finalizada em 01/07/2023, contendo mais histórias do que as *sprints* anteriores*,* porém com menor complexidade. Nessa *sprint,* o objetivo era entregar uma plataforma completa, interligando as funcionalidades já finalizadas com as desenvolvidas na *sprint* em questão. São elas: listagem das entrevistas do candidato; listagem de entrevistas do recrutador; tela da entrevista para todos os perfis de usuário; edição das informações da entrevista por parte do recrutador para adicionar suas observações ao final e dispor para o candidato e o gerente da empresa. No APÊNDICE K estão dispostas as histórias #H11, #H12, #H13, #H14 e #H15 referentes à *sprint,* tendo atuação compartilhada entre os autores em todas as histórias, sendo elas de *backend* ou *frontend*.

#### 3.2 RECURSOS COMPUTACIONAIS

O desenvolvimento foi feito utilizando-se das máquinas dos autores, um *Notebook Aspire* com processador *Intel (R)Core (TM)* i7-7500U, CPU @ 2.70GHz-2.90 GHz, 20 GB de RAM, fazendo uso de sistema de 64 bits com *Windows 10 Home*. O outro dispositivo é um desktop com processador *AMD Ryzen* 5 5600X, 6 *core processor* e 32 GB de RAM, fazendo uso de um *SO Kali GNU/Linux Rolling (Debian)*  64 bits.

As aplicações foram desenvolvidas utilizando-se *InteliJ IDEA Community Edition* 2022.2.4 e o *WebStorm* 2023.1. Diagramas UML foram montados utilizando o *Astah UML* 8.5.0 e diagramas associados aos bancos de dados foram feitos utilizando-se o BR Modelo Web (BR Modelo, 2023).

#### 3.3 ANÁLISE DO SISTEMA

Nesta seção é abordada toda a documentação de implementação do sistema, isso inclui a modelagem de dados e de funções. Na modelagem de dados será tratado o DER - Diagrama de Entidade e Relacionamento. Na modelagem das funções encontram-se o diagrama de casos de uso, a especificação dos casos de uso, o diagrama de classe, diagrama de sequência e diagrama de transição de estados.

#### 3.3.1 Modelagem das Funções

A modelagem das funções inclui a representação por diagramas que especifiquem de forma visual as funcionalidades do sistema. Para esse projeto utilizaram-se os diagramas de casos de uso, diagrama de classe, diagrama de sequência e diagrama de estados.

#### 3.3.1.1 Diagrama de Casos de Uso

O diagrama de casos de uso são textos narrativos que descrevem uma unidade funcional, muito utilizados na representação dos requisitos do sistema. Seus componentes principais são os atores e seus casos de uso, expressos graficamente e de maneira simples, para que qualquer pessoa, principalmente os especialistas de domínio, que são os clientes, entendam os processos que irão ser modelados para um sistema computacional. Para este projeto, o diagrama de casos de uso foi dividido por atores, para facilitar o entendimento, ele pode ser encontrado no APÊNDICE O.

#### 3.3.1.2 Especificação de Casos de Uso

A especificação dos casos de uso mostra um detalhamento de forma escrita do diagrama de casos de uso, descrevendo o comportamento esperado do software em cada caso de uso (MEDEIROS, 2004, p. 26). Pode ser encontrada no APÊNDICE M. Demais telas podem ser vistas no APÊNDICE N.

#### 3.3.1.3 Diagrama de Classes

O diagrama de classes mostra as classes do sistema em modelagem no padrão orientado a objeto, e o relacionamento delas dentro do sistema (MEDEIROS, 2004, p. 117). As classes não necessariamente representam as tabelas no banco de dados. O diagrama de classes elaborado para esse projeto pode ser encontrado no APÊNDICE P.

3.3.1.4 Diagramas de Sequência

O diagrama de sequência representa a sequência de processos do sistema, estabelecendo o comportamento entre os componentes, classes e métodos (MEDEIROS, 2004, p. 148). Para esse projeto foi desenvolvido o diagrama de sequência para cada caso de uso, e estão disponíveis no APÊNDICE Q.

3.3.1.5 Diagramas de Transição de Estados

O diagrama de transição de estados representa os estados ou situações de um objeto na execução de processos no sistema. Normalmente é utilizado para representar objetos que por característica têm mudança de estados conforme utilização do sistema, seja essa mudança de caráter automático ou não (MEDEIROS, 2004, p. 172). Para esse projeto apenas um diagrama foi elaborado, pois apenas o objeto da entrevista tem a característica de alterar o estado. O diagrama pode ser encontrado no APÊNDICE T.

3.3.2 Modelagem de Dados

O DR mostra o relacionamento entre as entidades do banco de dados. Neste diagrama é possível identificar os atributos das tabelas e suas chaves primárias e estrangeiras e a cardinalidade entre os relacionamentos. O diagrama está disponível no APÊNDICE R E APÊNDICE S.

#### 3.4 MATERIAIS

As tecnologias utilizadas foram debatidas pelos autores em vários momentos, e as suas escolhas levaram em conta afinidade e experiência prévia com as ferramentas e linguagens, bem como a avaliação das mesmas em pequenas provas de conceito realizadas em etapas prévias.

#### 3.4.1 Vue JS

Vue JS é um *framework* JavaScript de código aberto, voltado para o desenvolvimento *frontend*, permitindo o desenvolvimento de interfaces de usuários e aplicações de página única (SPO), optou-se pelo Vue 3 em sua versão 6.0.3.

O diferencial da tecnologia é ser reativo, evitando carregar a página por inteiro carregando apenas os componentes que precisam ser modificados e sua principal característica é ser progressivo, permitindo que se adicione novos componentes, módulos e funcionalidades conforme demanda (YOU, 2023).

A escolha desse *framework* resultou-se por ser de código aberto e pelo motivo de o autor já ter uma experiência usando-o, além de incorporar HTML, CSS e JavaScript, tecnologias padrão no desenvolvimento de aplicações *web*.

#### *3.4.2 OpenVidu*

*OpenVidu* é uma plataforma de código aberto facilitadora na implementação de comunicação por vídeo em tempo real, de maneira simples, através de uma API que por sua vez são "conjuntos de ferramentas, definições e protocolos para a criação de aplicações de software" (Red Hat, 2023), é possível facilmente incorporar em qualquer aplicação *web* e *mobile* os recursos de mídia para realização de conferências, videochamadas, mensagens instantâneas e muitos outros recursos com padrão de comunicação ponto-a-ponto (OpenVidu, 2023). Devido a sua facilidade foi escolhido, mas também pela sua grande compatibilidade em diversos navegadores, fez-se uso da versão 2.24.0 do cliente Java.

#### 3.4.3 GIT

Git é uma ferramenta de controle de versão distribuída de código aberto, podendo ser usada em projetos de escala variada, com velocidade e eficiência (Git, 2023). O Git foi escolhido por ser amplamente conhecido e utilizado em qualquer lugar quando se tem desenvolvimento de software envolvido.

#### 3.4.4 Kotlin e *Sprint* Framework

Kotlin é uma linguagem de programação de alto nível que compila para a Máquina Virtual Java, usa tipagem estática e inferência de tipos - o que torna a escrita do código segura e concisa (Kotlin, 2023). O *Sprint* é o *framework* para a plataforma Java, que traz consigo um conjunto de soluções em seu ecossistema para a resolução de boa parte dos problemas encontrados na construção de aplicações *web* (VMware, 2023). No caso do presente trabalho utiliza-se o Sprint Boot para inicialização do projeto, Sprint MVC para estruturação e o Sprint Security para as definições de segurança.

### **4 APRESENTAÇÃO DO SISTEMA**

Para visualizar o resultado do desenvolvimento do Entretien-RH, apresentamos incialmente a arquitetura do sistema, de forma a propiciar uma visão mais geral dos componentes que formam a aplicação, para depois apresentar as suas telas, principais fluxos e funcionalidades.

#### 4.1 ARQUITETURA DO SISTEMA

A arquitetura do Entretien–RH está segmentada em *backend* e *frontend*. O *frontend* é responsável pelas telas gerais do sistema. O *backend* é responsável pelo gerenciamento e execução das regras de negócio e integração com a base de dados para leitura e escrita de novos dados, para serem consumidos pelo *frontend*, acessível via navegador.

Para que a plataforma desenvolvida possa ser capaz de entregar a principal funcionalidade que é fornecer um ambiente de videochamada integrado ao sistema foi necessário usarmos a *OpenVidu Community Edition*, um software de comunicação em tempo real baseado em WebRTC licenciado sob a licença Apache-2.0, fornecendo uma solução personalizável e gratuita para o gerenciamento das videochamadas (OpenVidu, 2023).

A *OpenVidu* fornece um servidor *backend* e um componente de *frontend* capaz de renderizar todas as funcionalidades essenciais para uma videochamada, incluindo áudio, vídeo e texto, além de configurações de dispositivos como microfone, fone e *webcam* os quais são interligados às aplicações *backend* e *frontend* da plataforma Entretien, como pode ser visto na FIGURA 9.

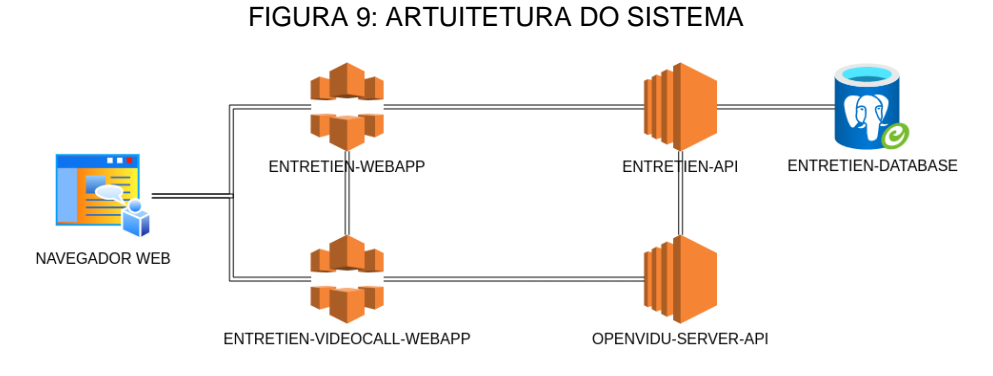

FONTE: - Os Autores (2023).

#### 4.2 TELAS E FLUXOS

Qualquer acesso é iniciado na *HomeScreen* (FIGURA 10), onde também é possível realizar o cadastro na aplicação através de um modal próprio para um dos tipos de usuário disponíveis. Após o *login*, o usuário é direcionado para a *Dashboard* vinculada ao tipo de conta - onde são apresentados dados e informações pertinentes a cada usuário, tal qual calendários com compromissos, próximos agendamentos ou estatísticas do sistema conforme (FIGURAS 11, 12 e 13)

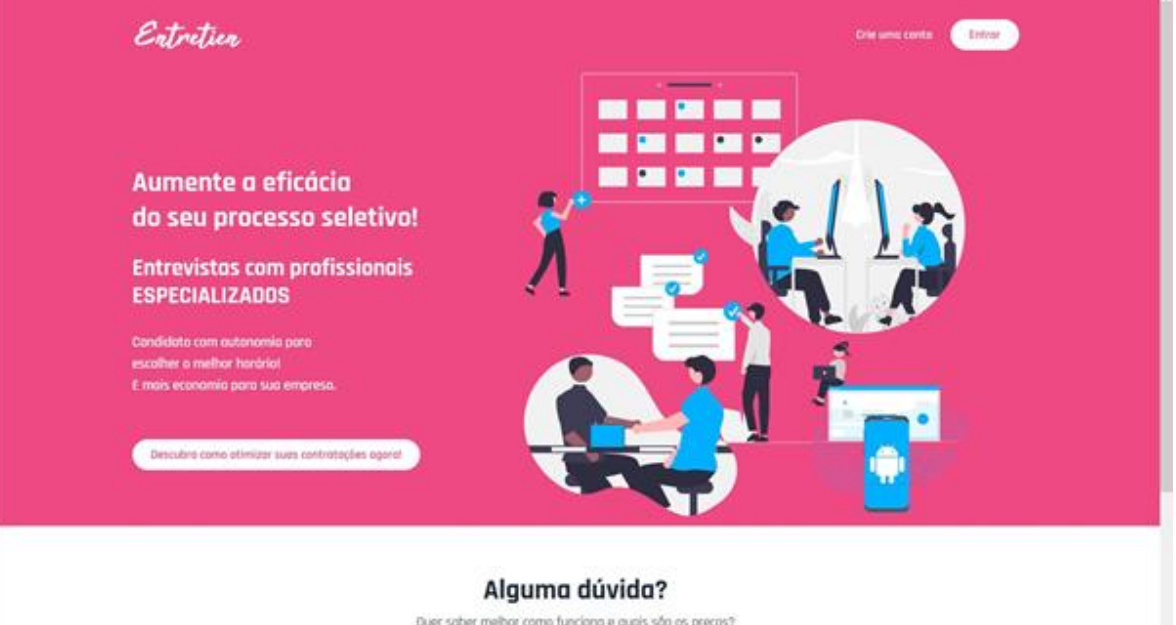

#### FIGURA 10: TELA INICIAL

Quer sober melhor como funciono e quois são os preços?

#### Entretien Painel do Gerente  $\mathbf{H} = \mathbf{A}$ Entrevistas do mês junho de 2023  $Entrevistas:$ ⊜  $3/0$  $\begin{array}{c} \text{seg.} \\ \text{neg.} \end{array}$  $\overline{\phantom{a}}$ qua. qui sáb. ÷,  $\overline{1}$ ..<br>∖a 8  $\hat{\mathbf{H}}$  $\frac{1}{12}$  $\frac{1}{12}$  $\overline{18}$  $\frac{1}{3}$  $\overline{\mathbf{r}}$  $\overline{v}$  $\overline{z}$  $\overline{\mathbf{a}}$  $_{23}$  $x + 1 + 1$  $\frac{1}{25}$  $\overline{\alpha}$  $\frac{1}{2}$  $\overline{35}$  $\frac{1}{10}$  $\blacksquare$  $\overline{a}$ <sup>9</sup> Histórico EMPRESA CANDIDATO DATA DE REALIZAÇÃO **Barone Sanitation** HanSolo 6/26/2023 8:00:00 PM

#### FIGURA 11: PAINEL DO GERENTE

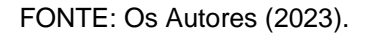

#### FIGURA 12: PAINEL DO ADMINISTRADOR

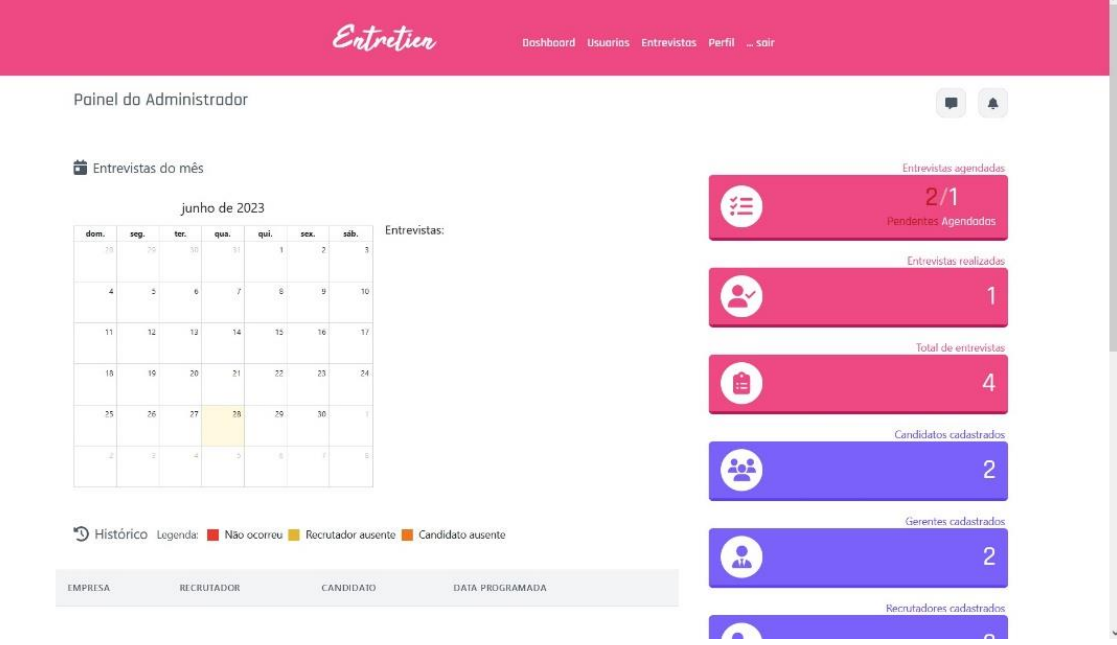

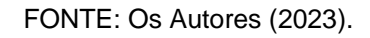

#### FIGURA 13: PORTAL DO CANDIDATO

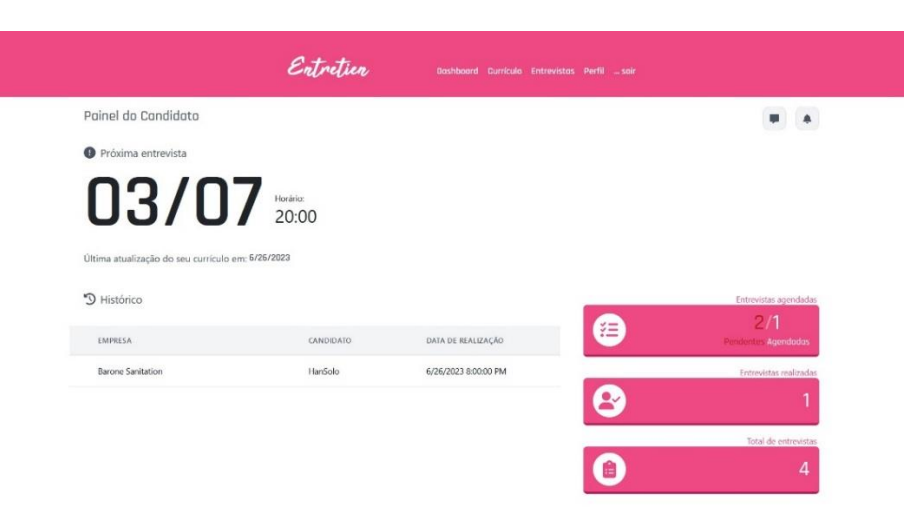

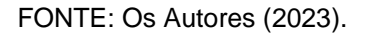

O principal fluxo da aplicação se inicia na tela de entrevistas, em que cada ator dá início às suas respectivas interações neste componente, inicialmente como um gerente disponibilizando uma ou mais entrevistas vinculadas a candidato de interesse - identificados por seu CPF com ou sem cadastro. Seguido da escolha do candidato por uma entre as várias datas e horários disponibilizados previamente por recrutadores cadastrados conforme visto na FIGURA 14, até finalmente candidato e recrutador realizarem acesso a videochamada na data e horário marcados na tela de entrevistas FIGURA 15.

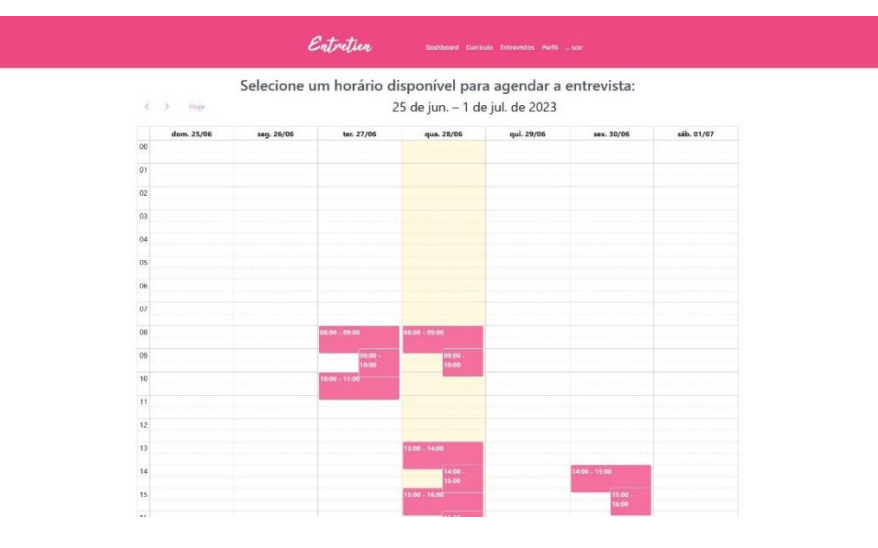

#### FIGURA 14: TELA DE SELEÇÃO DE HORÁRIOS DISPONÍVEIS

FONTE: Os Autores (2023).

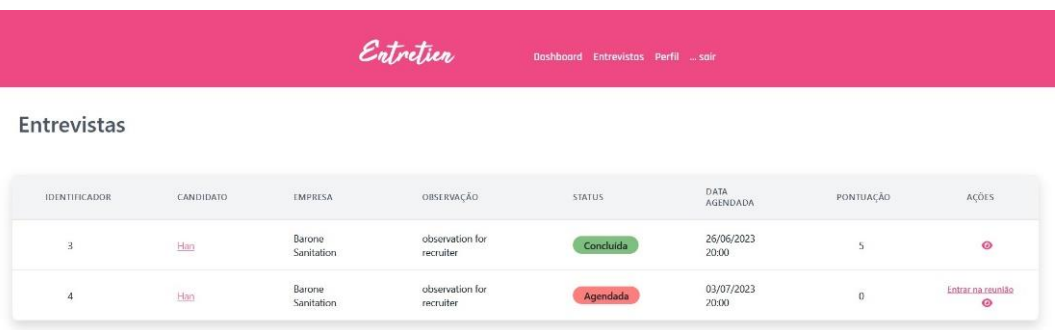

#### FIGURA 15: TELA DE ENTREVISTA DO RECRUTADOR

FONTE: Os Autores (2023).

Ao entrar na entrevista cada usuário é direcionado para um componente de configurações da videochamada (FIGURA 16) onde é possível ajustar detalhes relacionados aos dispositivos de captura.

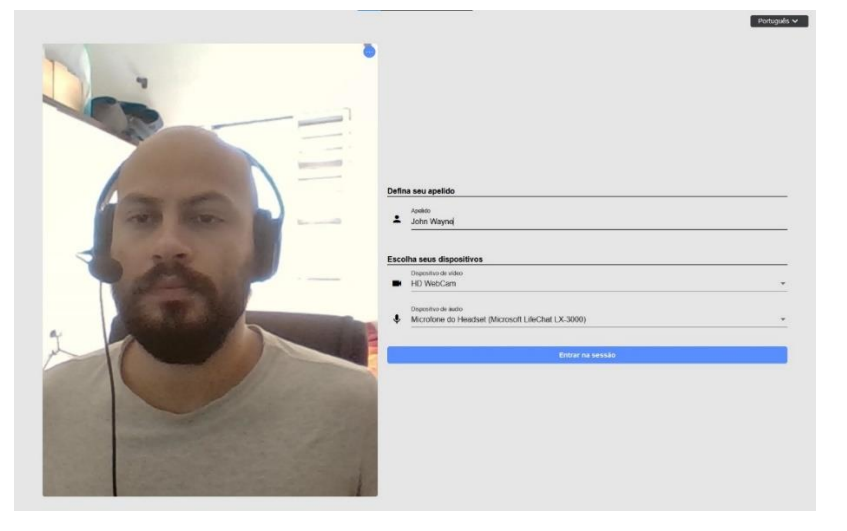

#### FIGURA 16: TELA PRÉ-ENTREVISTA

FONTE: Os Autores (2023).

A tela de videoconferência é um tanto quanto usual, não apresentando modificações em um padrão que já se mostra confortável para seus usuários (FIGURA 17). Além de contar também com recursos de texto e algumas customizações.

#### FIGURA 17: ENTREVISTA

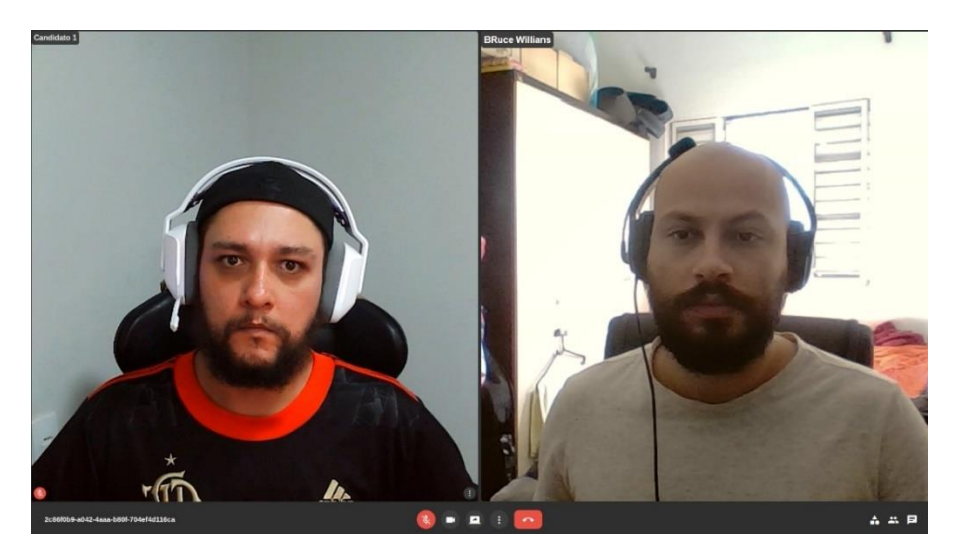

FONTE: Os Autores (2023).

Após a entrevista o recrutador é direcionado para a página de relatório da entrevista (FIGURA 18), onde deve adicionar observações para a empresa e para o candidato, definir o estado da entrevista e atribuir uma pontuação para o candidato.

Todos os usuários podem realizar alterações de campos de dados relacionados a cada papel na tela de perfil (FIGURA 19).

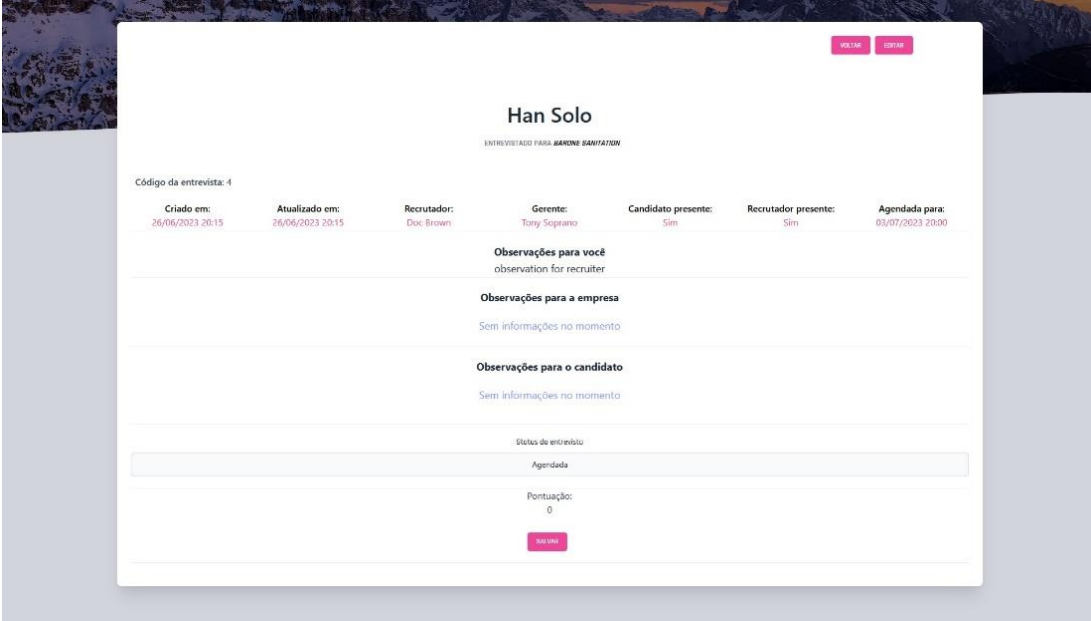

FIGURA 18: AVALIAÇÃO DO CANDIDATO PELO RECRUTADOR APÓS A ENTREVISTA

#### FIGURA 19: TELA DE PERFIL DO RECRUTADOR

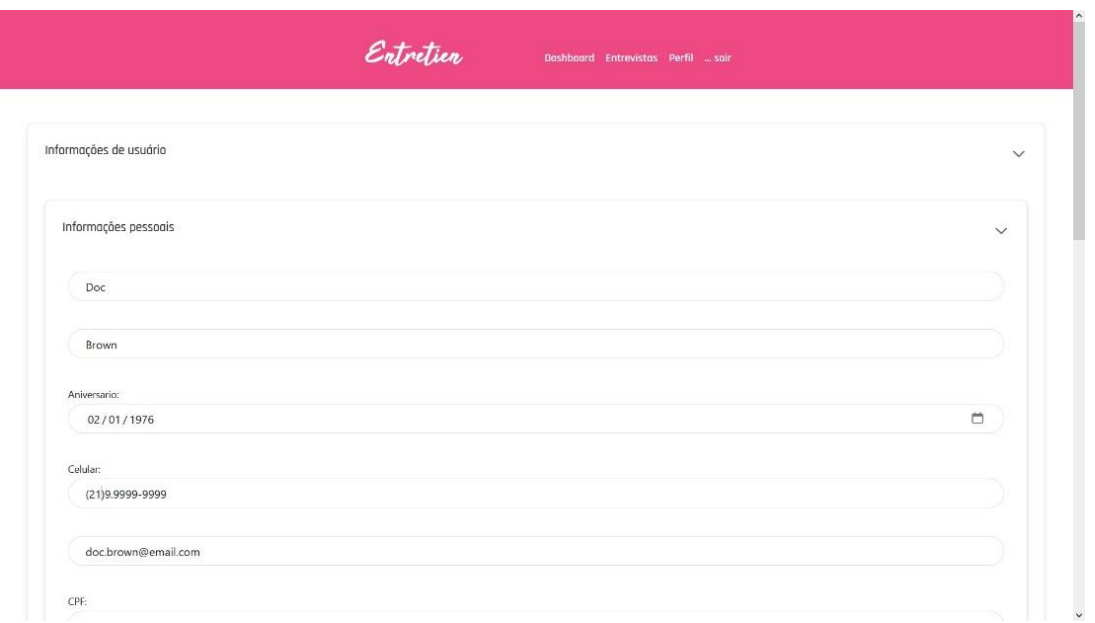

FONTE: Os Autores (2023).

Para méritos de execução das tarefas de administração, um usuário de respectivo acesso tem a sua disposição além de uma tela de *Dashboard* muito mais detalhada, também enumeração de entrevistas (FIGURA 20) e listagens dos usuários (FIGURA 21) e seus contatos.

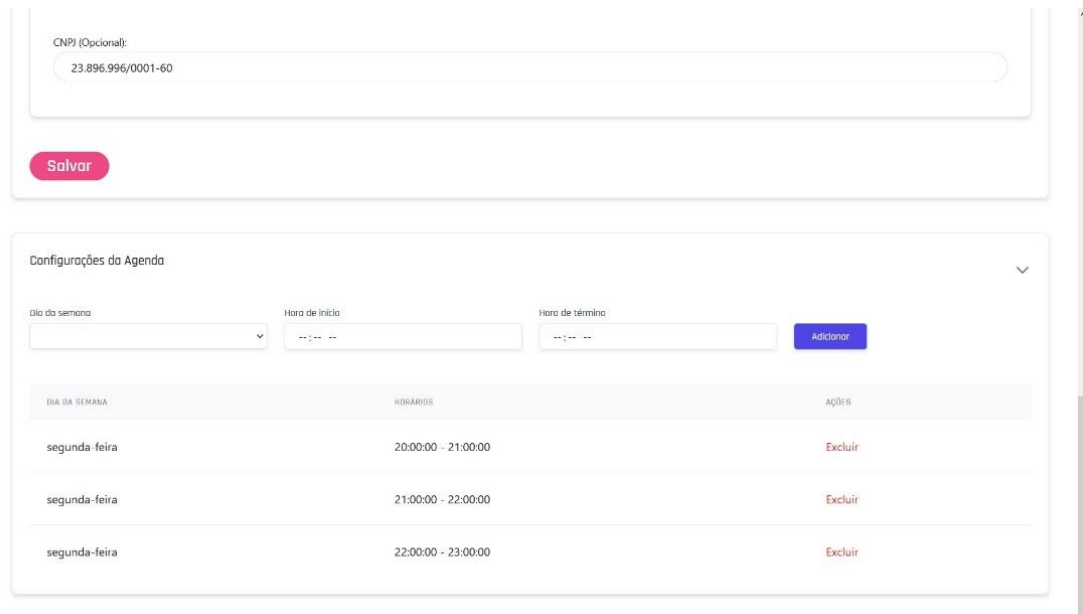

#### FIGURA 20: TELA DE PERFIL DO RECRUTADOR

#### FIGURA 21: TELA DE ENTREVISTA DO ADMINISTRADOR

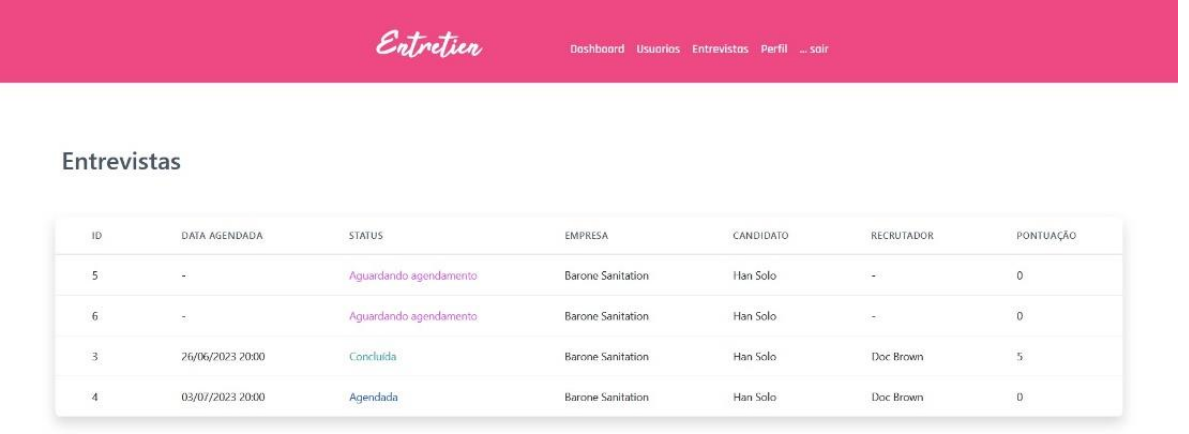

FONTE: Os Autores (2023).

#### FIGURA 22: TELA DE USUÁRIOS DO ADMINISTRADOR

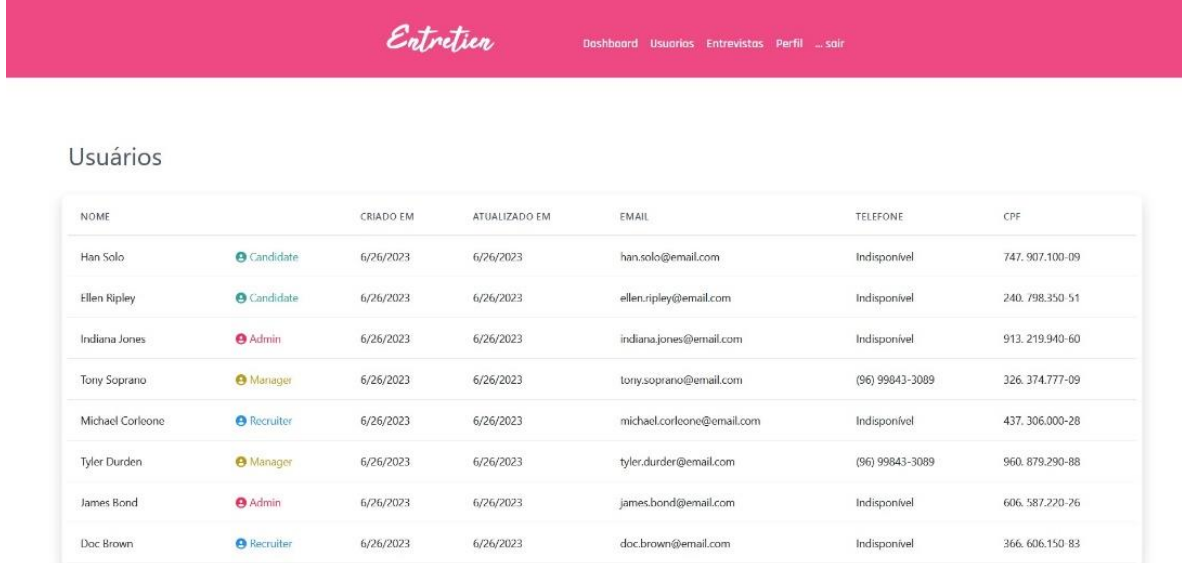

#### **5 CONSIDERAÇÕES FINAIS**

Durante o desenvolvimento deste projeto, foi constatado que houve uma abordagem diferente em relação ao planejamento de s*print*s utilizando o Scrum. Enfrentamos dificuldades para manter os ritos e o planejamento da devido a desafios nas tarefas, algumas das quais se estenderam por várias s*print*s. Além disso, houve dificuldades de conciliar horários de trabalho, vida pessoal e desenvolvimento do projeto. Quando necessário, realizamos reuniões entre os autores para fazer ajustes e alinhamentos a fim de dar continuidade às atividades. Percebemos que o Scrum é mais burocrático, enquanto o Kanban é mais dinâmico.

Essa mudança de abordagem permitiu uma maior flexibilidade e adaptabilidade ao longo do desenvolvimento do sistema. Durante o ciclo de desenvolvimento, a equipe da Entretien passou por mudanças, assim como os próprios autores, cometendo equívocos e implementando melhorias posteriores. Alguns requisitos que inicialmente pareciam cruciais acabaram saindo do escopo, e tecnologias tiveram que ser substituídas por diversos motivos. Até o momento da entrega, a constante foi a mudança.

Em relação à área de domínio, embora os autores tenham certo conhecimento prévio, eles vivenciaram essa perspectiva principalmente do lado dos candidatos em busca de estágios e empregos. Por meio das pesquisas realizadas para embasar o desenvolvimento do projeto, foi possível compreender um pouco mais sobre os outros atores envolvidos nessa interação, as nuances e influências entre eles, e principalmente onde havia margem para a informatização nesse cenário. Os processos de Recrutamento e Seleção (R&S) são etapas essenciais para qualquer empresa em crescimento que precisa contratar novos profissionais.

Dada a complexidade dessa relação, qualquer intervenção brusca ou excessivamente invasiva poderia acarretar riscos de mau uso ou problemas de fluxo. O foco do projeto voltou-se para comodidades e otimizações, como a possibilidade de permitir uma interface de videoconferência própria e independente, unificando os contatos entre recrutadores e candidatos. Foram criados fluxos simplificados para as principais ações, visando facilitar a execução do que é essencial para economizar tempo, recursos humanos e dinheiro. Planejar um processo de contratação com foco na relação entre custo e benefício exigiu a redução dos custos sem comprometer a qualidade das contratações (CHIAVENATO, 2009).

Embora um profissional interno ou um departamento de RH possam parecer soluções mais adequadas para uma maior coesão com a lógica da empresa, essa não é uma opção viável para muitas pequenas e médias empresas, que são o público-alvo do sistema desenvolvido. Conectar esses profissionais a essas empresas tornou-se o principal objetivo do projeto.

A solução proposta neste trabalho decorre da utilização de uma plataforma computacional, construída a partir de uma combinação de tecnologias que permitem a execução das principais funcionalidades. Nessa plataforma, os usuários podem se cadastrar, armazenar informações relacionadas às regras de negócio, visualizá-las de acordo com sua função na aplicação e realizar videoconferências. O projeto considerou a informatização necessária, levando em consideração a possibilidade de resistência por parte de empresas e profissionais, a fim de evitar suspeitas de qualquer uma das partes envolvidas. Para isso, foram oferecidas interfaces claras e intuitivas, garantindo a troca clara de informações entre os atores envolvidos.

É importante destacar que a limitação do escopo, juntamente com as restrições de tempo e recursos, também influenciou no desenvolvimento do aplicativo. Alguns recursos inicialmente planejados não foram incluídos na versão final, mas foram úteis para que os autores pudessem tomar decisões a longo prazo e estimar o esforço necessário para módulos maiores e mais complexos. Um exemplo disso é o sistema de créditos, inicialmente pensado para viabilizar a cobrança do serviço oferecido pelo software. No entanto, devido às circunstâncias de tempo e esforço, verificou-se que essa funcionalidade não era intuitiva nem viável. Ainda assim, trata-se de um requisito importante e necessário para ser considerado em uma fase posterior do desenvolvimento, visando a rentabilidade e capitalização do aplicativo.

Outra funcionalidade que foi inicialmente planejada e posteriormente descartada foi a gravação em vídeo das entrevistas. No entanto, considerando que essas entrevistas têm duração de aproximadamente 45 minutos, manter essas gravações armazenadas não se mostrou útil. Além disso, levando em conta a economia de tempo e recursos, não seria plausível que um recrutador revisasse as gravações para obter informações não coletadas durante a entrevista. Por questões técnicas, também foi considerado mais coerente e lógico apresentar uma tela de avaliação após a entrevista, na qual o recrutador cria o relatório a ser apresentado ao gerente, encerrando assim sua relação com a entrevista. Essa abordagem está alinhada aos objetivos de otimização de tempo e recursos do processo de seleção e recrutamento.

Em suma, a modelagem e implementação das regras de negócio estabelecidas no escopo deste trabalho resultaram em um software que atende às demandas propostas. Ele possibilita a comunicação e interação entre as partes interessadas, gerando dados relevantes para as necessidades identificadas e permitindo sua visualização para auxiliar a tomada de decisões. Esses benefícios confirmam que os principais objetivos do trabalho foram alcançados.

O desenvolvimento deste projeto foi um processo de prazo razoável, o que acarretou em mudanças orgânicas ao longo do mesmo, de modo que requisitos foram deixados de fora por não contribuírem para o propósito do escopo, enquanto que outros se mostraram tardiamente para compor o software ou mesmo não encontraram espaço por falta de tempo e expertise, e para estes se reserva o espaço de sugestões para trabalhos futuros: Implementação de sistemas de cobrança, Módulo de criação e compartilhamento de conteúdos temáticos para os usuários e Sistema de notificação.

### **REFERÊNCIAS**

ANDRADE, K. M. **Práticas de Recrutamento e Seleção nas Empresas.** Psicologia IESB, Vol. 1, n.º 1, 2009.

BRAGA, M. (2018). **Recrutamento e seleção: quanto custa para a empresa?** Disponível em: <https://www.reachr.com.br/novo-blog/recrutamento-e-selecaoquanto-custa-para-empresa/>. Acessado em: 01/06/2020.

CAROLI, P. (2018). **Lean Inception: como alinhar pessoas e construir o produto certo**. Editora Caroli.

CHIAVENATO, Idalberto. **Recursos humanos: o capital humano das organizações.** 10. ed. rev. e atual São Paulo, SP: Campus Elsevier, 20009. 515 p., il. Inclui referências e índice. ISBN 9788535284317.

DRUCKER, P. (2000). **O futuro já chegou.** Exame, 34 (6): 113. Edição 710.

FERREIRA, R., SAMPAIO, L. e TEIXEIRA, E. (2018). **As principais despesas atribuídas a um processo seletivo ineficiente.** Revista Gestão Empresarial, 2(1):13–28.

LIPPI, R. (2000). **Uso da internet nas contratações se sofistica.** Gazeta Mercantil.

Network Psicologia (2020). Disponível em: <https://networkpsicologia.com.br/>. Acessado em: 01/08/2020.

MEDEIROS, Ernani. **Desenvolvendo software com UML 2.0**: definitivo. São Paulo, SP: Pearson Makron Books, 2004. xxi, 264 p., il. Inclui bibliografia e índice. ISBN 8534615292 (broch.).

PSICOLOGIA VIVA (2019). Disponível em: <https://www.psicologiaviva.com.br/>. Acessado em: 01/08/2020.

RAMOS, F. A., & CARMO, P. E. R. (2012). As tecnologias de informação e comunicação (TICs) no contexto escolar.

SCHWABER, K. e SUTHERLAND, J. (2013). **Scrum guide - o guia definitivo para o scrum: As regras do jogo.** Disponível em: <https://www.scrumguides.org/docs/scrumguide/v1/Scrum-Guide-Portuguese-BR.pdf>. Acessado em: 15/08/2020.

SILVA, J. A. (2001). **Repensando o recrutamento e a seleção de profissionais através da internet - o caso da ceg - cia. distribuidora de gás do rio de janeiro**. Dissertação de Mestrado, CURSO MESTRADO EXECUTIVO - FUNDAÇÃO GETULIO VARGAS, Rio de Janeiro - RJ.

GIT. 2023. Disponível em: <https://git-scm.com/about>. Acessado em: 30/06/2023.

KOTLIN. 2023. Disponível em: <https://kotlinlang.org/docs/getting-started.html>. Acessado em: 28/06/2023.

REDHAT. 2023. Disponível em: <https://www.redhat.com/pt-br/topics/api/what-areapplication-programming-interfaces>. Acessado em: 18/06/2023.

OPENVIDU. 2023. Disponível em: <https://docs.openvidu.io/en/2.28.0/>. Acessado em: 15/02/2023.

SPRING FRAMEWORK. 2023. Disponível em: <https://Sprint.io/why-Sprint>. Acessado em: 22/01/2023.

VUEJS. 2023. Disponível em: <https://vuejs.org/guide/introduction.html>. Acessado em: 15/02/2023.

# **APÊNDICE A - QUESTIONÁRIO DE LEVANTAMENTO DE PERFIL DAS EMPRESAS REFERENTE AO PROCESSO DE RECRUTAMENTO E SELEÇÃO**

1. Na empresa, quem é responsável pelo processo de Recrutamento e Seleção (R&S) de novos talentos?

□ Dono.

 $\Box$  Diretor.

□ Gerente da área.

□ Departamento de RH.

□ Não tem responsável específico.

2. O responsável tem conhecimento das fases necessárias para a realização de um processo de R&S de novos talentos?

 $\Box$  Sim.

 $\Box$  Não.

3. Existem profissionais gabaritados na empresa capazes de conduzir todo o processo de R&S de novos talentos? Considere sim somente se não tiver necessidades de contratar serviços de profissionais externos para efetivação do processo.

 $\Box$  Sim.

 $\Box$  Não.

4. Dos procedimentos que envolvem o processo de R&S, marque X nas alternativas que sua empresa utiliza:

□ Análise de currículos.

- □ Entrevista com gestor.
- □ Avaliações psicológicas.

□ Avaliações técnicas.

- □ Servicos terceirizados.
- □ Recrutamento interno.
- □ Aproveitamento de currículos.
- □ Dinâmicas.

5. Dos procedimentos que envolvem o processo de R&S, marque X nas alternativas que considera mais importantes:

- □ Análise de currículos.
- □ Entrevista com gestor.
- □ Avaliações psicológicas.
- □ Avaliações técnicas.
- □ Serviços terceirizados.
- □ Recrutamento interno.
- □ Aproveitamento de currículos.
- □ Dinâmicas.

6. Dos procedimentos considerados importantes e que não são feitos pela empresa,

quais os motivos de não serem realizados internamente?

- □ Fragilidade econômica.
- □ Falta de estrutura interna.
- □ Falta de tempo.
- □ Falta de profissional capacitado.

7. Qual a importância dada pela empresa em ter profissional capacitado para fazer uma avaliação de perfil profissional?

- □ Nenhuma.
- $\Box$  Pouca.
- □ Média.
- $\Box$  Alta.
- □ Muito alta.

8. Existem profissionais de psicologia e/ou RH que atuam durante o processo de R&S na empresa?

- $\Box$  Sim.
- □ Terceirizamos.
- □ Desnecessário.
- □ Não, mas sabemos que é importante.
- 9. Na sua opinião, o processo de R&S de novos talentos tem um alto custo?
	- □ Sim.
	- □ Não.

10. Por quê?

R:

11. A escolha de profissionais não qualificados e/ou com perfil diferente do desejado pode causar impactos financeiros negativos a empresa?

 $\sqcap$  Sim.

 $\square$  Não.

12. Ajudaria ter acesso a profissionais de psicologia e RH capacitados para avaliação de perfil profissional no processo de R&S de novos talentos?

 $\Box$  Sim.

 $\Box$  Não.

13. Na sua opinião, soluções de Tecnologia da Informação e Comunicação podem auxiliar na melhor escolha de um novo colaborador?

□ Sim.

 $\Box$  Não.

14. Você considera viável submeter seus candidatos à entrevistas com profissionais qualificados para avaliação de perfil por meio de ferramentas tecnológicas, sem que seja necessário a disponibilidade de instalações físicas para tal e que pode ser realizada de forma dinâmica, entre candidato e profissional, por meio de uma plataforma online, com todos os recursos necessários para a entrevista e disponibilidade de acesso ao conteúdo produzido e informações dos profissionais para cada candidato com um custo mais acessível?

 $\Box$  Sim.

□ Não.

15. Indique questões que podem ser melhoradas no seu processo de R&S de novos talentos e que você considera importante.

R:

16. Quais recursos você considera importante ter disponível em um sistema digital destinado a fase de entrevista dentro do processo de R&S?

R:

# **APÊNDICE B - LEVANTAMENTO DE PROCEDIMENTOS, TÉCNICAS E FERRAMENTAS USADAS NA FASE DE ANÁLISE DE PERFIL EM UM PROCESSO DE RECRUTAMENTO E SELEÇÃO POR PARTE DE PROFISSIONAIS ESPECIALIZADOS**

- 1. Qual a sua área de formação profissional?
	- □ Psicologia.
	- □ Gestão de Recursos Humanos.
	- □ Outra(s):

2. Você possui especialização em Recrutamento e Seleção (R&S) e/ou Psicologia Organizacional?

- □ Sim.
- $\Box$  Não.

3. Qual a importância de um profissional especializado na execução da análise de perfil de novos talentos?

- □ Muito alta.
- $\Box$  Alta.
- $\Box$  Pouca.
- □ Nenhuma.
- □ Indiferente.
- 4. Quais os procedimentos utilizados por você no R&S de novos talentos?
	- □ Alinhamento do perfil da vaga.
	- □ Divulgação.
	- □ Triagem de curriculum.
	- □ Entrevistas.
- 5. Quais as técnicas que você utiliza na análise de perfil de novos talentos?
	- □ Testes psicológicos.
	- □ Avaliação Comportamental.
	- □ Dinâmicas.
	- □ Entrevista por competência.

6. Quais as ferramentas que você conhece/utiliza para auxiliar a análise de perfil de novos talentos?

 $\Box$  Disc.

□ Videoconferência.

□ Softwares de Gestão de RH.

□ Serviços de mensagens instantâneas.

 $\square$  E-mail.

□ Ligações telefônicas.

□ Formulários físicos e/ou digitais.

7. Na sua opinião, qual a importância da entrevista por competências no processo de R&S?

 $\Box$  Muito alta.

 $\Box$  Alta.

 $\Box$  Pouca.

 $\Box$  Nenhuma.

□ Indiferente.

8. Qual das opções você considera mais importante na análise de perfil de novos talentos?

□ Entrevista com psicólogo/profissional especializado.

□ Teste de perfil comportamental automatizado.

□ Teste de personalidade automatizado.

9. A escolha de profissionais não qualificados e/ou com perfil diferente do desejado pode causar impactos financeiros negativos a empresa?

 $\Box$  Sim.

 $\Box$  Não.

10. Por quê?

R:

11. É possível fazer a análise de perfil utilizando somente ferramentas computacionais? Por exemplo, uma entrevista por videoconferência?

 $\Box$  Sim.

□ Não.

12. Você considera viável oferecer seus serviços de análise de perfil através de ferramentas computacionais, sem realizar as outras etapas, desde que tenha as informações necessárias?

□ Sim.

□ Não.

13. Quanto tempo em média dura uma entrevista por competência?

 $\Box$  15 minutos.

 $\Box$  30 minutos.

□ 45 minutos.

 $\Box$  60 minutos.

□ Mais de 60 minutos.

14. Quais recursos você considera importante ter disponível em um sistema digital destinado a fase de entrevista dentro do processo de Recrutamento e Seleção (R&S)? R:

# **APÊNDICE C - TABULAÇÃO DO QUESTIONÁRIO DAS EMPRESAS**

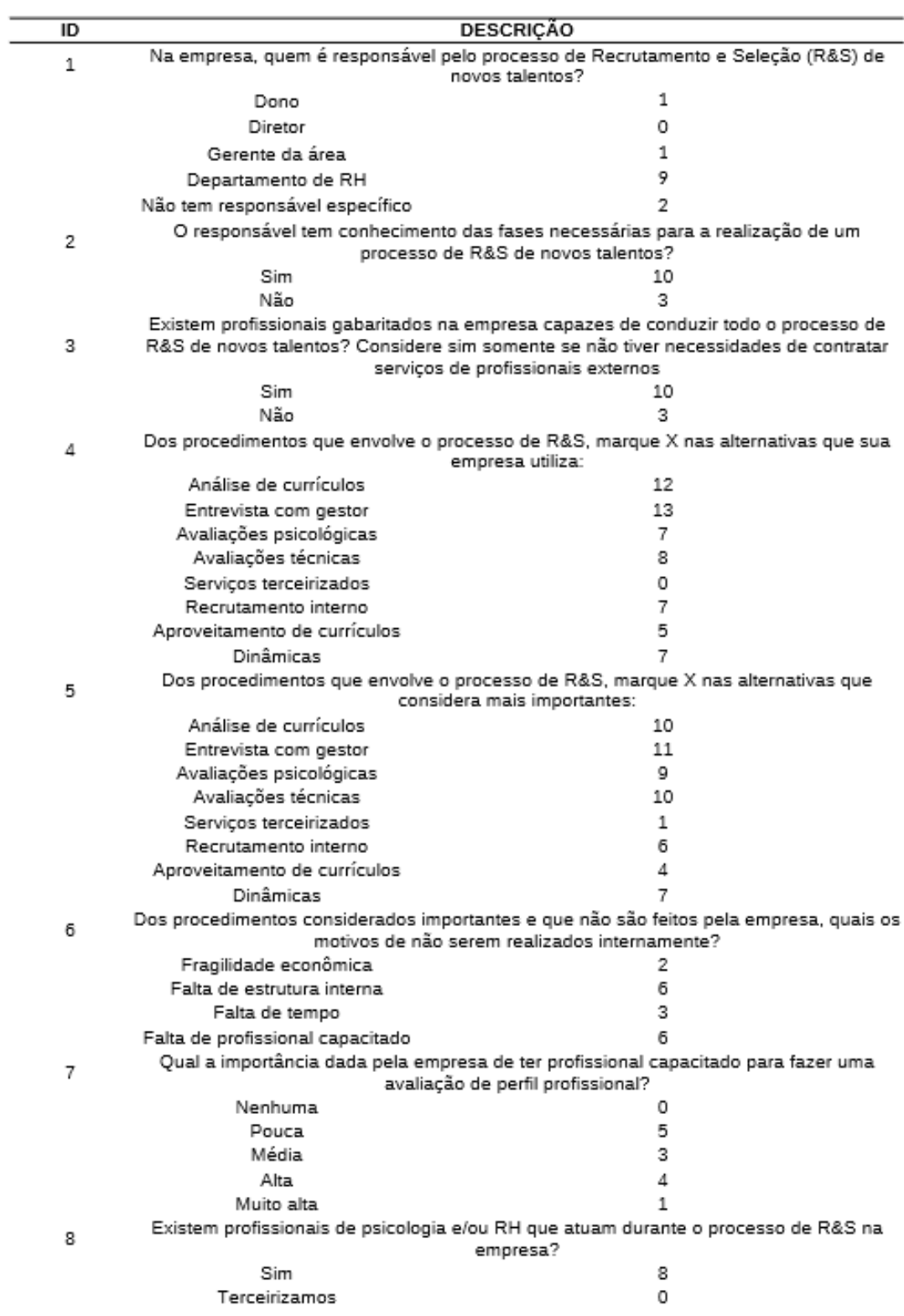

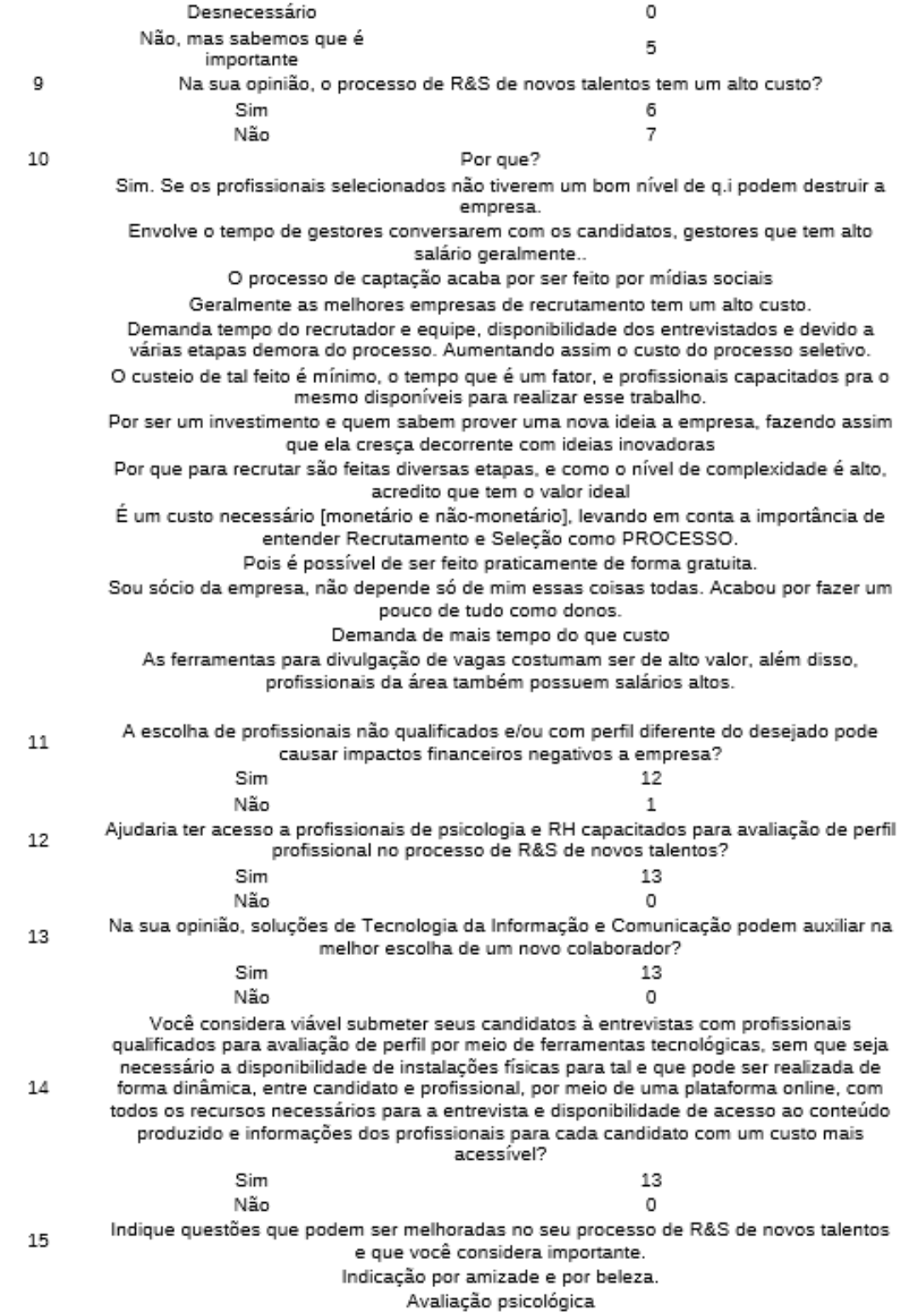

Traçar perfil do candidato. Pontos fortes, pontos a melhorar. Análise de trabalho em equipe. Análise de perfil de liderança.

Considerar mais o conhecimento do que experiência, as vezes o candidato tem conhecimento e não tem experiência no ambiente profissional, mas isso não significa que ele seja menos capaz de assumir aquela determinada vaga.

Acho ótimo a utilização de ferramentas tecnológicas (pensando também sempre de uma forma que quem não tiver acesso a essas ferramentas tenham a mesma oportunidade dos que tem, visto que infelizmente nem todos tem a mesma disponibilidade a tecnologia.

Fazer perguntas concisas, profissionais de diferentes áreas da empresa incluindo gerente, coordenação, RH, psicólogos etc para uma contratação mais assertiva.

Preenchimento de dados, análise de requisitos, curso da própria empresa para ajudar a melhorar o desempenho e dar novas oportunidades

mais formas de seleção. Mudar os testes psicológicos, o teor da entrevista. Faria trabalhar 1 semana no cargo e ver como seria.

> - Processo de Hunting - Primeiros contatos - Avaliação comportamental Melhorar os fluxos do processo de R&S

Acho que avaliação de currículo é uma das etapas que mais descartam nome candidatos. Diplomas e certificados não fazem bom profissional. Talvez para ter uma ideia do candidato sirva, mas para definir se é adequado ou não, nada melhor que uma entrevista presencial

Sistema de gestão mais completo com banco de currículo, indicadores e avaliação comportamental

Otimização das etapas do processo seletivo. Tendo acesso à informações antes do candidato ir até a empresa para entrevista presencial.

# **APÊNDICE D - TABULAÇÃO DO QUESTIONÁRIO DOS PROFISSIONAIS**

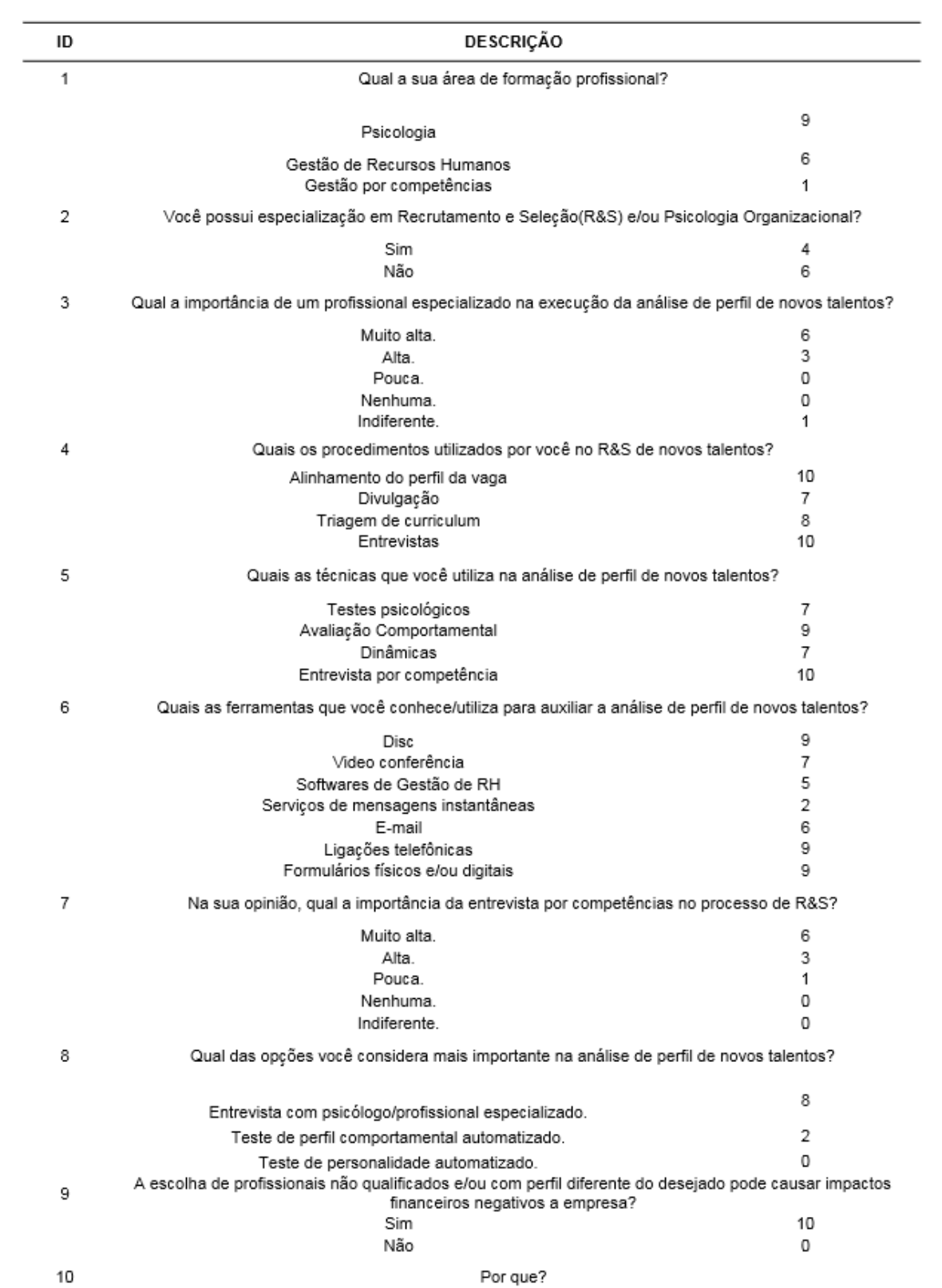

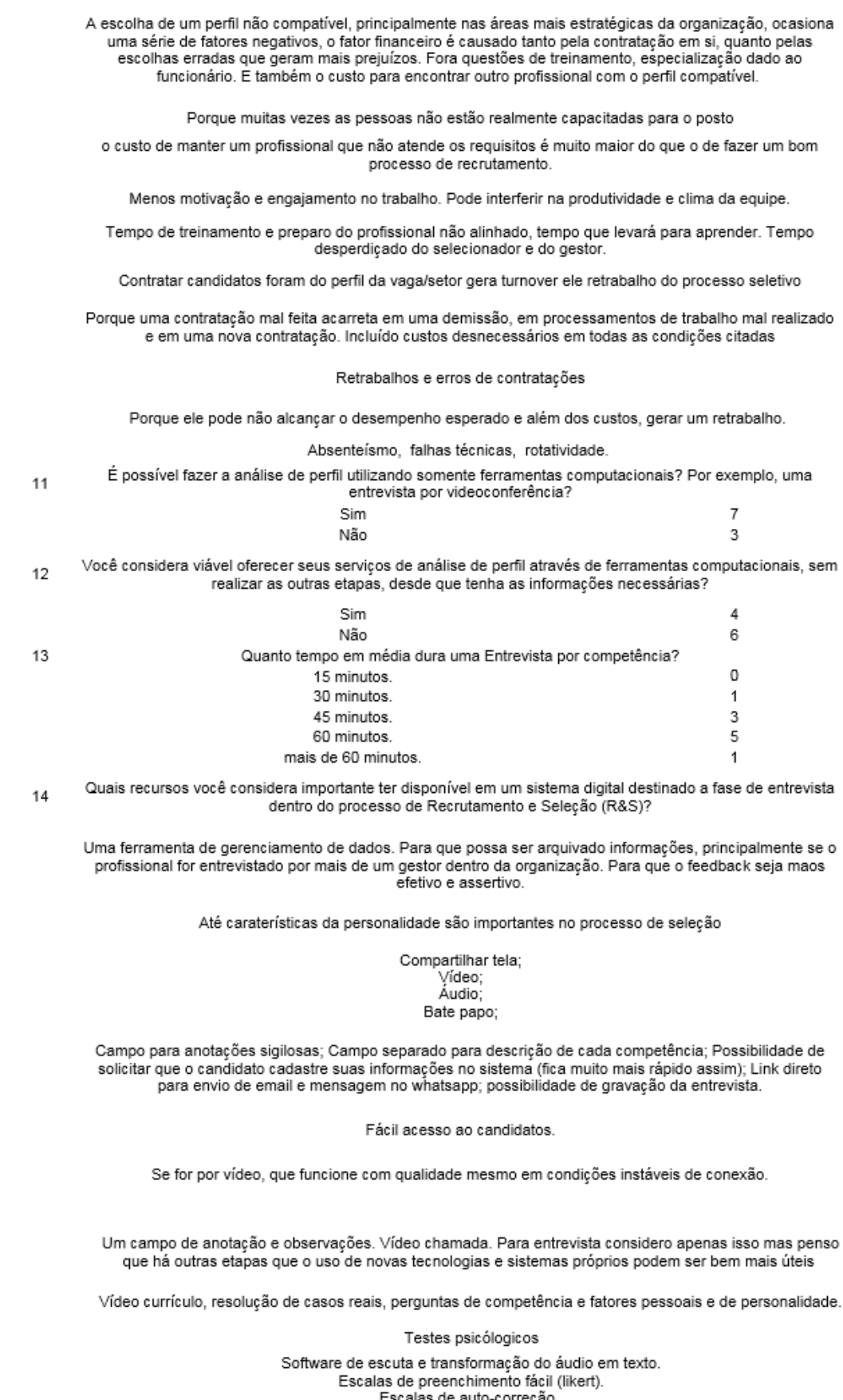

Escalas de auto-correção.

### **APÊNDICE E -** *SPRINT***S DA ETAPA 1**

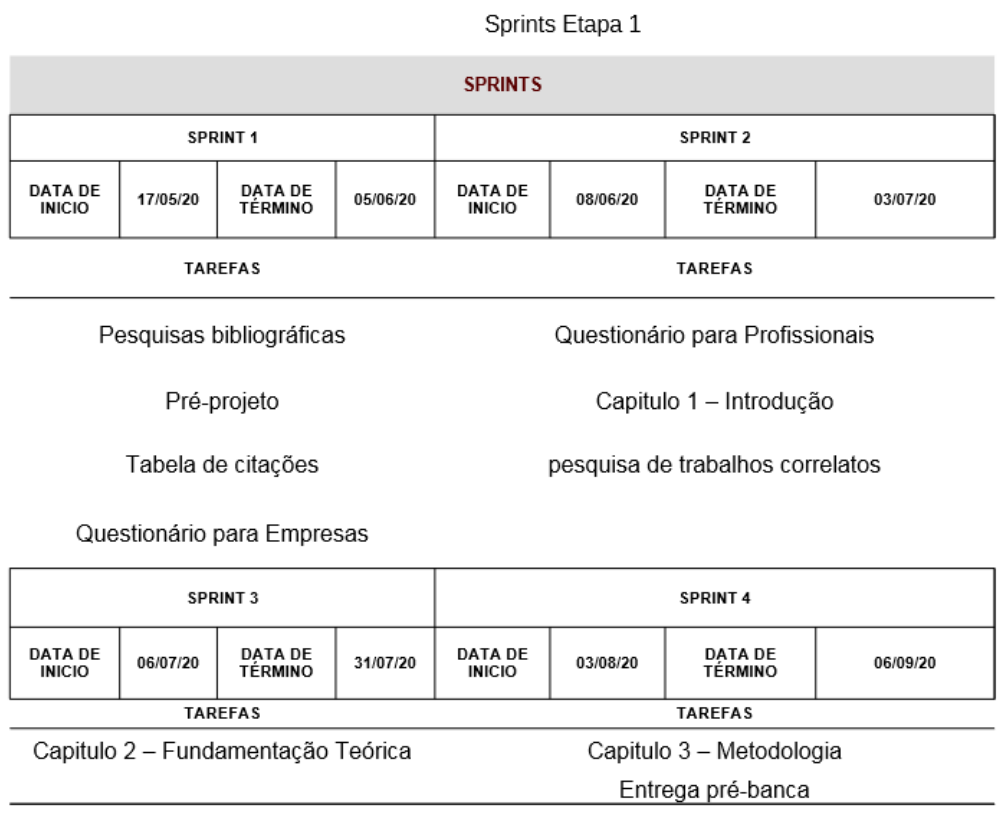

FONTE: Os Autores (2023).

## **APÊNDICE F - VISÃO DO PRODUTO**

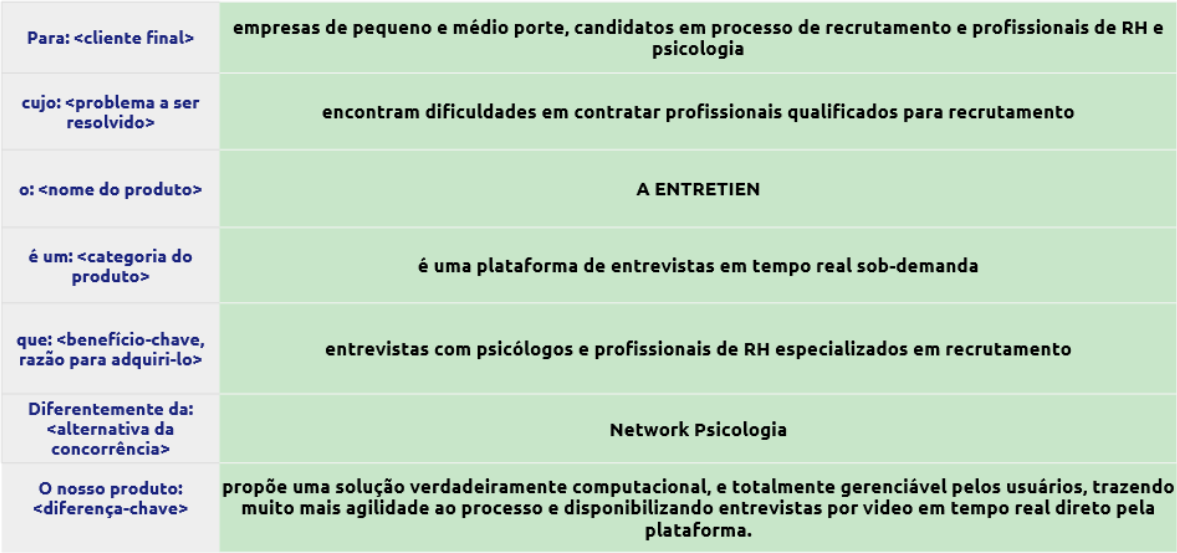

### **APÊNDICE G - É E NÃO É, FAZ E NÃO FAZ**

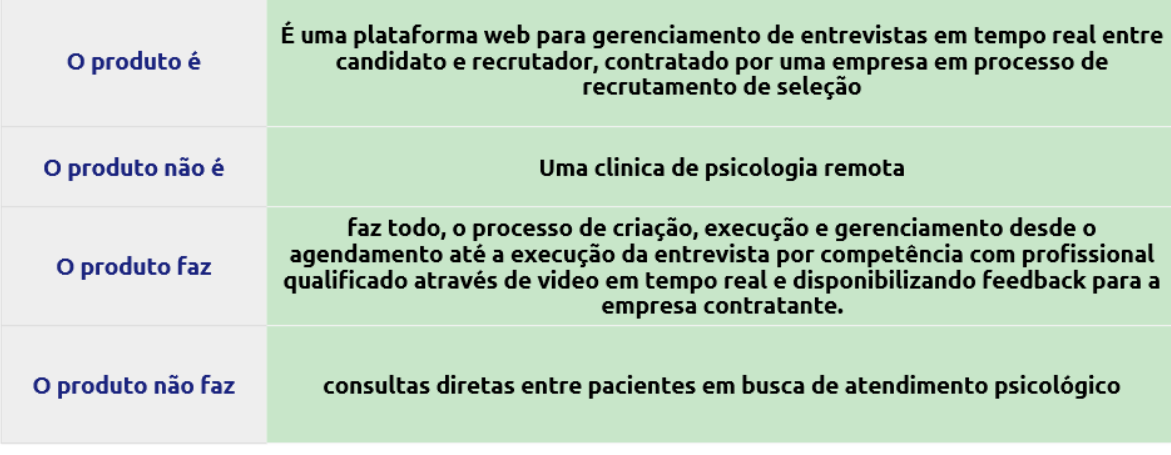

FONTE: Os Autores (2023).

### **APÊNDICE H - OBJETIVOS**

"Se você tiver que resumir este produto em três objetivos para seus usuários, quais seriam eles?"

Executar entrevistas através de vídeo em tempo real

Automatizar e informatizar aspectos da seleção e recrutamento

Disponibilizar dados pertinentes para cada usuário

### **APÊNDICE I - PERSONAS**

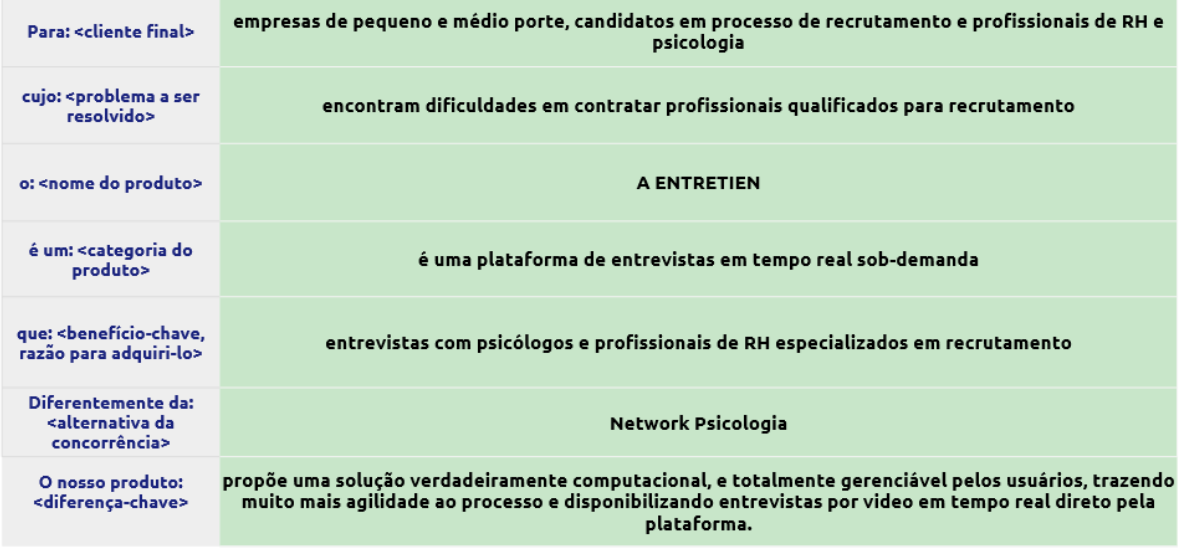

FONTE: Os Autores (2023).

### **APÊNDICE J - FEATURES**

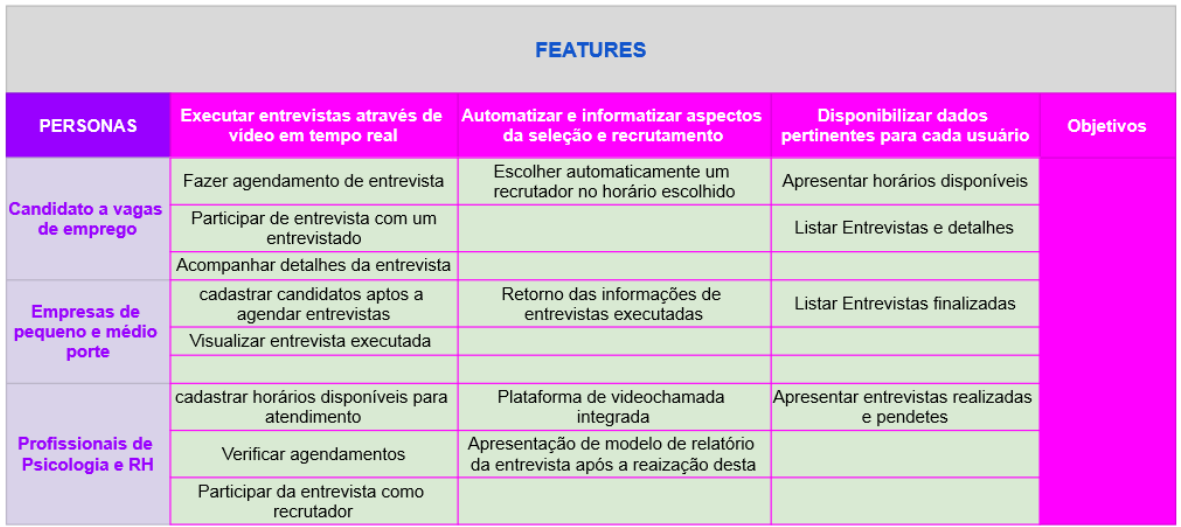

# **APÊNDICE K - HISTÓRIAS DE USUÁRIOS**

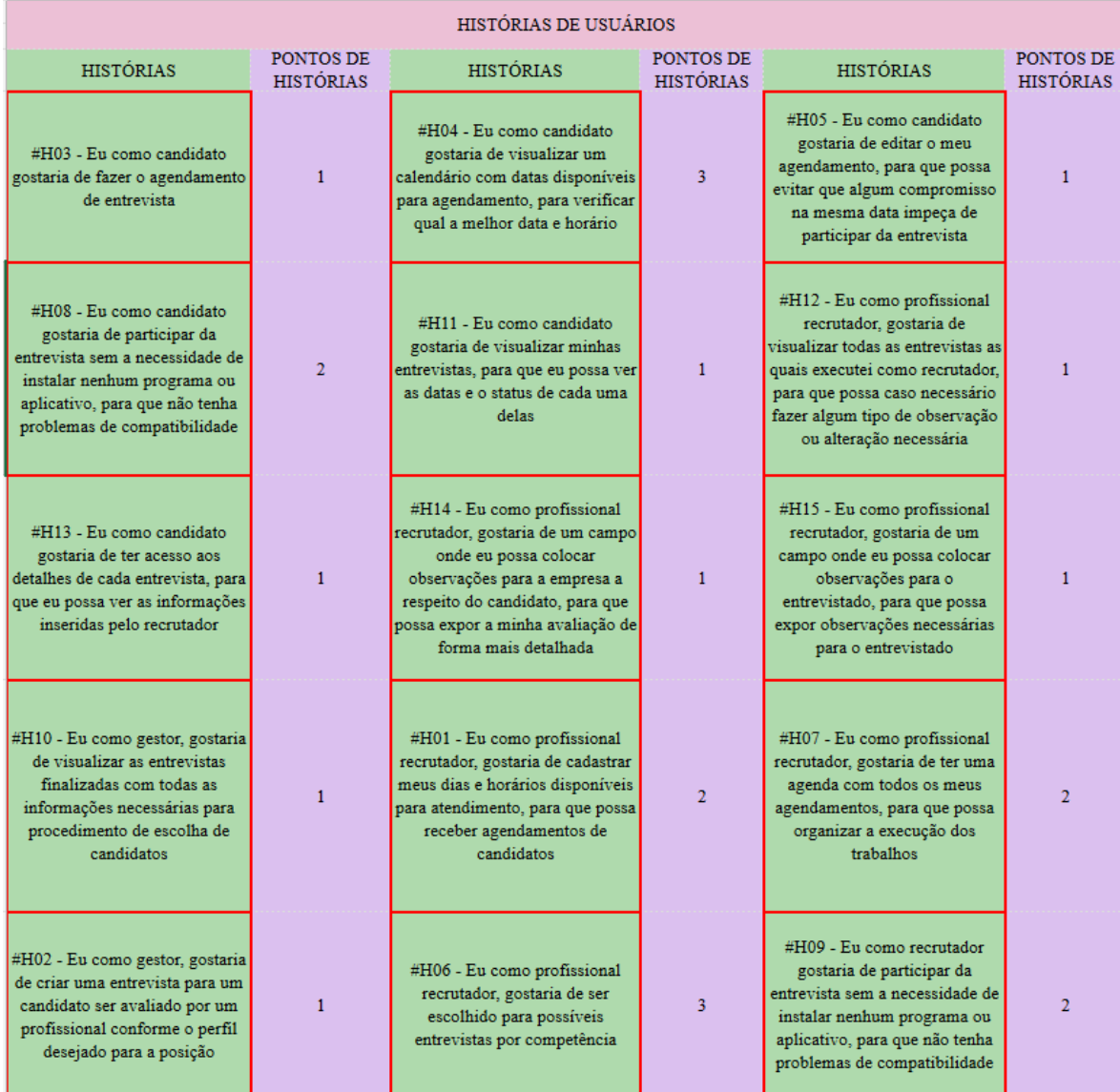

### **APÊNDICE L -** *SPRINT***S DA ETAPA 2**

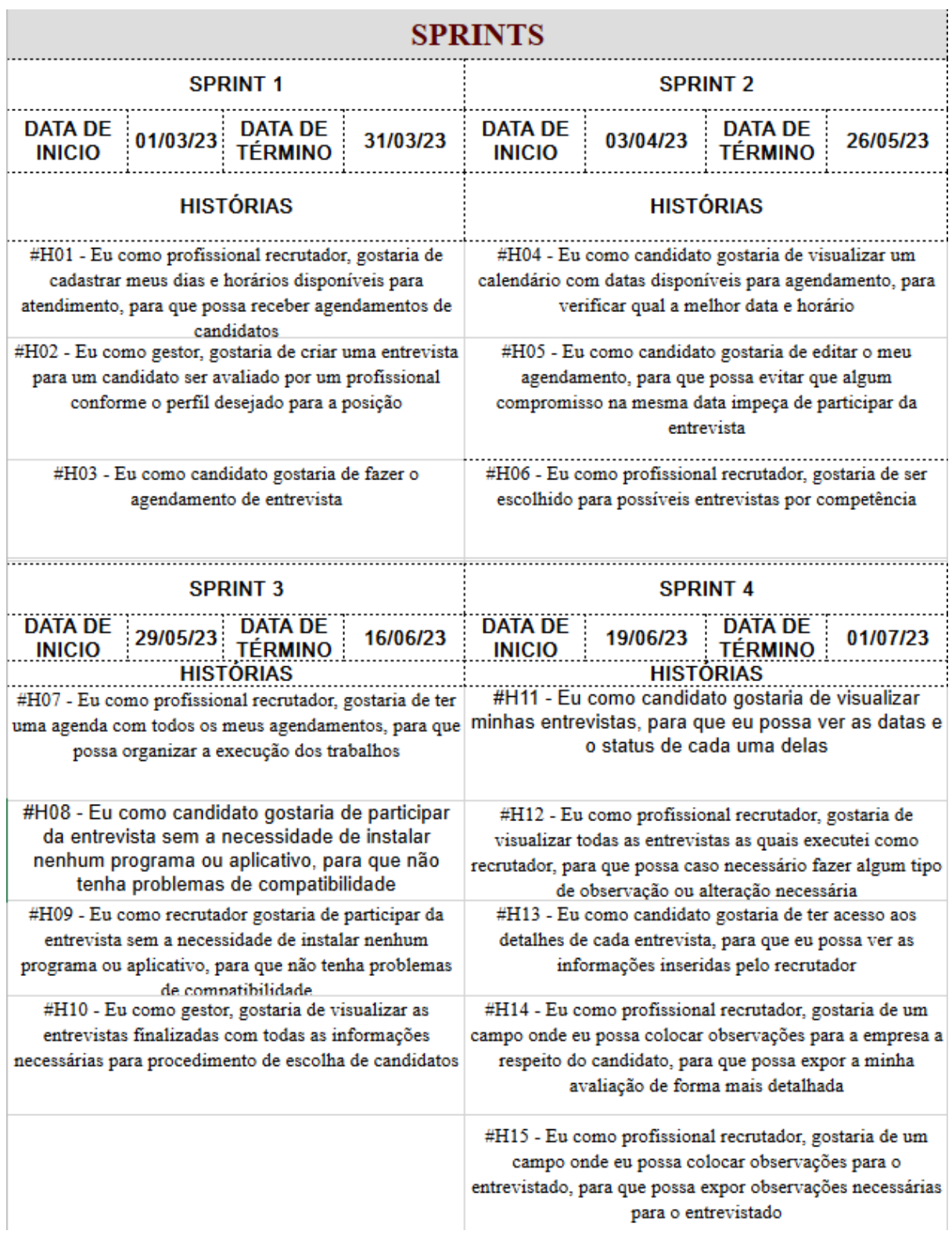

### **APÊNDICE M - ESPECIFICAÇÃO DE CASOS DE USO**

### **UC01 - Cadastrar usuário**

1. Descrição

Este caso de uso tem como objetivo descrever o procedimento de cadastro de usuários

#### 2. Data View

FIGURA M-1: DV01 - TELA INICIAL

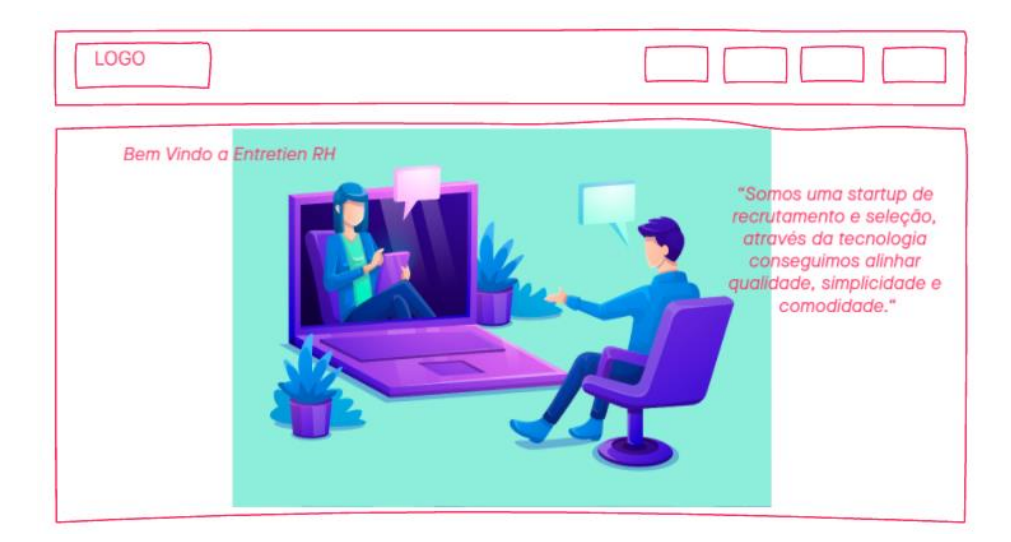

FONTE: Os Autores (2023).

### FIGURA M-2: DV02 - TELA DE CADASTRO

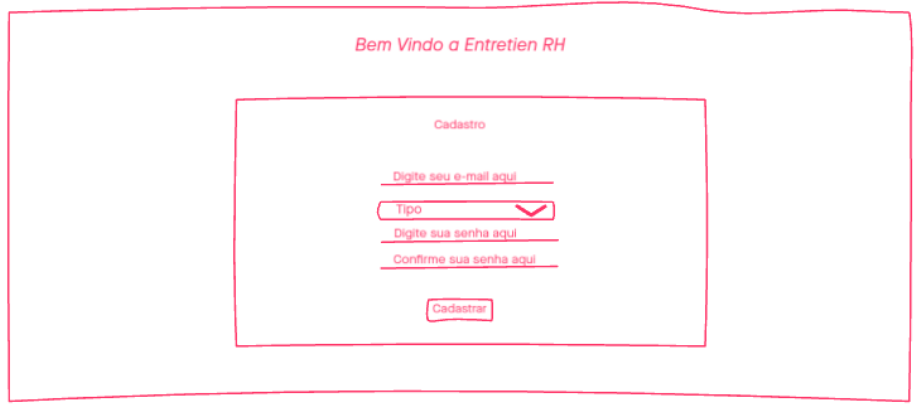
#### FIGURA M-3: DV03 - TELA DE LOGIN

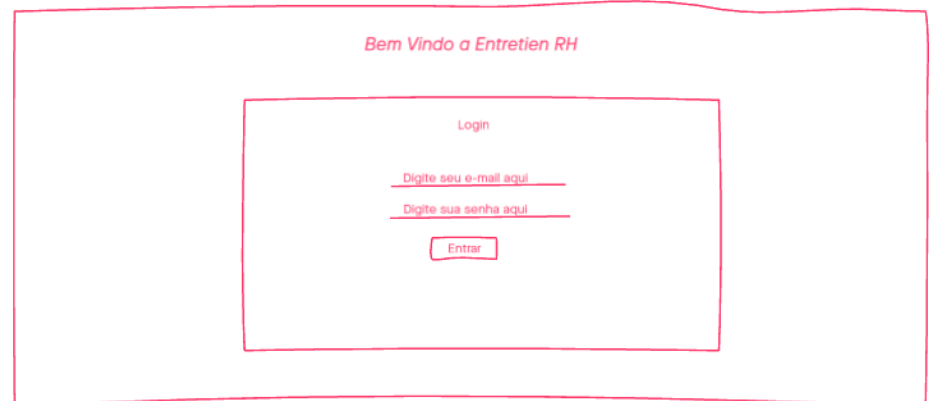

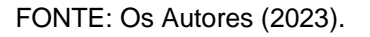

3. Ator principal

Candidato, Empresa e Recrutador

- 4. Fluxo de Eventos Principal
- (a) O sistema apresenta a tela (DV01)
- (b) O usuário seleciona a opção de cadastro
- (c) O sistema apresenta a tela (DV02)
- (d) O usuário seleciona o tipo de cadastro referente ao seu perfil
- (e)O usuário informa os dados para cadastro
- (f) O usuário pressiona o botão Cadastrar (A1) (E1)
- (g) O usuário confirma a senha de acesso
- (h) O usuário pressiona o botão Cadastrar (A1) (E1)

(i) O sistema apresenta a tela (DV03) com a mensagem "Usuário criado. Entre na plataforma".

- (j) O caso de uso é encerrado
- 5. Fluxo de Eventos Alternativo
- A1: Botão voltar pressionado
- (a) O sistema chama a tela (DV01) sem passagem de parâmetros.
- 6. Fluxo de Exceção

E1: Dados inconsistentes, e-mail já cadastrado e/ou senha inválida ou campos em branco

(a) O sistema apresenta uma mensagem de erro informando dados inválidos.

### **UC02 - Login**

1. Descrição

Este caso de uso tem como objetivo demonstrar o procedimento de login dos usuários na plataforma web.

#### 2. Data View

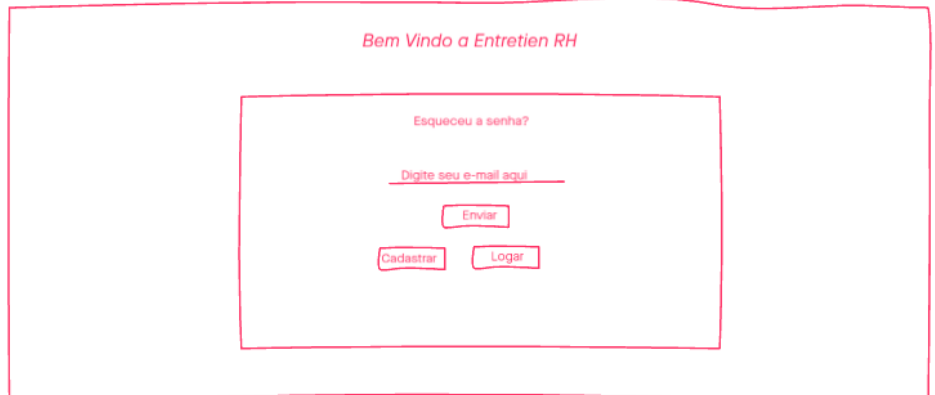

#### FIGURA M-4: DV04 - TELA DE RECUPERAÇÃO DE SENHA

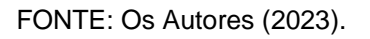

Parâmetros para UC03 E-mail (DV03) Senha (DV03)

3. Ator principal

Candidato, Empresa e Recrutador

- 4. Fluxo de Eventos Principal
- (a) O sistema apresenta a tela (DV01)
- (b) O usuário seleciona a opção Acesse Sua Área
- (c) O sistema apresenta a tela (DV03)
- (d) O usuário informa o e-mail cadastrado
- (e) O usuário informa a senha de acesso
- (f) O usuário pressiona o botão Entrar (A1) (A2) (E1)
- (g) O caso de uso é encerrado
- 5. Fluxo de Eventos Alternativo
- A1: Botão voltar pressionado
- (a) O sistema chama a tela (DV01) sem passagem de parâmetros.
- A2: Esqueceu sua senha pressionado
- (a) O sistema chama a tela de alteração de senha (DV04)
- (b) O usuário informa o E-mail
- (c) O usuário pressiona o botão Enviar
- 6. Fluxo de Exceção
- E1: E-mail ou senha incorretos, inválidos ou campos em branco
- (a) O sistema apresenta a mensagem "E-mail ou senha inválidos"

### **UC03 - Agendar Entrevista**

1. Descrição

Este caso de uso tem como objetivo demonstrar o procedimento de agendamento de entrevista.

2. Data View

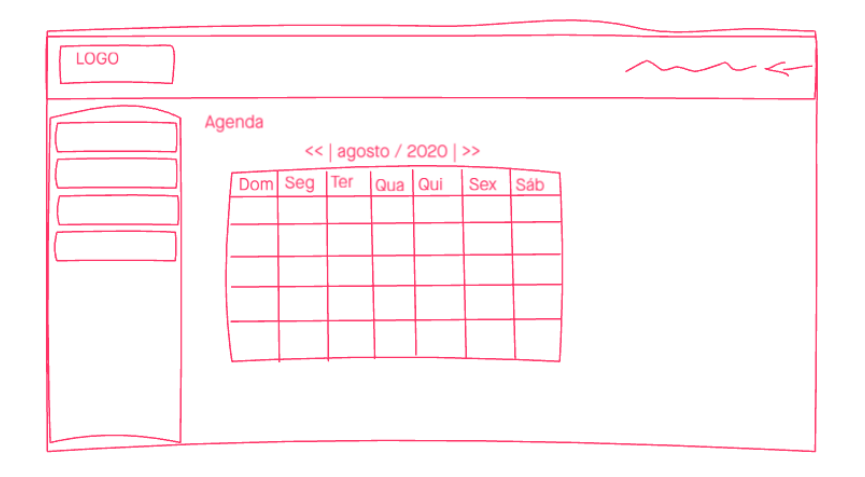

#### FIGURA M-5: DV05 - TELA DA AGENDA

FONTE: Os Autores (2023).

3. Ator principal

### Candidato

- 4. Fluxo de Eventos Principal
- (a) O candidato clica na aba agendamento
- (b) O sistema apresenta a tela (DV05)
- (c) O usuário seleciona no calendário da tela o horário disponível
- (d) O sistema realiza a marcação do dia selecionado pelo participante
- (e) O sistema apresenta mensagem "Entrevista Agendada"(E1)
- (f) O caso de uso é encerrado
- 5. Fluxo de Eventos Alternativo
- 6. Fluxo de Exceção
- E1: Agendamento Inválido
- (a) O sistema apresenta a mensagem "Não foi possível fazer o agendamento"

### **UC04 - Listar Entrevistas**

### 1. Descrição

Este caso de uso tem como objetivo demonstrar o procedimento de listagem das entrevistas

2. Data View

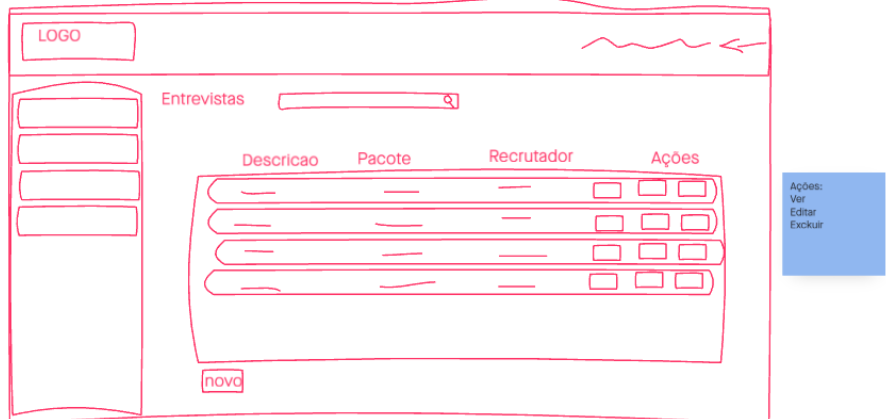

### FIGURA M-6: DV06 - TELA DAS ENTREVISTAS

#### FIGURA M-7: DV07 - TELA DA ENTREVISTA

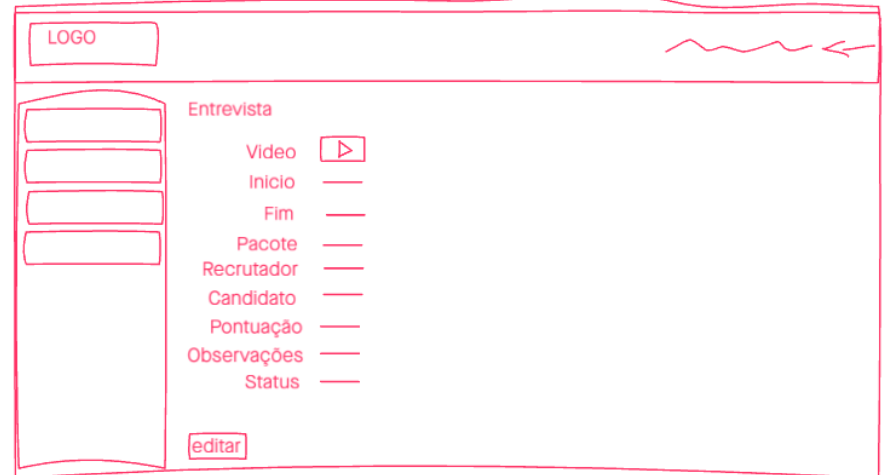

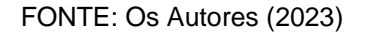

3. Ator principal

Candidato, Empresa, Recrutador

- 4. Fluxo de Eventos Principal
- (a) O usuário clica na aba entrevistas
- (b) O sistema apresenta a tela (DV06)
- (c) O sistema apresenta uma listagem das entrevistas relacionadas ao seu perfil
- (d) O caso de uso é finalizado
- 5. Fluxo de Eventos Alternativo
- A1: Usuário clica em uma das entrevistas
- (a) O sistema chama a tela (DV07) (E1)
- (b) Usuário pode alterar e/ou inserir informações (E2)
- 6. Fluxo de Exceção
- E1: Sistema verifica permissões do usuário
- (a) Se usuário for diferente do recrutador que fez a entrevista, o sistema apresenta apenas para leitura
- E2: Sistema verifica status da entrevista
- (a) Se status é finalizado, não é possível fazer alterações.

### **UC05 - Listar Agenda**

1. Descrição

Este caso de uso tem como objetivo demonstrar o procedimento de acesso aos dados da agenda

2. Data View DV05

3. Ator principal Candidato, Empresa, Recrutador

- 4. Fluxo de Eventos Principal
- (a) O usuário clica na aba agenda
- (b) O sistema apresenta a tela (DV05)
- (c) O sistema apresenta um calendário com os agendamentos (A1) (A2)
- (d) O caso de uso é finalizado

#### 5. Fluxo de Eventos Alternativo

- A1: Usuário é recrutador
- (a) O sistema mostra opção para alterar horário de atendimento
- A2: Usuário é Administrador
- (a) O sistema mostra todos os agendamentos do sistema
- 6. Fluxo de Exceção

#### **UC06 - Listar usuários**

1. Descrição

Este caso de uso tem como objetivo demonstrar o procedimento de listagem de usuários.

2. Data View

### 3. Ator principal

### Administrador

- 4. Fluxo de Eventos Principal
- (a) Usuário faz login na administração do sistema
- (b) O sistema abre a tela de administração padrão
- (c) Usuário clica na opção users
- (d) Sistema apresenta lista de todos os usuários
- (e) O caso de uso encerra
- 5. Fluxo de Eventos Alternativo
- 6. Fluxo de Exceção

### **UC07 - Realizar Entrevista**

1. Descrição

Este caso de uso tem como objetivo demonstrar o procedimento de realizar entrevista

- 2. Data View
- 3. Ator principal Candidato, Recrutador
- 4. Fluxo de Eventos Principal
- (a) O sistema mostra a tela (DV07)
- (b) O usuário clica no botão ir para videochamada
- (c) O sistema redireciona o usuário para sistema de videochamada
- (d) Após encerrar a videochamada redireciona de volta para a tela (DV07)
- (e) O caso de uso encerra
- 5. Fluxo de Eventos Alternativo
- 6. Fluxo de Exceção

# **APÊNDICE N - DEMAIS PROTÓTIPOS DAS TELAS**

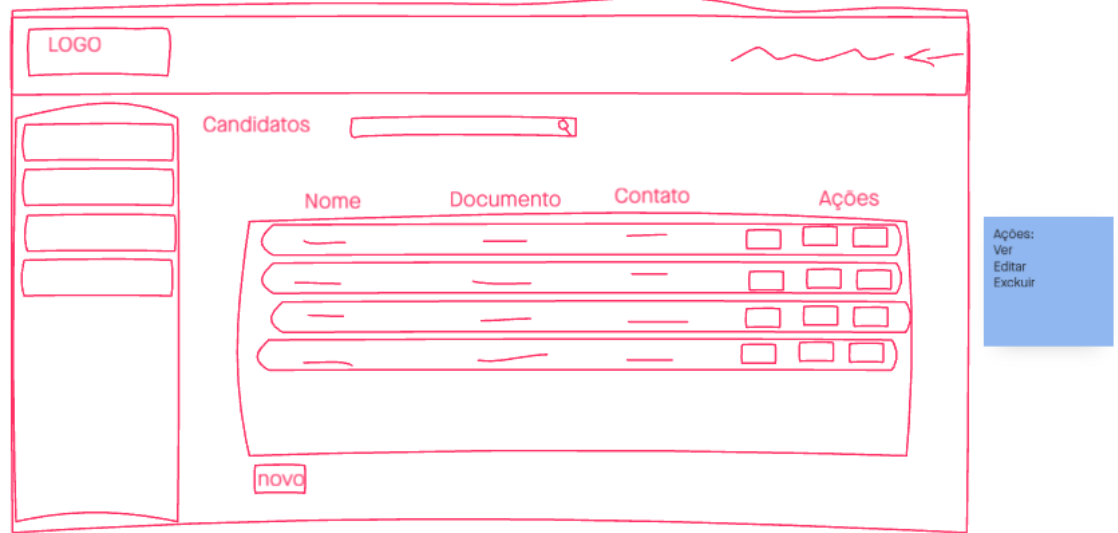

FIGURA N-1: TELA DE CANDIDATOS

FONTE: Os Autores (2023).

#### FIGURA N-2: TELA DA EMPRESA

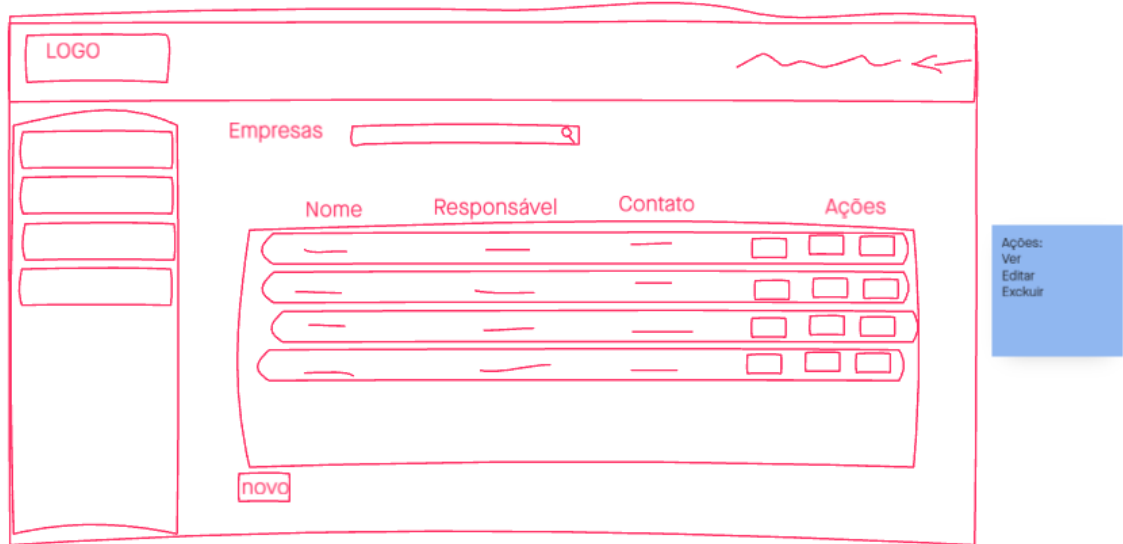

#### FIGURA N-3: TELA PARA CADASTRO DE EMPRESAS

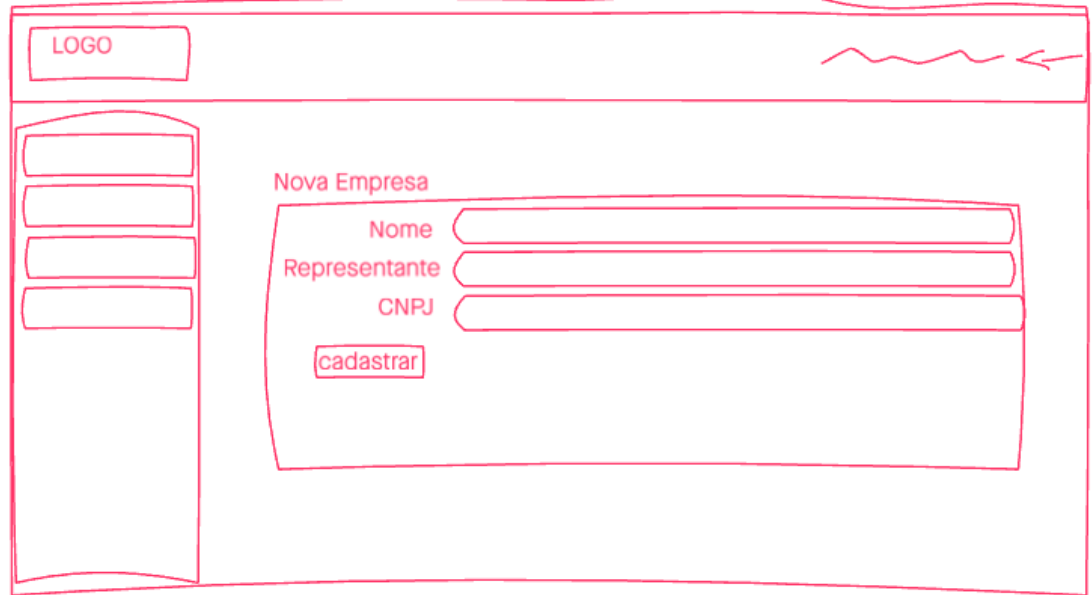

FONTE: Os Autores (2023).

#### FIGURA N-4: TELA PARA CADASTRO DE CANDIDATOS

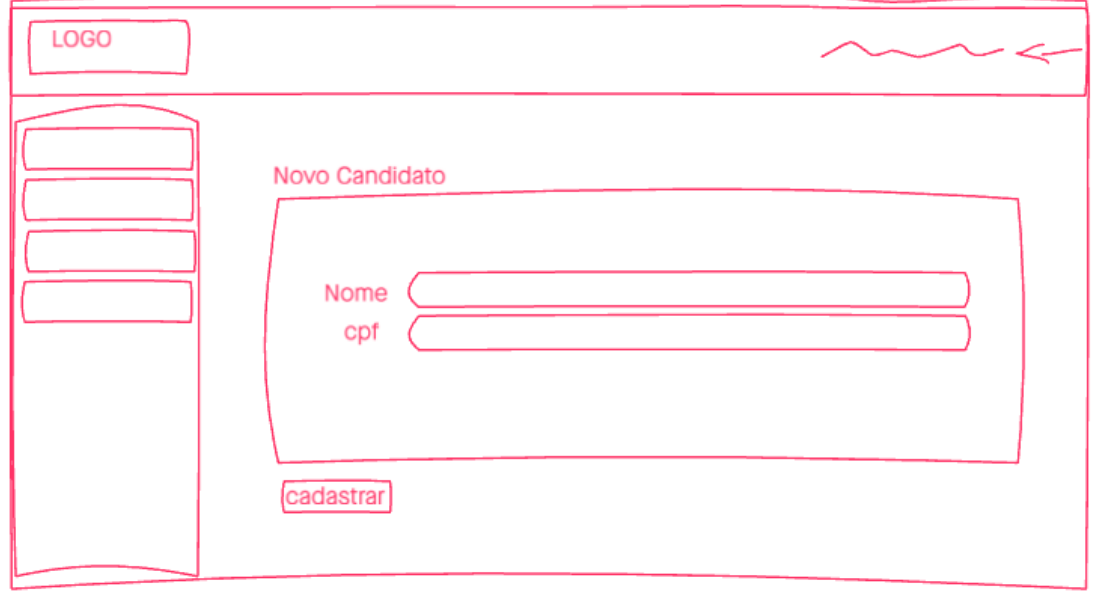

#### FIGURA N-5: TELA PARA CADASTRO DE RECRUTADOR

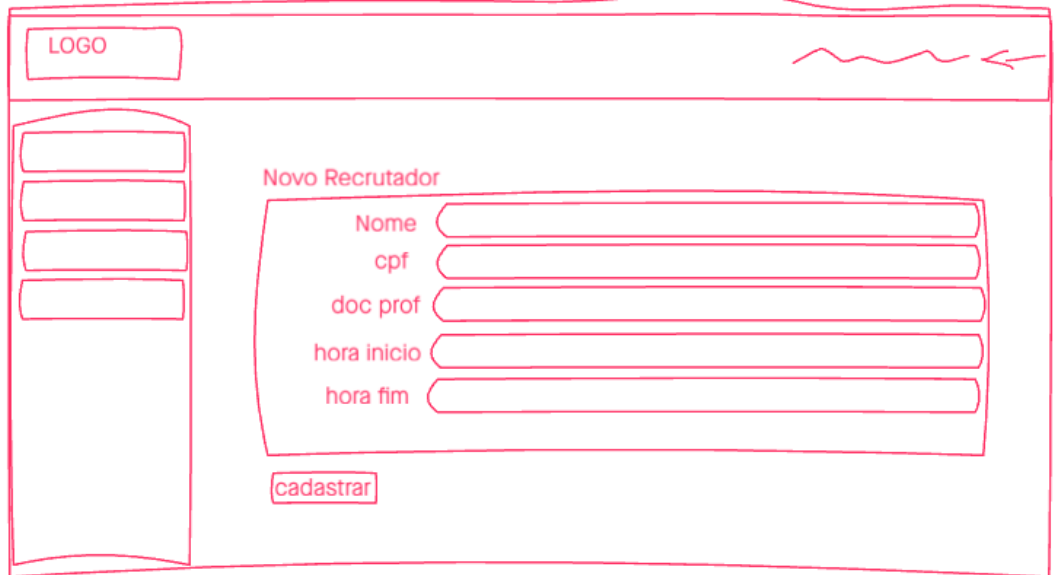

FONTE: Os Autores (2023).

### **APÊNDICE O - DIAGRAMA DE CASOS DE USO**

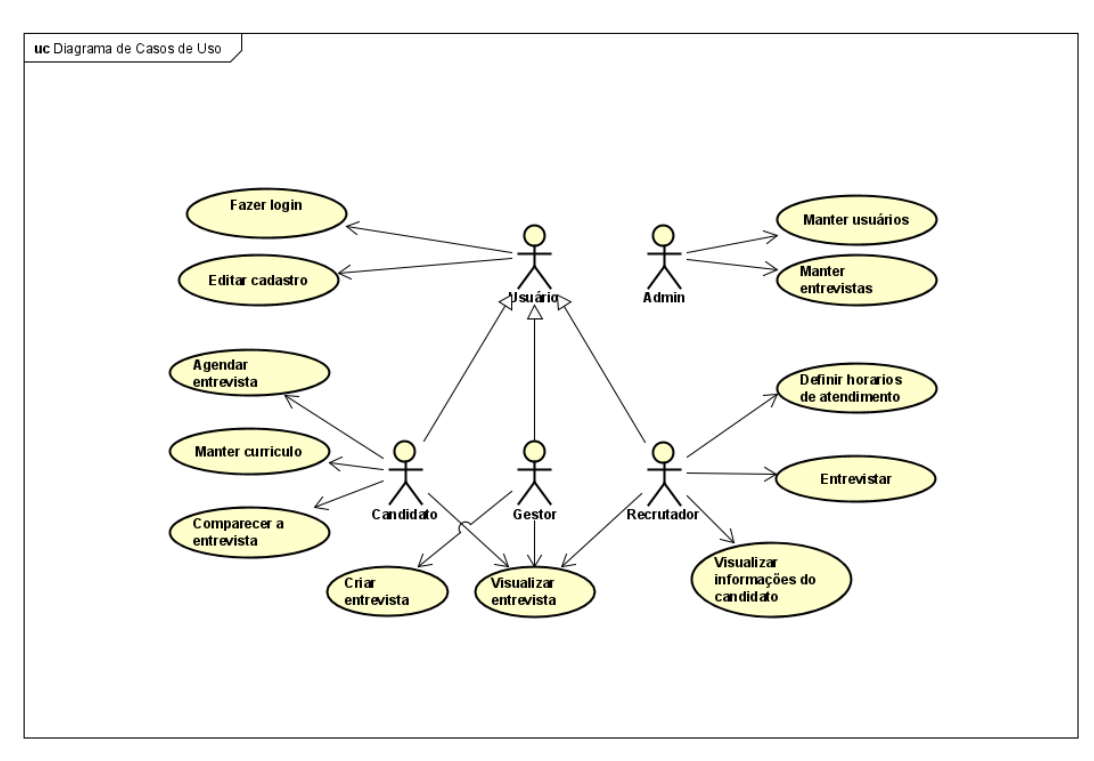

#### FIGURA O-1: DIAGRAMA DE CASOS DE USO

# **APÊNDICE P - DIAGRAMA DE CLASSES**

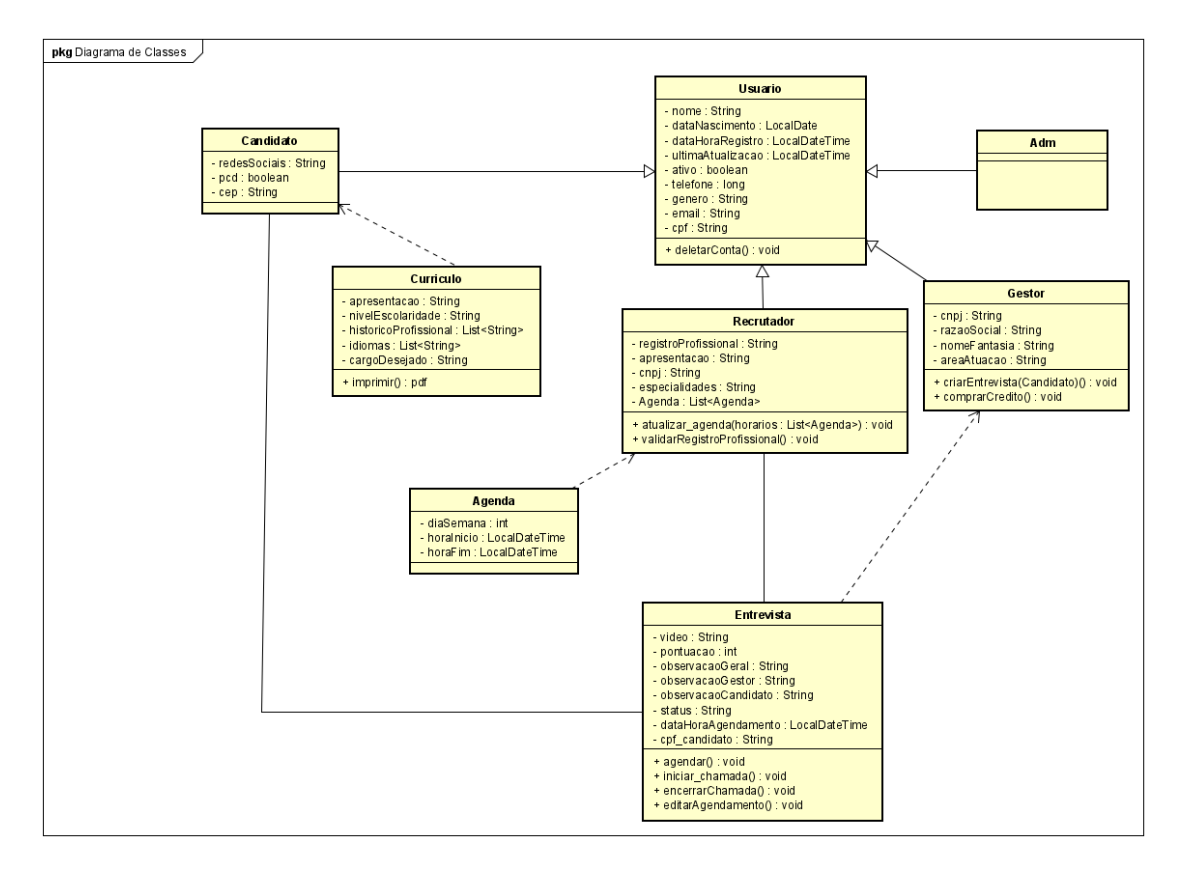

FIGURA P-1: DIAGRAMA DE CLASSES

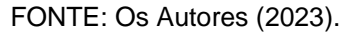

## **APÊNDICE Q - DIAGRAMA DE SEQUÊNCIA**

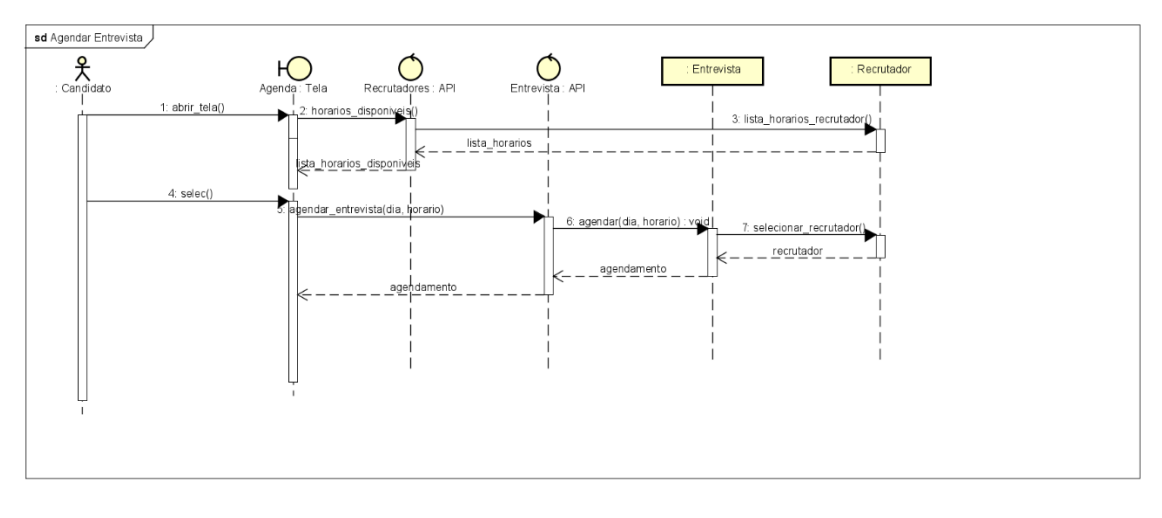

#### FIGURA Q-1: AGENDAMENTO DE ENTREVISTA

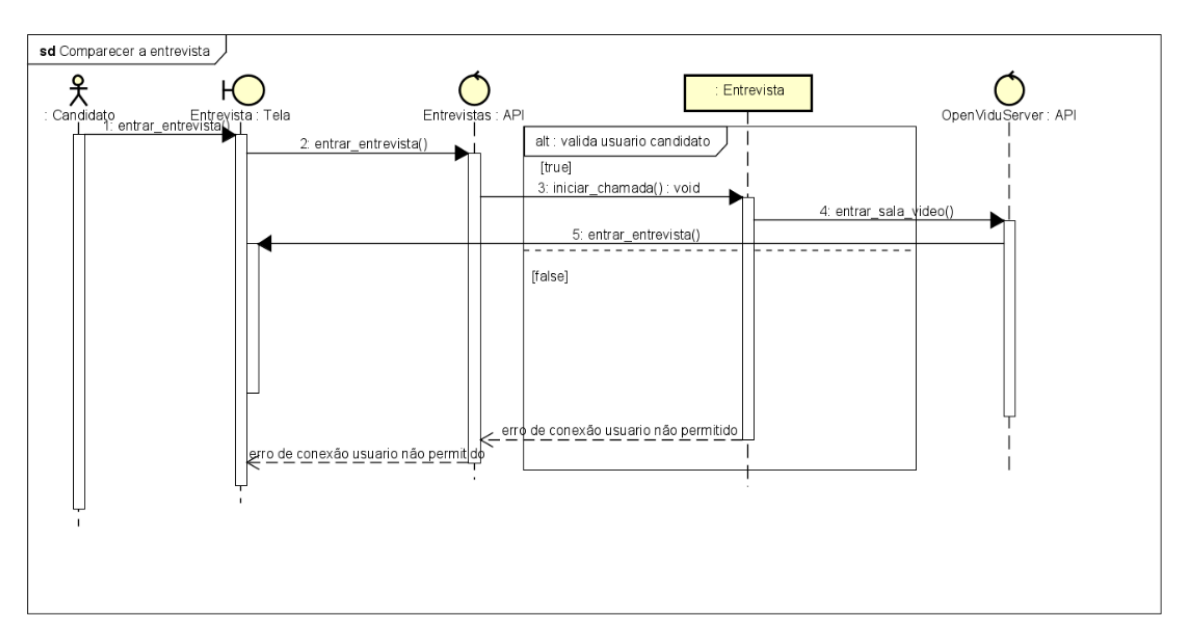

#### FIGURA Q-2: COMPARECER A UMA ENTREVISTA

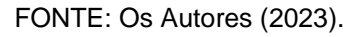

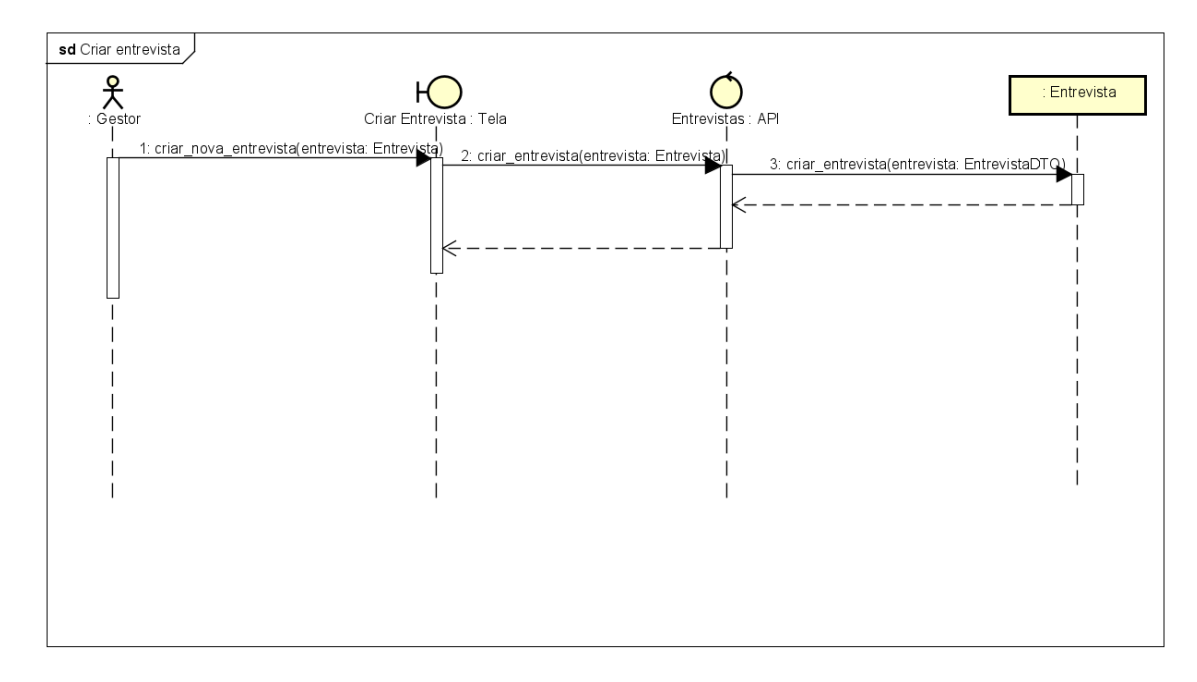

### FIGURA Q-3: CRIAÇÃO DE UMA ENTREVISTA - 1

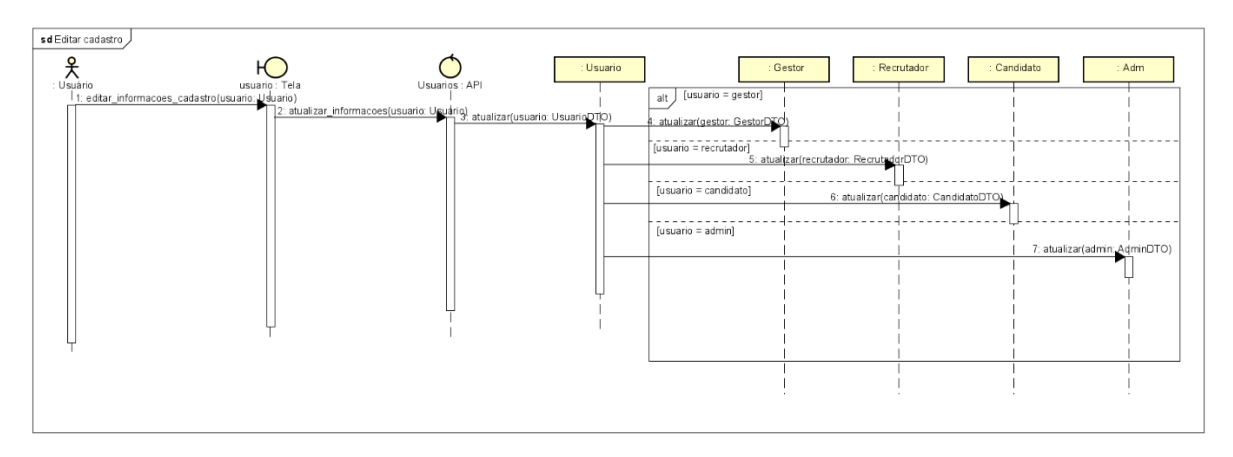

#### FIGURA Q-4: CRIAÇÃO DE UMA ENTREVISTA - 2

FONTE: Os Autores (2023).

### FIGURA Q-5: CRIAÇÃO DE UMA ENTREVISTA - 3

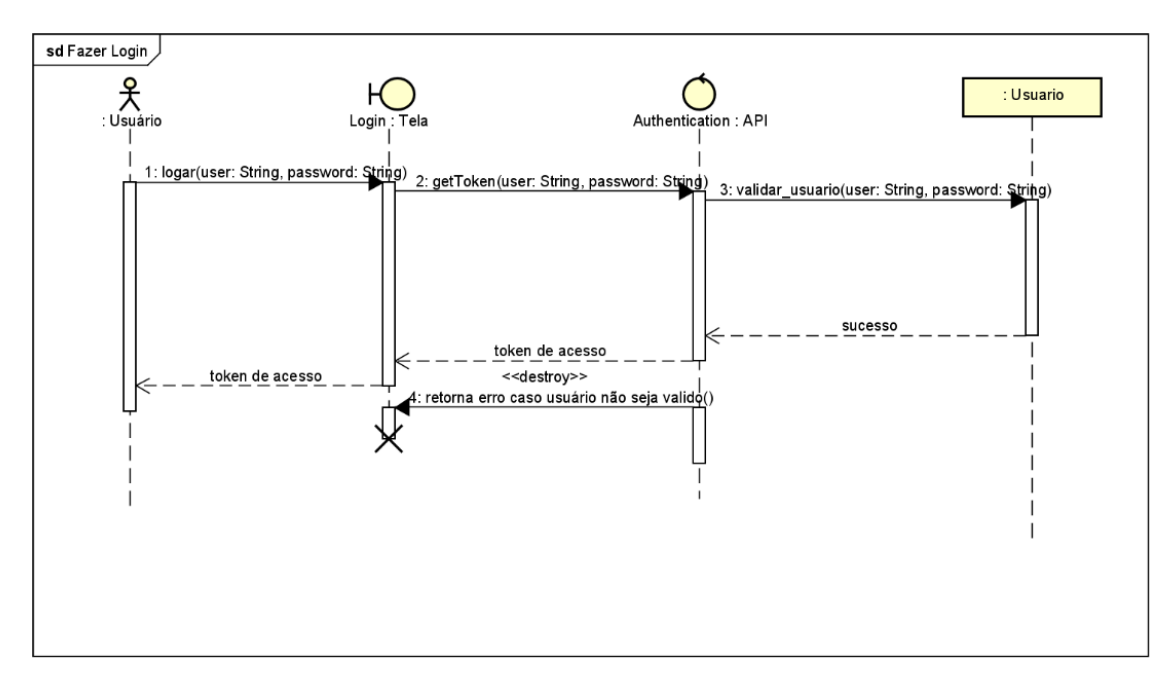

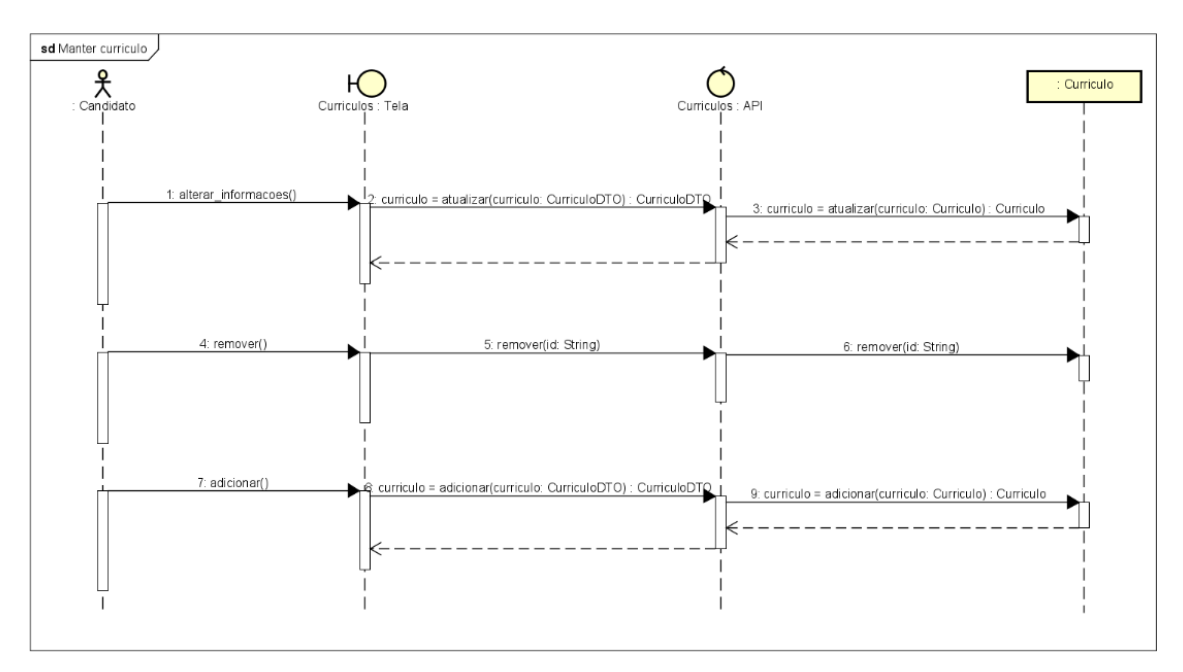

FIGURA Q-6: CRIAÇÃO DE UMA ENTREVISTA - 4

FONTE: Os Autores (2023).

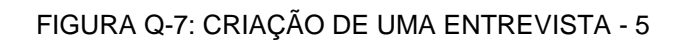

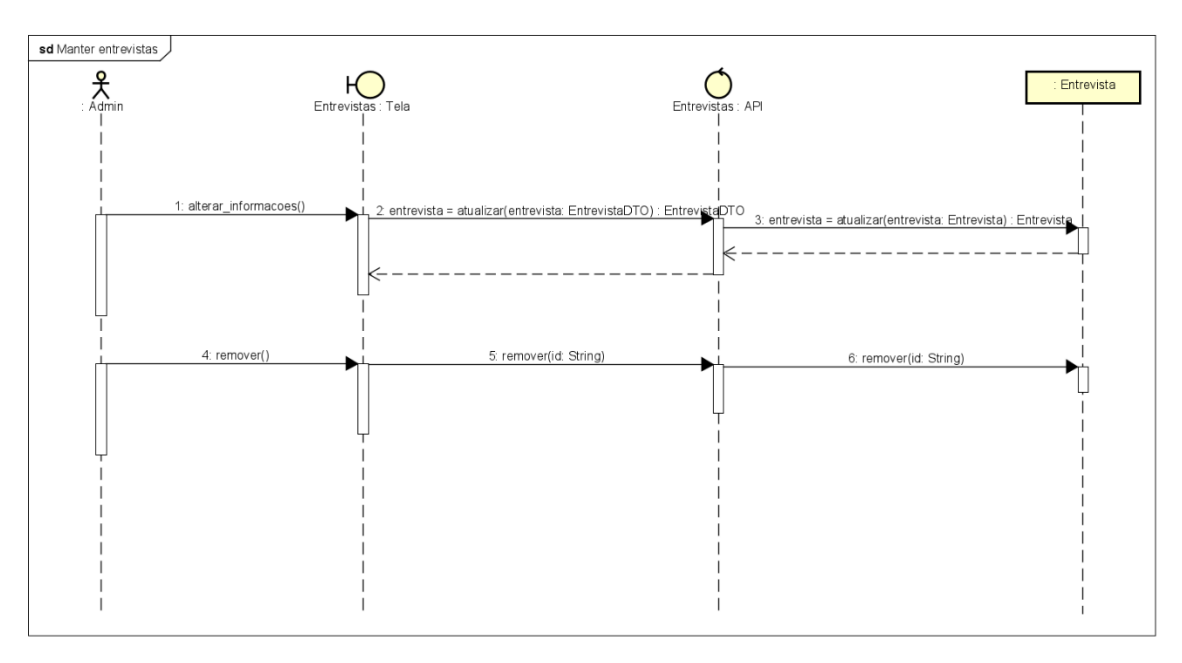

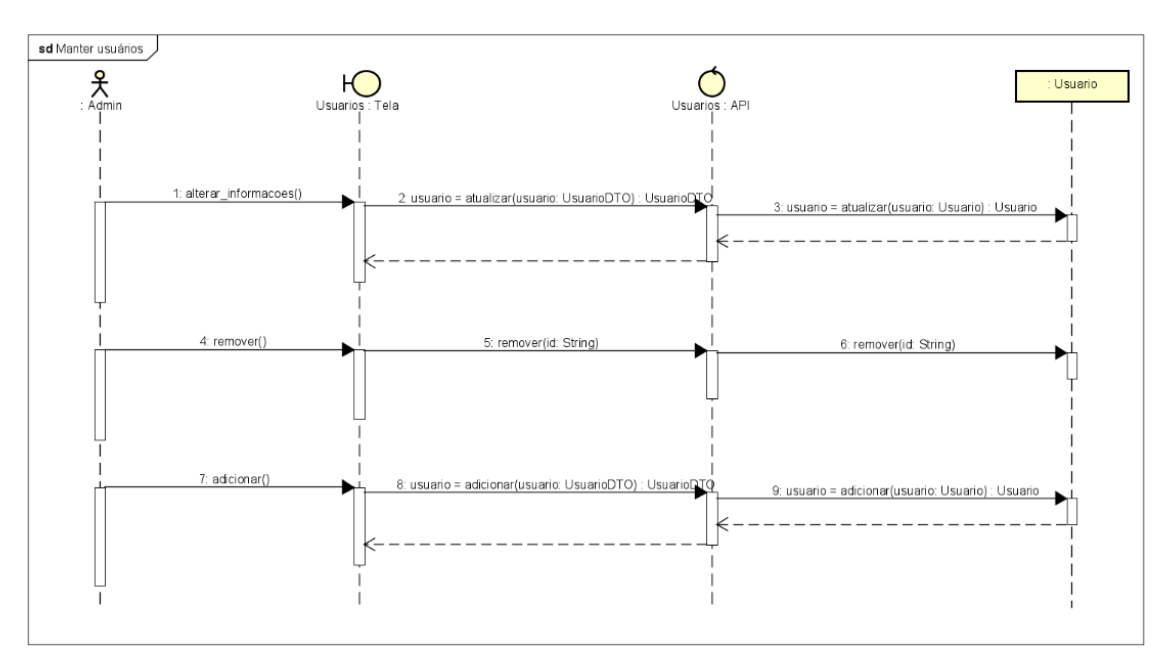

FIGURA Q-8: CRIAÇÃO DE UMA ENTREVISTA - 6

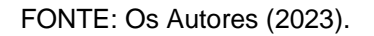

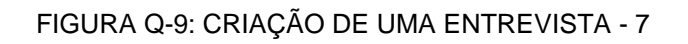

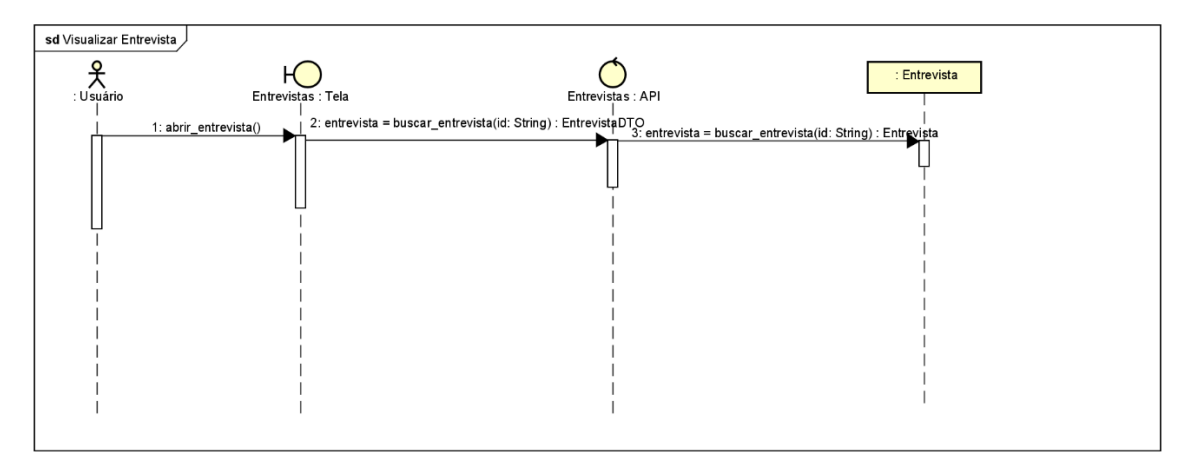

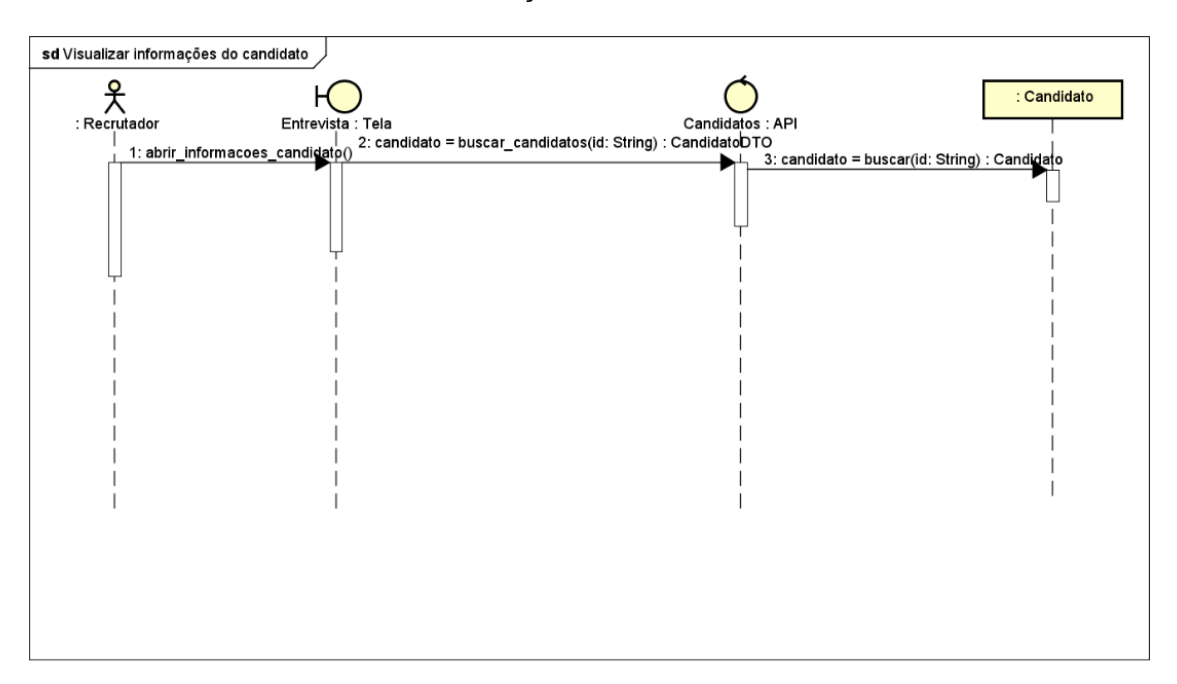

FIGURA Q-10: CRIAÇÃO DE UMA ENTREVISTA - 8

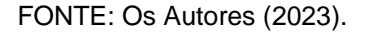

### **APÊNDICE R - DIAGRAMA DE RELACIONAL**

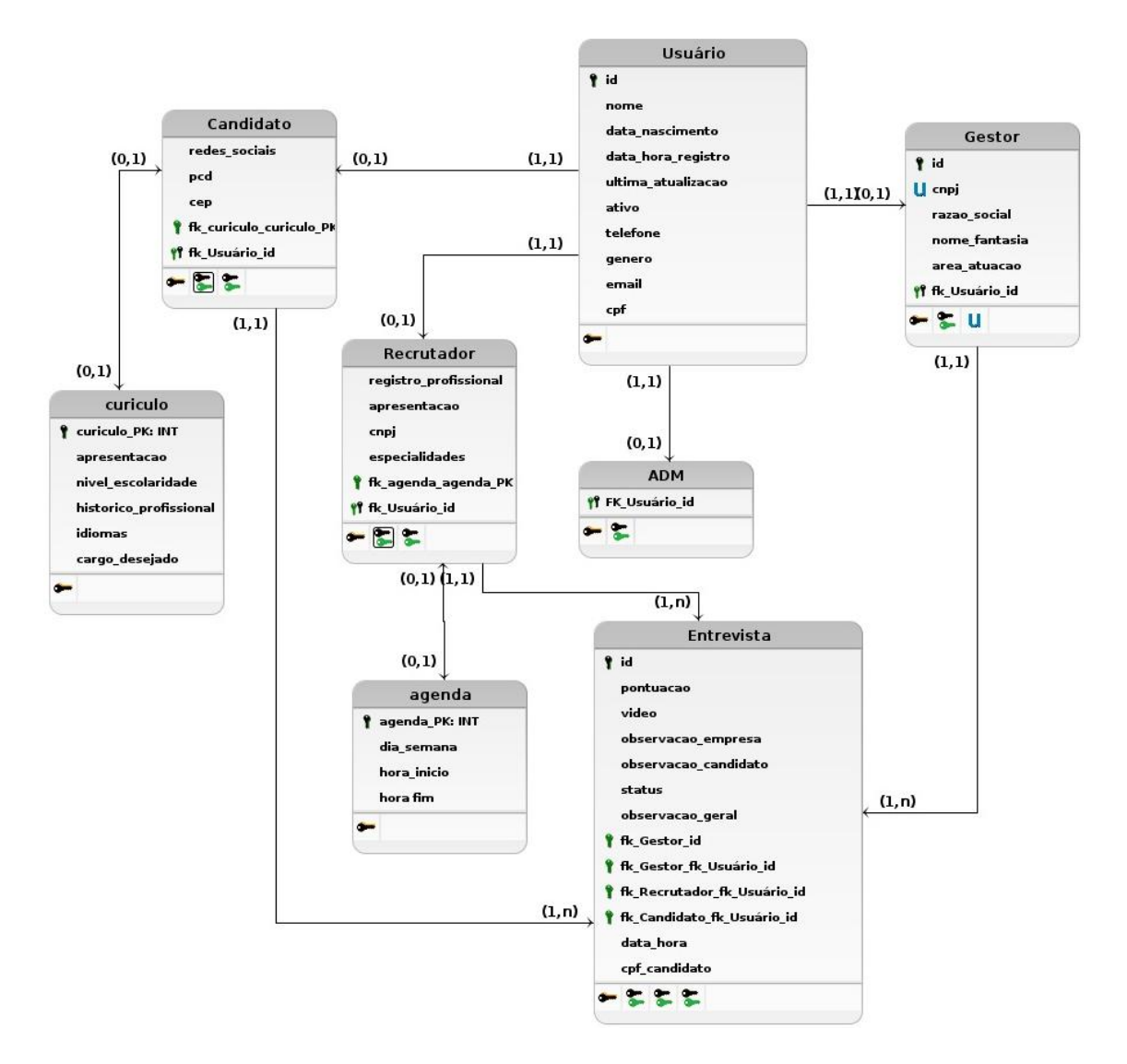

FONTE: Os Autores (2023).

# **APÊNDICE S - DIAGRAMA DE TRANSIÇÃO DE ESTADOS DE ENTREVISTA**

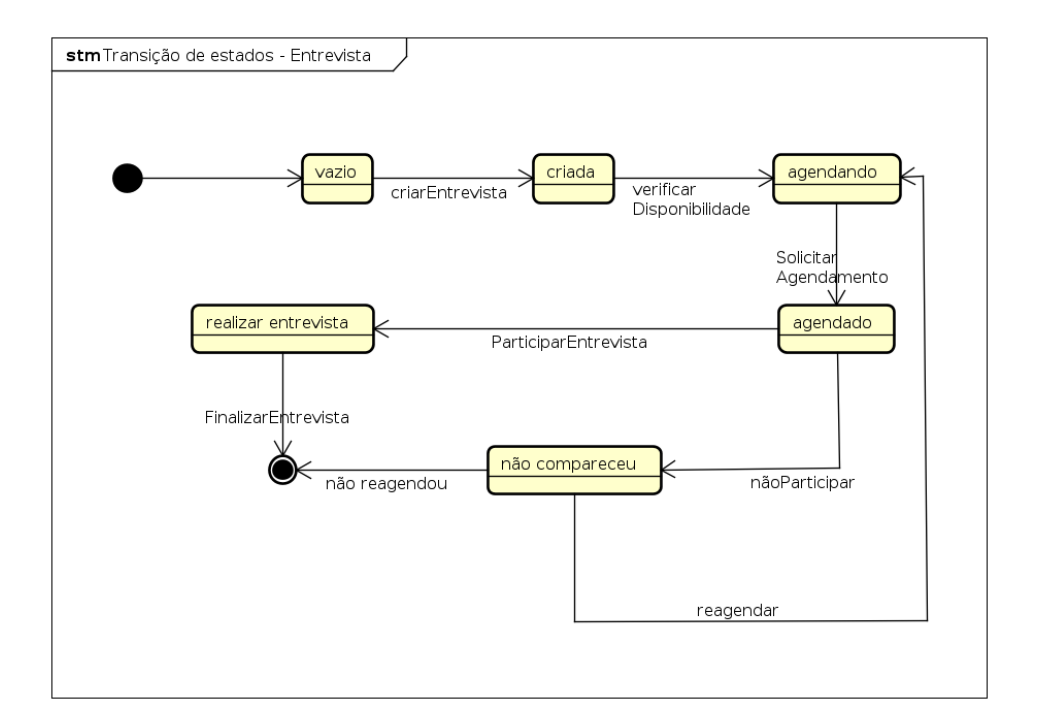